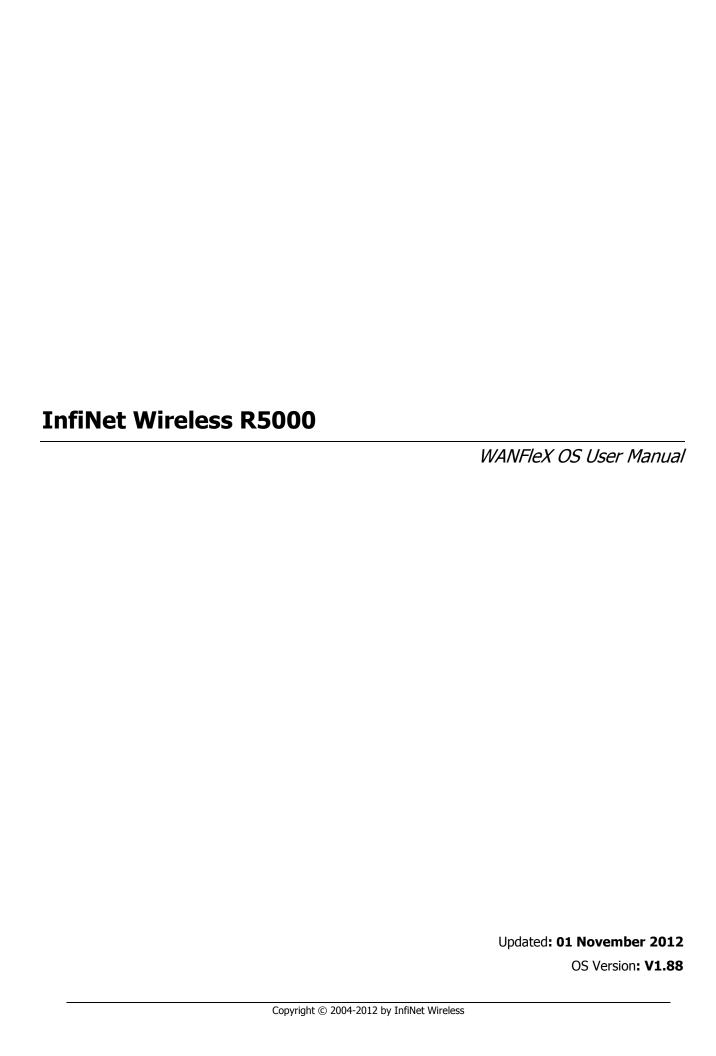

# **Legal Rights**

© Copyright 2012 InfiNet Wireless. All rights reserved.

The information contained in this document is originated by, proprietary, confidential and owned by InfiNet Wireless. No part of this document should be disclosed, reproduced or distributed without the express written permission of InfiNet Wireless Ltd.

InfiNet Wireless Ltd. reserves the right to change the information contained in this document without prior notice. No part of this document may be considered as a part of any contract or warranty.

## **Statement of Conditions**

The information contained in this manual is subject to change without notice.

InfiNet Wireless Ltd. shall not be liable for errors contained herein or for incidental or consequential damages in connection with the furnishing, performance, or use of this manual or equipment supplied with it.

## **Disclaimer**

The software is sold on an "AS IS" basis. InfiNet Wireless, its affiliates or its licensors make no warranties, whatsoever, whether express or implied, with respect to the software and the accompanying documentation. Infinet Wireless specifically disclaims all implied warranties of merchantability and fitness for a particular purpose and non-infringement with respect to the software. Units of product (including all the software) delivered to purchaser hereunder are not fault\_ tolerant and are not designed, manufactured or intended for use or resale in applications where the failure, malfunction or inaccuracy of products carries a risk of death or bodily injury or severe physical or environmental damage ("high risk activities"). High risk activities may include, but are not limited to, use as part of on-line control systems in hazardous environments requiring fail-safe performance, such as in the operation of nuclear facilities, aircraft navigation or communication systems, air traffic control, life support machines, weapons systems or other applications representing a similar degree of potential hazard. Infinet wireless specifically disclaims any express or implied warranty of fitness for high risk activities.

InfiNet Wireless hereby declares that R5000-Om, R5000-Mm, R5000-Sm and R5000-Lm are in compliance with the essential requirements and other relevant provisions of Directive 1995/5/EC. The declaration of conformity may be consulted at

http://www.infinetwireless.com/products-technologies/type-approval-certificates/DoC\_RTTE.pdf.

## Indication of the countries

InfiNet Wireless equipment has no geographical limitations for selling and can be supplied to any country of the world.

# **Limitation of Liability**

Infinet Wireless shall not be liable to the purchaser or to any third party, for any loss of profits, loss of use, interruption of business or for any indirect, special, incidental, punitive or consequential damages of any kind, whether arising under breach of contract, tort (including negligence), strict liability or otherwise and whether based on this agreement or otherwise, even if advised of the possibility of such damages.

To the extent permitted by applicable law, in no event shall the liability for damages hereunder of Infinet Wireless or its employees or agents exceed the purchase price paid for the product by purchaser, nor shall the aggregate liability for damages to all parties regarding any product exceed the purchase price paid for that product by that party (except in the case of a breach of a party's confidentiality obligations).

# **International Regulatory Information**

This equipment has been tested and found to comply with the limits for a Class B digital device.

Hereby, InfiNet Wireless declares that this equipment is in compliance with the essential requirements and other relevant provisions of Directive 1999/5/EC.

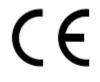

The CE Marking on this equipment indicates compliance with the following:

This device conforms to Directive 1999/5/EC on Radio Equipment and Telecommunications Terminal Equipment as adopted by the European Parliament And Of The Council.

# **Table of contents**

| I.   | INTRODUCTION4                                    |
|------|--------------------------------------------------|
| 1.   | General notes4                                   |
| 2.   | IP-address format                                |
| II.  | GENERAL PURPOSE COMMAND SET5                     |
| 1.   | Help command5                                    |
| 2.   | System command                                   |
| 3.   | Set command (time zone settings)                 |
| 4.   | Config command (configuration manipulations)     |
| 5.   | Flashnet command (firmware uploading)            |
| 6.   | Restart command9                                 |
| 7.   | Ping command9                                    |
| 8.   | Telnet command                                   |
| 9.   | Tracert command                                  |
| 10.  | Webcfg (Web interface support)                   |
| 11.  | Rshd command (Remote Shell)                      |
| 12.  | SSH protocol support                             |
|      | SSH Server ("sshd" command)                      |
|      | SSH Client ("sshc" command)                      |
| 13.  | Ipstat command (IP-statistics)                   |
| 14.  | Sflowagent (Sflow Agent)                         |
| 15.  | Access Control Lists ("acl" command)             |
| 16.  | Sntp command                                     |
| 17.  | Date command                                     |
| 18.  | Erp command (Emergency Repair Procedure)         |
| 19.  | AAA (access control using RADIUS server)         |
| 20.  | License                                          |
| 21.  | Dport                                            |
| 22.  | Mem                                              |
| 23.  | Grep command                                     |
| III. | LAYER 2 COMMANDS SET – PHY AND MAC29             |
| 1.   | Rfconfig command (Radio interface configuration) |
| 2.   | MINT ("mint" command)                            |
|      | General Description                              |
|      | General commands description                     |
|      | Joining interfaces                               |
|      | Pseudo radio interface (prf)                     |
|      | Nodes authentication                             |
|      | Automatic over-the-air firmware upgrade          |

|     | Learning the network neighbors              | 49        |
|-----|---------------------------------------------|-----------|
|     | Continuous signal levels monitoring         | 52        |
|     | Frequency roaming                           | 52        |
|     | Remote command management                   | 54        |
|     | Trace command                               | 55        |
|     | On-Demand Routing                           | 55        |
|     | Upgrading current RMA network to MINT       | 56        |
| 3.  | Prf                                         | 57        |
| 4.  | Link Aggregation ("lag" command)            | 58        |
| 5.  | SVI                                         | 59        |
| 6.  | Ltest (radio link test)                     | 60        |
| 7.  | Muffer command (Environment analyzer)       | 65        |
|     | Review mode                                 | 65        |
|     | SID mode                                    | 66        |
|     | MAC MAC2 MAC3 MYNET modes                   | 66        |
|     | Scan mode                                   | 67        |
|     | Statistics module                           | 68        |
|     | Spectrum Analyzer mode                      | 69        |
| 8.  | Macf command (addresses mapping)            | 70        |
| 9.  | Arp command (ARP protocol)                  | 72        |
| 10. | Switch command                              | 73        |
|     | Wildcard format                             | 74        |
|     | List configuration commands                 | 75        |
|     | Groups configuration commands               | <i>77</i> |
|     | Rules configuration commands                | 84        |
|     | Control commands                            | 85        |
|     | Sample configuration                        | 89        |
| 11. | CES command                                 | 90        |
| 12. | Dfs (Dynamic Frequency Selection)           | 94        |
| IV. | LAYER 3 COMMAND SET – IP NETWORKING         | 97        |
| 1.  | Ifconfig command (interfaces configuration) | 97        |
| 2.  | Tun command (tunnels building)              | 99        |
| 3.  | Qm command (QoS configuration)              | 102       |
| 4.  | Route command (static routes configuration) | 109       |
| 5.  | ARIP                                        | 110       |
|     | Getting started                             | 110       |
|     | Command language. Basic principles          | 110       |
|     | Start/stop of RIP                           | 112       |
|     | Filters                                     | 113       |
|     | RIP configuration                           | 114       |

|     | Route map (route-map)                       | 116 |
|-----|---------------------------------------------|-----|
|     | Authentication. Identity check              | 118 |
|     | Timers configuration                        | 118 |
|     | Router configuration view                   | 119 |
| 6.  | Rip command (RIP-1 and RIP-2 configuration) | 119 |
| 7.  | OSPFv2 (dynamic routing protocol module)    | 123 |
|     | Getting started                             | 123 |
|     | Command language. Basic principles          | 124 |
|     | Start/stop of OSPF                          | 126 |
|     | Router identifier                           | 126 |
|     | Filters                                     | 127 |
|     | Link state advertisement                    | 128 |
|     | Link metric                                 | 132 |
|     | OSPF system areas                           | 132 |
|     | Adjacency. Neighbors                        | 135 |
|     | Authentication. Identity check              | 137 |
|     | Router running configuration view           | 138 |
| 8.  | Netstat command (Network statistics)        | 143 |
| 9.  | Ipfw command (IP Firewall)                  | 144 |
|     | General description                         | 144 |
|     | Packet filtering rules                      | 146 |
|     | Packet filtering rules syntax               | 148 |
|     | Examples of packets filtering               | 151 |
| 10. | Loadm command (load meter)                  |     |
| 11. | Bpf command (Berkeley Packet Filter)        | 157 |
| 12. | RPCAP (Remote Packet Capture)               | 158 |
| 13. | Snmpd command (SNMP daemon)                 | 159 |
| 14. | Td command (Telnet daemon)                  | 160 |
| 15. | Nat command (Network Address Translation)   | 161 |
|     | General description                         | 161 |
|     | Commands description                        | 162 |
|     | NAT and H.323 telephony                     | 167 |
| 16. | SNMP Traps support ("trapd" command)        | 168 |
| 17. | DHCP Server                                 |     |
|     | DHCP Server Command Language                | 171 |
| 18. | DHCP relay. dhcpr command                   |     |
|     | General Description                         | 188 |
|     | Commands Description                        | 189 |
| 19. | DHCP Client. dhcpc command                  | 190 |
|     | General Description                         | 190 |

| InfiN | let Wireless              | WANFleX OS User Manual |
|-------|---------------------------|------------------------|
|       | Options                   | 190                    |
|       | Commands                  | 191                    |
|       | Examples                  | 191                    |
| 20.   | VRRP server. VRRP command | 192                    |
|       | General Description       | 192                    |
|       | Command description       | 193                    |
| ٧.    | OTHER COMMANDS            | 198                    |
| 1     | Chl sammand               | 100                    |

## I. Introduction

### 1. General notes

This manual lists the commands of the WANFleX operating system used in the InfiNet Wireless R5000.

For device's management and configuration a Unix-like command line interface is used. Every command is having power right after Enter key is pressed. However, each command lifetime duration is limited within one configuration session. In order to save a current configuration "**config save**" command is used.

Several commands can be grouped in one line using ";" character. If a wrong-syntax line is met in the group, the rest of the string is checked anyway and the wrong command is ignored. Command name can be shortened unless the ambiguity occurs.

If your terminal supports VT100 or ANSI standard you can move around the list of recently executed commands using cursor keys. Numbered list of these commands can be reviewed by "!h" command. Any command from this list can be available using "!<NUMBER>" command. TAB key performs substring search of recently executed commands.

Ctrl/R combination refreshes the command string if its content was disturbed by system messages.

The command executed with no arguments prints a short hint about its keys, parameters and syntax.

Context help can be obtained by printing "?" in any position of the line.

## 2. IP-address format

Many commands of the operating system require specification of IP-addresses.

In OS WANFleX, the IP-addressees may be specified in traditional numeric format. Optionally, the mask may be specified either by its bit length (the specified number of leading bits in the mask are set to 1, the remaining bits are reset to 0) or numeric value. The IP-address 0/0 denotes all possible IP-addresses.

Therefore, the possible formats to specify IP-addresses are:

nn.nn.nn (no mask is used)

nn.nn.nn/N (N is the bit length of the mask)

nn.nn.nn.nn:xxx.xxx.xxx (xxx.xxx.xxx is the numerical value of the mask)

#### **Example:**

The 192.168.9.0/24 address describes the network address 192.168.9.0 and the mask with leading 24 bits on.

The same set of addresses may be denoted as 192.168.9.0:255.255.255.0.

# **II.General Purpose Command Set**

## 1. Help command

The command displays system commands information.

#### Syntax:

help

## **Description:**

This command displays the list of all the device's commands. It is executed automatically, if the user types an unknown command.

## 2. System command

The command is used to review and update system parameters.

### Syntax:

system [arguments]

## **Command arguments:**

## system name [system\_name]

Assigns new user name specified by system\_name parameter. If the parameter is not specified, the current system name will be displayed.

### **Example:**

system name revolution

## system location [string\_describing\_system\_location]

Optional character string describes the system location; used in SNMP protocol.

#### **Example:**

sys location On the Carlson's rooftop

## system user <user-name>

Assigns a name under which the system administrator enters the router from the console or remotely, using telnet/http.

### **Example:**

system user root

## system password <password>

Sets the system administrator's password.

## **Example:**

system password qwerty

## system gpsxy [E|W]XX.XXXXX [N|S]YY.YYYYY

Sets the geographical coordinates of the device (longitude, latitude).

#### **Example:**

system gpsxy 60.40056 56.82857

## system guest key-word-or-phrase

Specifies a keyword for entering a guest mode. The keyword is entered as a login, any password may be used. While in the guest mode, you cannot modify the router's configuration parameters, neither security-related parameters.

#### **Example:**

system guest for\_members\_only

## system prompt any-word

Replaces the prompt on the screen with the given any-word of a maximum length of 16 characters. The resulting prompt will look as "Prompt#ttyN>".

#### **Example:**

system prompt MyHost

## system useAAA

Instructs the unit to turn on RADIUS based authentication for accessing the management interface. To use the authentication the AAA module should be running (refer to chapter 19). Remember that the AAA authentication method has the highest priority and local login database is used only in case when the required account is not found on the RADIUS server.

If there is no local user account the management interface will be accessible with any credentials even if the AAA authentication is turned on.

## system [no]indicators

Enables/disables LED status indicators on the unit case in order to mask the active device.

#### • system [no]fastroute

Enables/disables the fast routing mode. In this mode the router becomes invisible for traceroute network tracing procedures, while still performing all routing functions. It is not recommended to enable the fast routing mode simultaneously on several devices connected to the same cable Ethernet segment, because this may produce a tempest of IP packets.

### system uptime

Displays the duration of time elapsed since the system's last reset.

#### system OfficialAddress IP-address

Sets the IP-address which will be used as a source IP-address in all outgoing connections of the unit.

## system version

Displays the software version.

## system log [on | off][IP\_address][-][show][clear]

Manages the system log operation. The optional IP\_address parameter specifies the UNIX host where the system log is located to which messages are directed under the standard syslog protocol. The command has the following options:

- o **on** display messages on the current console
- o **off** stop displaying messages on the console
- "-" disable logging on the remote host
- show show the system log listing (the latest message displayed on the bottom line; message time for every message expressed in seconds/milliseconds back from the current time)
- clear clear the system log

[no]filter – this option removes neighboring identical lines from system log leaving only one copy of each message and counts their recurrence (enabled by default)

## system factorypassword [single|otp]

Each unit has its unique factory access password that can be obtained via the tech-support. Once obtained this password stays the same for each factory login attempt. Setting the unit to otp mode tells it to ask for a new password each time the factory login is given (the unit will provide different sequences, that should be submitted to the tech-support in order to obtain a new password). Whenever the unit is set to single mode again, its unique factory access password is restored.

## system icmplimit XX

This command sets the limit to the number of out coming ICMP packets per second (0 by default, no limitation applied). It helps to avoid the device reboot while network scanning programs are working. Being set to 0 all limitations are turned off.

## • system [no]sendredirects

Enables (disables) the system to send *icmp redirect* messages for the packets source suppression if routing is incorrectly configured.

## • system [no]dropredirects

Enables (disables) the system to send *icmp redirect* messages for routing tables updating if routing is incorrectly configured.

#### system cpu

Indicates current CPU load (in percent)

#### system [no]pager

Enables/disables page splits in the console output.

### system search [seconds]

This command forces all indication to blink for the one type devices search. By default, this mode turns off after 10 seconds.

## • system serialCD [no]log [no]trap

Sets the reaction to appearance/disappearance of Carrier Detect (CD) signal on the diagnostics port (console).

"log" option enables this event to be written into the system log. "trap" option enables SNMP-trap messages generation The message of CD signal disappearance has an oid of 1.3.6.1.4.1.3942.0.103 The message of CD signal appearance has an oid of 1.3.6.1.4.1.3942.0.104 In order to send SNMP messages you need to run trapd service using trapd command (see trapd command).

The current remote log IP-address, if any, may be saved in the configuration file using the **config save** command.

## 3. Set command (time zone settings)

The command is used for time zone settings manipulations. Starting from **3.36** version of firmware. Do not support automatic summer/winter time switching.

### Syntax:

set TZ TIMEZONE

### **Example:**

set TZ EST+5EDT,M4.1.0/2,M10.5.0/2

set TZ EKT+5

For more details on time zones please visit: http://en.wikipedia.org/wiki/Time\_zone

## 4. Config command (configuration manipulations)

This command is used to view, save, export, and import the router configuration.

#### Syntax:

config [show | save | clear]

config import | export login:password@host/file

## **Description:**

#### show

Displays the current configuration of the system. Any change of the system parameters may be immediately viewed using the config show command. The optional parameter may contain a selection of WANFleX commands (abbreviated to their initial letters), as shown in the following examples; only those system parameters will then be displayed which relate to the commands selected.

### **Examples:**

co show route rip

will display parameter configuration for route command and RIP protocols;

co show r !rip

will display parameter configuration for all commands starting with "r" except "rip".

#### save

Saves the current system configuration in the router's flash memory for subsequent permanent use. All modifications to the system parameters, if not saved by this command, are valid only during the current session (until the system reset).

#### clear

Clears (resets to default) configuration in device flash. To take effect device should be rebooted without saving the configuration.

## export, import

Saves the router configuration on a remote server and reloads it from a remote server. The information is transferred using FTP. The name of the file to or from which the information is transferred. The file name shall be specified in full, in the format of the remote server's file system.

#### **Example:**

config export user:secret@192.168.1.1/var/conf/test.cfg

## 5. Flashnet command (firmware uploading)

This command uploads a new version of software.

## Syntax:

flashnet get/put login[:password]@host/file [-S src\_addr]

### **Description:**

With "get" option loads a new software version into the device from a remote server using FTP. With "put" option downloads current software from the device.

**File** is the name of the file containing the information transferred. The file name shall be specified in full, in the format of the remote server's file system. **Host** is the IP address of the remote FTP server.

By default, the sending interface's address is put in the "source address" field of the packets. Using the **-S** option, any other IP address (SourceAddress) may be substituted for this default address.

## **Example:**

flashnet get ftp:ftp@192.168.1.1/R5000-H05S01-MINTv168.7.bin

Loading consists of two phases:

- · Reading the file from the remote server
- · Loading the system image in the router memory

The second phase is shown on the screen by repeated sign ".".

## 6. Restart command

The command performs soft router reset.

### Syntax:

restart [y]

restart SECONDS

restart stop

## **Description:**

Full reset and re-initialization of a router. Equivalent to toggling the power switch off and on. May be used to restore initial configuration after a number of unsuccessful attempts to understand what exactly is done wrong, and after loading a new version of software. With the "y" option, RESTART command is executed immediately, without asking the operator for confirmation.

This command can be used for the postponed re-initialization (after certain number of seconds, e.g. **restart 300**). This option can be useful in case of dangerous manipulations with device's configuration when there is a risk to lose control over the device. The system will periodically inform the user about the time left to re-initialization by putting the corresponding message to the system log. Repeated call of this command will start the countdown from the beginning. **Restart stop** command will cancel a postponed re-initialization.

## 7. Ping command

The command sends test packets.

## Syntax:

ping IP [size|-s size\_in\_bytes] [count|-c count\_packets] [source|-S IP]

## **Description:**

Sends test packets (ICMP\_ECHO\_REQUEST) to the given IP-address. It allows estimating the attainability of a host and the destination response time. The command has the following parameters:

• IP - the IP-address of the tested host;

• **Size/-s** - the test packet length within the range of 10 to 8000 bytes (optional, 64 by default);

- Count/-c the number of the test packets (optional, 5 by default).
- Source/-S sets different source address. By default, the sending interface's
  address is put in the "source address" field of the packets. Using the -S
  option, any other IP address (SourceAddress) may be substituted for this
  default address.

## **Example:**

ping 192.168.1.1 size 20 count 7

## 8. Telnet command

Use telnet protocol to enter a remote host.

#### Syntax:

telnet IP-address

## **Description:**

Sets up a connection with a remote host specified by the **IP-address** in the terminal emulation mode. The **telnet** command uses transparent symbols stream without any intermediate interpretation; therefore, the terminal type is defined by the terminal from which the command has been executed. To interrupt the terminal emulation session, press Ctrl/D.

### 9. Tracert command

The command trace attainability of an IP-node.

#### Syntax:

tracert [-s SourceAddress] HostAddress

#### **Description:**

Traces the packet transmission path up to the IP node (host), specified by the HostAddress parameter. The command sends packets to the specified host, assigning different values to the "time to live" field in their IP headers, and analyzes "ICMP TIME\_EXCEEDED" indications coming from different routers along the path to that host.

By default, the sending interface's address is put in the "source address" field of the packets. Using the **-s** option, any other IP address (SourceAddress) may be substituted for this default address.

Tracing is limited to a path with maximum 30 intermediate IP nodes. Trace packets are 36 bytes long. The trace procedure makes 3 attempts for every intermediate node.

Every trace result contains the IP-address of an intermediate node and the response time (in milliseconds) of every attempt. In addition, it may contain some special symbols corresponding to specific reply codes of the ICMP protocol:

- ! Port unattainable
- !N Network unattainable
- !H Node (host) unattainable
- !P Inappropriate protocol
- !F Too long packet

- !X Access to a node is administratively restricted (filter, proxy etc.)
- \* No reply

## 10. Webcfg (Web interface support)

Web-interface support module.

#### Syntax:

webcfg start/stop

webcfg -lang={en|ru|fr|it|cn}

### **Description:**

This command enables/disables Web-interface support on the device. Web-interface allows easy graphical device configuration with the help of a Web-browser.

#### **Example:**

webcfg start

Default web-interface locale can be set by using the –lang key with the webcfg command. Current locale set includes English, Russian, French, Italian and Chinese locales.

## 11.Rshd command (Remote Shell)

RSH (remote shell) protocol support module.

#### Syntax:

rshd enable | disable RemoteUSER RemoteHOST LocalUSER rshd start | stop | flush

## **Description:**

The built-in RSH server makes it possible remote command execution using the rsh program. Identification is based on using privileged TCP ports and a list of authorized hosts.

By default, the RSH server is disabled. To start and stop the server, the commands **rshd start** and **rshd stop** are executed. When started, the server ignores requests for command execution until at least one valid system entry is enabled.

A system entry is specified by an rshd enable command with three parameters:

- **RemoteUSER** the name of a remote user (up to 16 symbols)
- RemoteHOST IP-address of a remote host
- LocalUSER the name of a local user (up to 16 symbols)

A request for command execution is serviced only if for all three parameters it specifies the values corresponding to a valid entry.

Up to 6 independent entries may be defined.

The name of a local user is in no relation with the WANFleX main authorization system; it may be considered simply as a keyword.

To disable an entry, an **rshd disable** command is executed with parameters defining that entry.

The **rshd flush** command clears the rsh server configuration.

The RSH server may be conveniently used e.g. for periodic reading of a router statistics:

rsh -l mysecretuser RWR.domain.ru ipstat get

## **Example:**

rshd enable admin 195.38.44.1 mysecretuser rshd enable root 195.38.45.123 mysecret2 rshd start

## 12. SSH protocol support

SSH (Secure Shell) protocol allows secure remote management of network devices. Its functionality is similar to Telnet protocol but, as opposed to Telnet, SSH encodes all protocol messages/datagrams including transmitted passwords. Moreover, SSH is a flexible protocol that allows requiring multiple forms of authentication for access and choosing different encoding algorithms.

For using SSH protocol SSH Server and SSH Client is needed. SSH Server accepts connections from client hosts (SSH Clients), performs their authentification and start serving the authorized clients. SSH Client is used for access and management of the remote device.

InfiNet Wireless devices has built-in SSH Server and SSH Client functionality.

# SSH Server ("sshd" command)

Built-in SSH Server (SSH daemon) configuration is performed using "sshd" command.

### Syntax:

```
sshd -window=SIZE
sshd -keepalive=TIME
sshd -banner=on / off
sshd -log-level={emerg | alert | crit | error | warning | notice | info | debug |
LEVEL}
sshd -algo-list
sshd -kex-algos=ALGO-LIST
sshd -hostkey-algos=ALGO-LIST
sshd -cipher-algos=ALGO-LIST
sshd -hash-algos=ALGO-LIST
sshd -comp-algos=ALGO-LIST
sshd -auth-methods[=AUTH-METHODS-LIST]
sshd start
sshd stop
sshd newkeys
sshd pub[key] {sh[ow] | cl[ear] | de[lete] N}
```

sshd pub[key] {in[stall] | im[port] [LOGIN[:PASSWORD]@]HOST/FILE} [COMMENT]

## **Description:**

By default, the SSH Server is disabled. To start/stop the server "sshd start"/ "sshd stop" commands are executed.

When first-time started SSH Server generates DSS and RSA Host Keys to be used for public key based authentication of the SSH Server. Compulsory Host Keys regeneration is possible at any time by typing "sshd newkeys" command.

When started, SSH Server accepts authorization requests from SSH Clients.

Access to the device via SSH protocol may be limited by using "\$ACLOCAL" access control list. When "\$ACLOCAL" list is configured on the device SSH Server rejects all connection attempts from SSH Clients with IP-address or networks that are not present in the list. More information about "\$ACLOCAL" list can be achieved in "Access Control Lists" section of this manual.

The following SSH Server options are available for management:

- -window=SIZE allows changing SSH Server internal receiving window size in bytes. SSH Server window size defines maximum allowed bandwidth for "SSH Client - SSH Server" data channel. By default, SSH Server window size is 24576 bytes.
- -log-level={emerg | alert | crit | error | warning | notice | info | debug | LEVEL} allows choosing logging levels of the SSH Server service information that will be written into the system log (to manage system log please use "sys log" command). Different levels of logging can be chosen by "emerg", "alert", "crit", "error", "warning", "notice", "info", "debug" parameters or specified by the number of the needed level (from 0 to 7) using numeric "LEVEL" parameter. By default, "info" (6<sup>th</sup> level) is chosen.
- **-keepalive=TIME** sets session activity check duration period in seconds. By default server doesn't make activity check ("0" value).
- **-banner=on/off** shows/hide IW WANFleX SSH login banner.

"Options" for SSH algorithms management:

- **-algo-list** shows a list of all available SSH algorithms for key exchange (kex), authentification (host key), data encoding, data verification (hash) and data compression (compress).
- -kex-algos=ALGO-LIST allows choosing kex algorithms from the list of algorithms (-algo-list) to be used in SSH key exchange process.
- -hostkey-algos=ALGO-LIST allows choosing host key algorithms from the list of algorithms (-algo-list) to be used in SSH Server-Client authentification process.
- **-cipher-algos=ALGO-LIST** allows choosing cicpher algorithms from the list of algorithms (-algo-list) to be used in SSH data encoding.
- **-hash-algos= ALGO-LIST** allows choosing hash algorithms from the list of algorithms (-algo-list) to be used in SSH data verification.
- **-comp-algos=ALGO-LIST** allows choosing compression algorithms from the list of algorithms (-algo-list) to be used in SSH data compression.

#### **Authentication of SSH Clients**

By default, SSH Clients are authorized by SSH Server after typing a valid password. However, password authentication may be not enough to provide the needed security level. InfiNet Wireless devices have several built-in SSH authentication methods that are managed by "sshd pubkey" and "sshd -authmethods" commands.

"Sshd pubkey" command allows enabling public key based authentification of SSH Clients. In the Public key authentication mode SSH Server authorize SSH Client bypassing password login procedure. This mode is enabled automatically once a public key of the SSH Client is cached in SSH Server's registry.

To upload SSH Client's public key into the SSH Server registry from a remote FTP server use the following command:

## sshd pubkey import [LOGIN[:PASSWORD]@]HOST/FILE [COMMENT]

Where "HOST" – is an IP-address of the remote FTP server and "FILE" is a file containing SSH Client's RSA/DSS public key in OpenSSH or SSH2 format. If login and password are set on the remote FTP server they should be specified as "LOGIN" and "PASSWORD" parameters in the command syntax. "COMMENT" parameter allows adding a comment to the public key entry in the SSH Server list of clients public keys. By default, a comment with clients IP-address or FTP IP-address from where the key was obtained is added.

The other way to cash SSH Client's public key in the SSH Server registry is to perform a password authentification of the SSH Client and then type the following command on the SSH Server:

## sshd pubkey install [COMMENT]

By doing this SSH Server will save a public key of the connected SSH Client. Usage of the "COMMENT" parameter here is the same as it is in the "sshd import" command described above.

"Sshd show" command shows SSH Client's public keys that are registered in the SSH Server list.

"Sshd clear" command deletes all the SSH Client's public keys from the SSH Server.

"Sshd delete N" command deletes a certain SSH Client's public key from the SSH Server list. Parameter "N" - is an index of the key in the list.

"Sshd -auth-methods" command allows viewing available authentification methods and choosing them for using in authentification process.

To view all available authentification methods please type:

sshd -auth-methods

To choose which of them to use:

### sshd -auth-methods=AUTH-METHODS-LIST

Where "AUTH-METHODS-LIST" is a list of authentification methods allowed for using. To enable all authentification methods you can use "all" value for "AUTH-METHODS-LIST" parameter (set by default).

#### Example:

The following command prohibits using password authentification allowing only "Public key" method.

sshd -auth-methods=publickey

# SSH Client ("sshc" command)

Built-in SSH Client configuration is performed using "sshc" command.

#### Syntax:

```
sshc [options] [LOGIN@]HOST [REMOTE-COMMAND]
options:
 -window=SIZE
 -keepalive=TIME
 -compress, -C
 -bind-addr=ADDR, -b ADDR
 -pubkey-show
 -pubkey-new=BITS
 -pubkey-clear
 -pubkey-export=[LOGIN[:PASSWORD]@]HOST/FILE
 -algo-list
 -kex-algos=ALGO-LIST
 -hostkey-algos=ALGO-LIST
 -cipher-algos=ALGO-LIST, -c ALGO-LIST
 -hash-algos=ALGO-LIST, -m ALGO-LIST
 -comp-algos=ALGO-LIST
```

## **Description:**

To connect to the remote device (with SSH Server running on it) using SSH Client type the following command:

## sshc [options] [LOGIN@]HOST [REMOTE-COMMAND]

Where "LOGIN" is a login user name for remote device (maybe omitted when default logging name is used on the remote device) and "HOST" is IP-address of a remote device. Optional "REMOTE-COMAND" parameters defines a command that should be executed on the SSH Server after successful login.

The following SSH Client «options» are available:

- -window=SIZE allows changing SSH Client internal receiving window size in bytes. SSH Client window size defines maximum allowed bandwidth for "SSH Server - SSH Client" data channel. By default, SSH Client window size is 24576 bytes.
- -keepalive=TIME sets a frequency of sending compulsory session activity confirmations to the server. This allows not to loose the session to the server when SSH Client leaved unused for a long time period. By default, SSH Client doesn't send any special activity confirmations ("0" value). Measured in seconds.
- **-compress, -C** enables data compression.

 -bin-addr=ADDR (short form: -b ADDR) – sets source IP-address of the SSH packets. This source IP-address substitutes the default sending interface's IP-address field of the SSH packets.

"Options" for Public key management:

 -pubkey-new=BITS – generates new DSS and RSA SSH Client's public keys. "BITS" parameter should be specified as a key size in bits (possible values: 512-4096). For example, the following command generates RSA and DSS 512 bits public keys:

sshc -pubkey-new=512

- -pubkey-show shows generated public keys
- -pubkey-export=[LOGIN[:PASSWORD]@]HOST/FILE exports public keys from SSH Client to a file on the remote FTP server. Where "HOST" is an IP-address of the remote FTP server and "FILE" is a file name that will contain SSH Client's RSA/DSS public keys. If login and password are set on the remote FTP server they should be specified as "LOGIN" and "PASSWORD" parameters.
- **-pubkey-clear** deletes public keys on SSH Client.

"Options" for SSH algorithms management:

- -algo-list shows a list of all available SSH algorithms for key exchange (kex), authentification (host key), data encoding, data verification (hash) and data compression (compress).
- -kex-algos=ALGO-LIST allows choosing kex algorithms from the list of algorithms (-algo-list) to be used in SSH key exchange process.
- -hostkey-algos=ALGO-LIST allows choosing hostkey algorithms from the list of algorithms (-algo-list) to be used in SSH Server-Client authentification process.
- -cipher-algos=ALGO-LIST (short form: -c ALGO-LIST) allows choosing cicpher algorithms from the list of algorithms (-algo-list) to be used in SSH data encoding.
- -hash-algos=ALGO-LIST (short form: -m ALGO-LIST) allows choosing hash algorithms from the list of algorithms (-algo-list) to be used in SSH data verification.
- **-comp-algos=ALGO-LIST** allows choosing compression algorithms from the list of algorithms (-algo-list) to be used in SSH data compression.

For compulsory interruption of the SSH Client's session (for example, if SSH Server is not responding to SSH Client's requests) please use the following key sequence: **<Enter>~.** (on the keyboard, firstly, press «Enter» key, then «~» key, then «.» key).

## **Example:**

sshc -C root@1.2.3.4

This command will try to connect SSH Client to the SSH Server located on the host with IP-address 1.2.3.4 under "root" login user name and enable compression of the data flow.

## 13. Ipstat command (IP-statistics)

IP statistics gathering module.

## Syntax:

ipstat enable [incoming|outgoing|full] [detail] [SLOTS] | disable ipstat clear ipstat traf [detail] [bytes | total\_bytes] ipstat fixit | fixget | fixclear ipstat strict | -strict ipstat add [intf] rule... ipstat del N ipstat rearrange [N]

## **Description:**

The IP statistics gathering module provides for collecting information on data flows traversing the router, for further analysis and/or for accounting.

Information is accumulated in the router's RAM memory as a series of records having three fields: source address, destination address, number of bytes transferred. By default, only outgoing packets are counted, at the moment they are sent to a physical interface. One record takes 12 bytes.

The maximum number of records is specified by the "SLOTS" numeric parameter of an "ipstat enable SLOTS" command; it shall not exceed the size of memory available. By default the number of records is 1000; typically it's sufficient for recording 15 to 20 minutes of operation of a client unit.

Accumulated information is displayed on the current terminal (or rsh session) using the following commands:

- ipstat enable [incoming|outgoing|full] [detail] [SLOTS] | disable enables/disables ip statistics gathering. It can allow gathering only incoming/outgoing or full (both) data flows. Detail option switch on detailed ip statistics gathering including ports and protocols information. SLOTS option allows setting the maximum number of rows in the ipstat table.
- ipstat clear clear accumulated statistical info

If the record table in the router memory overflows, or if there is not enough memory currently available, an appropriate warning is written into the system log, and further statistical data are discarded. If the "**ipstat strict**" option has been specified, then at the overflow condition the transit routing is disabled, but the router still responds to any protocol.

To get the gathered statistic info remotely one can use the following commands:

- **ipstat fixit** dumps the currently collected info from the router's memory into an intermediate buffer. The memory is cleared, and continues receiving info over again.
- **ipstat fixget** shows the content of the dump buffer. This command may be executed any number of times, with no damage to the dumped statistical info.
- **ipstat fixclear** clears the temporary dump buffer

The listing of statistical info provides:

- time elapsed since the previous "clear" operation
- number of records effectively used, and total record space available
- number of bytes lost due to record memory overflow list of all records.

The **ipstat add [ifname] rule** command makes it possible to filter packets for statistic gathering, taking into account only those packets which satisfy the rule. The syntax of the "**rule**" parameter is the same as defined in the **ipfw** command description.

The **ipstat del N** command deletes the N-th rule from the list of rules. The **ipstat rearrange N** command renumbers all the ipstat rules with the given increment (default step is 1).

The **ipstat traf [detail] [bytes | total\_bytes]** allows for visually inspecting statistics collection process in real time. **Detail** option switch on detailed ip statistics gathering including ports and protocols information. **Bytes(/total\_bytes)** option sort ipstat output according to the number of transmittered bytes in the moment(/bytes transmitted for the whole period).

This is the script for the reliable device statistics receiving with **rsh** command usage:

```
#!/usr/bin/perl -w
for(;;)
  my $stat;
  do
     stat = system("rsh -t 30 -n -l root IWR IP")
ips fixit >/dev/null");
     if(int($stat) != 0) { sleep(5); }
   } while (int($stat) != 0);
  do
     $stat = system("rsh -t 30 -n -l root IWR IP
ips fixget >stat.tmp");
     if(int($stat) != 0) { sleep(5); }
   } while (int($stat) != 0);
  do
     stat = system("rsh -t 30 -n -l root IWR IP")
ips fixclear >/dev/null");
     if(int($stat) != 0) { sleep(5); }
   } while (int($stat) != 0);
  system("cat stat.tmp >>stat.txt");
  sleep(300);
```

# 14. Sflowagent (Sflow Agent)

Sflow Agent is a realization of a standard Sflow protocol agent.

Syntax:

#### Available commands are:

sta[rt]Start Sflow agentsto[p]Stop Sflow agent

wi[pe] Stop Sflow agent and clean all configuration

add[instance] 'name' Add instance (default 'ipstat')

del[instance] 'name' Delete instance (default 'ipstat')

stat 'name' Show statistics for instance (default 'ipstat')
cl[earstat] 'name' Clear statistics for instance (default 'ipstat')

#### Available options are:

-collector=IPaddress[:port] Set collector address

-agent=IPaddress Set agent address (default 0.0.0.0)

-maxpacket=size Set maximal datagram size (default 1500)

-interval=number Set statistics recieve interval, in seconds (default 5)

-datagrams=number Set datagrams per statistics interval (default 100)

-rawheader={on|off} Sends original ipV4 headers (default off)

-debug={on/off} Puts debug output to log (default off)

-version -v Display Version

### **Description:**

Sflow – protocol for monitoring computer networks. It is commonly used by Internet Providers to capture traffic data in switched or routed networks. *Sflowagent* command allows configuration of Sflow agent on the device.

- **sflow sta[rt]** starts Sflow agent
- sflow sto[p] stops Sflow agent
- sflow wi[pe] stops Sflow agent and clears its configuration
- sflow add[instance] 'name' adds statistics gathering component (if 'name' parameter is not specified then 'ipstat' component will be used)
- sflow del[instance] 'name' deletes statistics gathering component (if 'name' parameter is not specified then 'ipstat' component will be used)
- **sflow stat 'name'** shows statistics for a component (if *'name'* parameter is not specified then '*ipstat'* component will be used)

## Command output:

| Parameter          | Description                                                                                                    |
|--------------------|----------------------------------------------------------------------------------------------------|
| Total flow records | Number or records delivered from <i>Instance</i> .                                                                                |
| Total flow samples | Number of grouped records delivered from <i>flow</i> records.                                                                     |
| Overflow records   | Number of records in <i>Instance</i> for all cases when <i>Instance</i> overflowed earlier then <i>interval</i> period had ended. |
| Overflow count     | Number of times when <i>Instance</i> overflowed earlier then <i>interval</i> period had ended.                                    |
| Total cycles       | Overall number of gathering statistics success cycles.                                                                            |
| Total datagrams    | Overall number of sent datagrams.                                                                                                 |
| Unused datagrams   | Number of datagrams that could be created in compliance with <i>datagrams</i> parameter but was not used.                         |

| Bytes sent            | Overall number of transmitted data by Sflow protocol.                                                                                       |
|-----------------------|----------------------------------------------------------------------------------------------------|
| Lost flow samples     | Number of <i>flow samples</i> that were discarded because of <i>maxpacket</i> , <i>interval</i> and <i>datagrams</i> parameters low values. |
| Lost flow records     | Number of <i>flow records</i> that were discarded because of <i>maxpacket, interval</i> and <i>datagrams</i> parameters low values.         |
| Lost overflow records | Number of times when <i>Instance</i> overflowed earlier then <i>interval</i> period had ended and data were lost.                           |

- **sflow cl[earstat] 'name'** clears statistics for a component (if *'name'* parameter is not specified then '*ipstat'* component will be used)
- **sflow collector=IPaddress[:port]** sets address of a collector that process sflow-packets. Default port is 6343.
- **sflow -agent=IPaddress –** sets agent's own address (device)
- sflow -maxpacket=size sets maximum size of a Sflow-packet in bytes.
   1472 bytes by default. Upper bound is limited by hardware and operational system capabilities. In case of its exceeding packet size will be decreased to acceptable value.
- **sflow -interval=number** time in seconds equal to interval with which statistics is delivered from *instance*. Increasing of this parameter leads to increasing in overall system efficiency but in case of unexpected network activity splash data could be lost. 15 seconds by default.
- **sflow -datagrams=number** maximum number of datagrams between times of receiving statistics from instance. The increase of this parameter leads to the decrease in datagram average size and increases in theoretical number of delivered statistics data. Reduces the load on the CPU but in the same time reduces overall system efficiency. However, reducing of system efficiency doesn't happen with low traffic. It is recommended to increase this parameter when decreasing maxpacket parameter and/or when increasing interval parameter. 100 by default. Maximum flow: sflow= datagrams/interval\* maxpacket, (Bytes/sec).
- sflow -rawheader={on|off} sends original ipV4 headers in spite of statistics data (off by default). Used for compliance with traffic monitoring programs.
- **Sflow -debug={on|off}** puts statistics information to log.

#### **Example:**

ipstat enable full detail 3000 # starting the process of gathering statistics
sflow add ipstat # adding gathering component

sflow -collector=1.2.3.4 start # starting process of processing the statistics

# 15. Access Control Lists ("acl" command)

## Syntax:

acl add \$NAME TYPE params...
acl del \$NAME [params...]

acl ren \$NAME1 \$NAME2

acl flush

Possible TYPES: net num Predefined ACL names:

\$ACLOCAL - Hosts (networks) permitted to configure the device.

## **Command description**

While network planning you may often need to group similar parameters in lists which can be used for different filters (e.g. **ipfw**, **qm**, **ipstat**). Access control lists (ACL) can effectively solve this problem.

**acl add** command creates an access list of NAME title and TYPE type. Lists names MUST start with \$ symbol and can include up to 7 letters, digits and other symbols excluding spaces and semicolon. At the same time the command can contain several parameters of TYPE type which will be included in the list. If the list with this name has been already created listed parameters will be attached to this list.

**acl del** command deletes specified parameters from the NAME list. If none of parameters are mentioned all list will be deleted.

acl rename command changes list's name from NAME1 to NAME2.

acl flush command deletes all lists

**Accepted list types** (TYPE):

net - contains network addresses in dot format.

xxx.xxx.xxx or xxx.xxx.xxx/MASK LENGTH or

#### XXX.XXX.XXX/XXX.XXX.XXX

Lists of net type optimize their parameters by excluding duplicates and by having the feature that enables bigger networks include smaller networks. For example, if the list contained 1.1.1.1 parameter, when you include 1.1.1.0/24 parameter in the list 1.1.1.1 will be excluded.

## **Example:**

acl add \$LIST1 net 10.0.0.0/8 192.168.0.0/16 5.5.5.5 acl del \$LIST1 5.5.5.5

## **Reserved access lists:**

**\$ACLOCAL** – reserved list for access limitation to the device via Telnet, FTP, HTTP and SSH protocols. Having "\$ACLOCAL" access list in the configuration all attempts to establish a connection with the device from addresses (networks) that are not in this list will be rejected.

## Example:

acl add \$ACLOCAL net 10.0.0.0/8 192.168.0.0/16

## 16. Sntp command

SNTP parameters management.

SNTP support developed in WANFleX lets the system to synchronize the time with configured NTP server using fourth version of SNTP protocol <a href="RFC 2030">RFC 2030</a>.

Client works in unicast server request mode in certain time range.

#### Syntax:

## sntp [options] [command]

Commands are the following:

- start start service
- stop stop service

Options are the following:

- -**server**={ipaddr} set sntp server address
- -interval={seconds} specify poll interval in seconds
- -debug={on|off} enable/disable debug information

## **Example:**

```
sntp -interval=3600 -debug=on
sntp -server=9.1.1.1 start
```

#### **Commands:**

#### start

Make the process of time synchronization active.

## **Example:**

sntp start

#### stop

Stop the process of time synchronization.

## **Example:**

sntp stop

#### **Parameters:**

The parameters can be set using any sequence with or without the command itself.

## • server

Using **server** parameter you can set the IP-address of your NTP server.

## **Example:**

sntp -server=9.1.1.1

## interval

Using **interval** parameter one can set the time value (in seconds) defining client's periodicity of NTP server requesting. 3600 by default.

#### **Example:**

console> sntp -interval=5000

#### debug

This parameter enables/disables printing of debugging information (packets) in the system log of WANFleX OS.

## **Example:**

sntp -debug=on
sntp -debug=off

## 17.Date command

Date and time management.

This command shows or sets the date and time in WANFleX system. While setting the date and time not only kernel clock is being changed but hardware clock changes its value either (if the device supports this feature).

## Syntax:

```
cc Century (is added before Year)
yy Year in abbreviated form (i.e. 89 for 1989, 05 for 2005)
mm Month in numeric form (1 to 12)
dd Day (1 to 31)
HH Hour (0 to 23)
MM Minute (0 to 59)
ss Second (0 to 61 - 59 plus maximum two leap seconds)
```

## **Example:**

```
date 200402100530.04
Tue Feb 10 05:30:04 2004
```

date

Tue Feb 10 05:30:10 2004

# 18. Erp command (Emergency Repair Procedure)

ERP (Emergency Repair Procedure) utility allows restoring lost system password to the device.

#### Syntax:

```
erp [options] [command]

[options]:

-serial <n> - device serial number

-code <c> - ERP code

-ip <address> - interface IP address

-mask <mask> - interface IP address mask

[command]:

boot - force continuing boot on device(s).

Device serial number may be unspecified

and means 'any device'.

reset - resets device's configuration.

Serial number and ERP code must be specified
```

ifup - turns up device's interface and add IP address and mask alias to it. Serial number, IP address and IP address mask must be specialized

If command is not specified, then it's assumed the 'boot' command.

## **Description:**

#### Options:

- -serial <n> device serial number
- -code <c> special ERP-code
- -ip <address> IP-address of device's Ethernet interface
- -mask <mask> net mask of device's Ethernet interface

#### Commands:

- **boot** speeds up device boot
- **reset** resets device configuration including system user name and password. Serial number and special ERP-code must be specified
- **ifup** turns up device's Ethernet interface (eth0) and adds IP-address and net mask alias to it. Serial number, IP address and net mask should be specified

### How it works

To do Emergency Repair Procedure one needs two InfiNet Wireless devices. First device is a device which should be repaired (device "a"), second – device on which ERP utility will be run to repair the first device (device "b"). Both of the devices should be connected to the same Ethernet segment via their Ethernet interfaces. Device "b" should have no "switch local tag <x>" option configured on its Ethernet interface.

## Procedure:

1. On the device "b" run ERP utility with "-serial < n >" option, where n - is a serial number of the device which should be repaired (device "a").

erp -serial <n>

Example:

erp -serial <36696>

ERP will come to "hearing" mode waiting for device "a" to reboot.

- 2. Reboot device which should be repaired (device "a") by disabling power and enabling it again. For example, by disconnecting and connecting again service cable on the IDU.
- 3. After device "a" is rebooted, on device "b" ERP will show «Sequence» parameter value and serial number of device "a". Please contact InfiNet Wireless tech support and provide these values.
- 4. In return tech support will give you special ERP-code and new password for device "a".
- 5. On device "b" run the following ERP command:

erp -serial <n> -code <c> reset

where n – is a serial number of the device which should be repaired (device "a") and c – is special ERP-code received from tech support

- 6. Reboot device "a" again
- 7. ERP utility will reset login, password and configuration on device "a" to default (use any characters as default login and password).
- 8. Login to device "a" with any non-blank username and password and issue the following command:

### config save

9. Login device "a" with a serial number as a user name and a new password that was received from tech support.

To change IP-address on Ethernet interface of a device "a" from device "b" without login to device "a":

erp -serial <SERIAL> -ip <address> -mask <mask> ifup

## 19. AAA (access control using RADIUS server)

AAA module allows access control configuration on the device using remote RADIUS server.

## Syntax:

```
aaa [options] [command]

where commands are:

start - start service

stop - stop service

where options are:

-auth=ip[:port], secret[, identifier] - RADIUS server parameters,

address - Server IP Address

secret - shared secret

identifier - NAS Identifier

this option can be repeated.

-remove=ip[:port] - REMOVE RADIUS server.

-debug={on/off}] - on/off debug output.
```

## **Description:**

**AAA start/stop** commands enables/disables AAA module operation.

## Options:

- -auth=ip[:port],secret[,identifier] sets parameters to access remote RADIUS server, where ip[:port] IP-address and port of a RADIUS server, secret password to access the server, identifier NAS (Network Access Server) ID.
- **-remove=ip[:port]** removes information about a RADIUS server from the configuration of the unit.

• **-debug={on|off}]** – enables/disables AAA module service information system log.

Whenever the debug mode is activated on a device that uses AAA access authentication via the remote RADIUS server, the authentication debug info is displayed on the local console to verify the settings.

The output has the following parameters:

| Parameter  | Description                             |
|------------|-----------------------------------------|
| Request id | Internal unique id of the request       |
| Туре       | Request type, i.e. AccessRequest        |
| UserName   | The user name sent to the RADIUS server |
| UserPass   | The password sent to the RADIUS server  |

## 20. License

This command manages operations with a license file on the device.

## Syntax:

license [options]

options are:

- --install=<url> install new license
- --export=<url> export current license to external server
- --show show license info
- <url> = ftp://[login[:password]@]host/file

## **Description:**

**Install** option uploads license file into the device from a remote server using FTP.

**Export** option downloads license file from the device to a remote server using FTP

Show option displays license information on the screen.

**File-name** is the name of the file containing the information transferred. The file name shall be specified in full, in the format of the remote server's file system. **IP-address** is the IP\_address of the remote server.

#### **Examples:**

```
li --export=ftp://ftp_login:ftp_password@192.168.145.1/license_file
li --show
```

## 21. Dport

## Syntax:

dport BAUD

## **Description:**

This command sets a bitrate of the console port. Available values are: 9600, 19200, 38400, 57600, 115200 Bit/sec. Default value is 38400 Bit/sec.

## **22. Mem**

#### Syntax:

mem

## **Description:**

This command show statistics for allocated device memory, network buffers, queues and drops on interfaces. Command output is described in the picture below.

Sample command output:

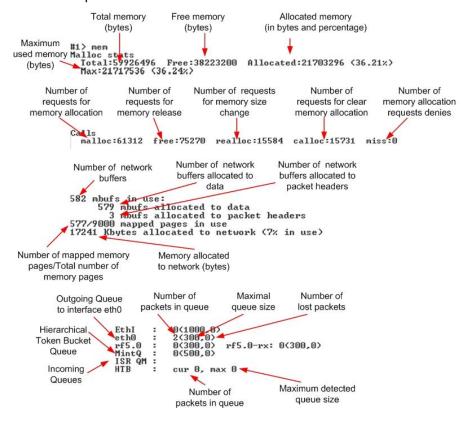

## 23. Grep command

Grep is a console output filtering utility. It filters a command output with lines containing a match to the given regular expression.

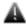

Attention! This command is not available on the H01/H02 platforms.

## Syntax:

grep [OPTIONS] [-e]PATTERN "command"

or

## command | grep [OPTIONS] [-e]PATTERN

#### **OPTIONS:**

```
-e PATTERN, --regexp=PATTERN
```

- -i, --ignore-case
- -v, --invert-match
- -w, --word-regexp
- -x, --line-regexp
- -c, --count
- -m NUM, --max-count=NUM
- -n, --line-number
- -A NUM, --after-context=NUM
- -B NUM, --before-context=NUM
- -C NUM, --context=NUM

## **Description:**

Grep utility searches the output of the given command for lines matching the given PATTERN and displays the result.

When used with "-e" option (-e PATTERN or --regexp=PATTERN) allows searching a PATTERN that begins with dash sign (-).

To ignore case distinction between capital and lowercase letters while searching —i (or --ignore-case) option is used.

To perform the invert filtering, i.e. find non-matching lines, **-v** (or **-invert-match**) option is used.

To find and display only those lines that matches only the whole world  $(-\mathbf{w})$  or line  $(-\mathbf{x})$  the corresponding options are used.

To count the number of the result lines (matching or non-matching if used together with  $-\mathbf{v}$  option)  $-\mathbf{c}$  option is used. Result lines themselves are not displayed.

The **-m** option (**-m NUM**) stops search after the specified number of matching lines.

All the command output lines are index numbered starting from 1. To show the matching lines with their index numbers  $-\mathbf{n}$  option is used.

The **–A NUM**, **-B NUM** and **–C NUM** options are used to print the specified number (NUM) of nearby lines after, before or after and before the matching lines correspondingly. When using these options each matching line in the grep output will be printed together with the specified number of the nearby lines separated from other matching entries with a special line (---).

# III. Layer 2 commands set – PHY and MAC

## 1. Rfconfig command (Radio interface configuration)

The command is used to configure a radio module.

#### Syntax:

rf interface parameters...

Interface rf5.0 parameters:

band XXX: bandwidth (MHz) - {double (40)|full (20)|half (10)|quarter (5)}

grid B G: frequency grid - <bw> freq1[-freq2[/step]],... | clear

freq XXX: central frequency (MHz)

bitr XXX: bitrate (Kbps)

txpwr XXX: tx power (dBm)

sid XXX: system identifier - up to 8 hex digits.

cap : RF capabilities

dist XXX: distance in kilometers or auto

txrt XXX: max transmit retries [15]

txvrt XXX: max transmit retries in voice mode [5]

[-]burst : burst mode

[-]shortgi: short guard interval mode

noise XXX: Noise floor threshold, dB [20]

[-]pwrctl: automatic TPC mode

[-]wocd

[modulation OFDM | CCK]

[chntime XXX]

[statistics]

[-]bcsid

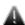

Not all of the radio interfaces have the same set of parameters and options because it depends on the type and standard of the radio module. A complete list of parameters available for the specific interface can be displayed using "rf ifname?" command. Radio module type and its features list are displayed by "rf ifname cap" command.

## **Description:**

Sets parameters of a radio module specified by the **if-name** (name of the radio interface) parameter, or displays them if executed without any optional parameter. Optional parameters are as follows:

• **band XXX**: this option allows choosing the bandwidth for transmission (in MHz). **Double** means 40MHz, **Full** - 20MHz, **half** - 10MHz, **quarter** - 5MHz. Units in one PTP or PTM connection must have the same bandwidth.

Example:

#### rf rf5.0 band half

• **grid B G**: this option allows creating a customized frequency grid within the license restrictions. The frequency grid for every band is formed in the form of a list of sub ranges with the defined frequency step (start frequency—end frequency/step), or a list of comma delimited standalone frequencies.

## Syntax:

IFNAME grid BAND FREQUENCY\_RANGE\_LIST

### Example:

rf rf5.0 grid 40 4920-5940/5

rf rf5.0 grid 20 5310-5390/10,5450,5500-5580/20

rf rf5.0 grid 10 5480, 5500, 5520, 5540, 5560, 5580

The resulting frequency grid can be viewed in the "rf cap" command output and is used every time the frequency is setup using the "auto" command (roaming, dfs etc).

To remove a frequency grid:

## rf IFNAME grid BAND clear

That will restore the default frequency grid supplied in the unit's license.

- **freq XXX**: central operating frequency (in MHz). Must be equal at the both sides of the link. The list of allowed frequencies can be obtained by executing **"rf if-name cap"** command.
- **bitr XXX**: the bit transfer rate (in Kbit/s) of the radio link. Allowed values are:
  - o For CKK mode: 11000, 5500, 2000, 1000 Kbit/s
  - $_{\odot}$  For OFDM mode (standard models): 6000, 9000, 12000, 18000, 24000, 36000, 48000, 54000 Kbit/s.
  - o For OFDM mode (Xm models):
    - **5 MHz:** 3250, 6500, 9750, 13000, 19500, 26000, 29250, 32500 Kbit/s
    - **10 MHz:** 6500, 13000, 19500, 26000, 39000, 52000, 58500, 65000 Kbit/s
    - **20 MHz:** 13000, 26000, 39000, 52000, 78000, 104000, 117000, 130000 Kbit/s
    - **40 MHz:** 30000, 60000, 90000, 120000, 180000, 240000, 270000, 300000 Kbit/s

The maximum bitrate is limited by the specific model.

If the router is configured as a BS and **autobitrate** mode is turned on, this parameter will specify the maximum transmitting speed for the BS.

- **txpwr XXX**: sets the emitting power of the transmitter (in dBm). The acceptable transmit power values can vary depending on the type of the radio module installed. The acceptable transmit power values can be viewed using the "**rf** <**if-name**> **cap**abilities" command.
- **sid XXX**: system identifier of the router, a hexadecimal number in the range of 1H to FFFFFFH. All routers that are supposed to see each other on the same radio link must have the same identifier.

• **cap**: displays the capabilities of the radio module including acceptable transmit the information on power levels, frequencies etc.

• **dist XXX**: this parameter is used as an alternative method of link range configuring in order to set the exact distance value between two devices (in kilometers). This parameter changes time values for some delays and time-outs thus making possible to work on longer distances with smooth adjustment.

There are several ways to manage this parameter:

- To set an exact value (in kilometers)
- Use automatic distance calculation (by default). In this case the unit will calculate and set the link distance automatically. In the configuration an automatically calculated value is displayed after the **auto** parameter: **auto** (XX).

#### Auto mode is recommended!

If the **distance** parameter is set to 0 radio module will use default settings.

- **txrt XXX**: this parameter sets the maximum number of repeat requests (transmit retries) to be done when sending unicast packets. 15 by default.
- **txvrt XXX**: this parameter sets the maximum number of repeat requests for data packets (excluding voice packets) in voice mode. 5 by default. The maximum allowed value is 64. Voice mode is turned on automatically when VoIP traffic appears.
- **burst**: enables the BURST protocol. "**-burst**" disables the BURST protocol support. Enabled by default.

The BURST protocol consists in grouping several short packets with the same destination address on a radio link into larger packets, thus cardinally decreasing the response time for applications generating streams of short packets. Burst enabling relates to a radio interface as a whole, and means only that you want to use this mode in this device; but the BURST protocol can only work for destinations where it is also enabled at the other end, and only if MINT protocol is used at both sides.

Burst enabling does not induce any changes in the work of other devices in the network. The BURST protocol reaches its maximal efficiency on high throughput point-to-point "backbone" links.

Some statistics about BURST protocol operation can be viewed by using the **muf stat** command.

• **shortgi**: enables the short guard interval mode. Using short guard interval allows the device to increase its throughput by reducing the time interval between symbols being transmitted. However, this may significantly increase the intersymbol interference and, thus, cause a higher errors rate.

To disable type "-shortgi". Enabled by default.

- **noise XXX:** sets Noise Floor Threshold for radio interface. Measured in decibel. By default Noise Floor Threshold is 20 dB. Noise Floor Threshold is defined as a positive shift relative to the current level of noise which is measured by a device. The unit begins data transmission only when there are no signals in the air that have signal level higher than Noise Floor Threshold. See Noise Floor and Noise floor Threshold values with "rf IFNAME stat" command.
- **pwrctl:** enables Automatic Transmit Power Control (ATPC) on the perpacket basis. When it is enabled ("rf rf5.0 txpwr <power> pwrctl") the

system automatically adjusts device's output power to the optimal value that is necessary and sufficient to maintain the maximum productivity of the link in the given conditions. Transmit power adjustment is estimated for each sending packet. The upper bound of output power values that can be set by ATPC is limited by the power value specified in "txpwr" parameter.

- "-pwrctl" disables ATPC. Enabled by default.
- wocd: disables carrier sense on the radio interface when sending data packets. May only be used on a base station working in WMA (Wireless Marker Access) mode. Reduces the number of retransmitted packets, thus increasing effective throughput of a multipoint radio link. "-wocd" re-enables the standard mechanism of permanent carrier sense. Initial setting is "-wocd" (carrier sense enabled).
- **modulation**: sets the modulation technique for the radio. For 5-6GHz radios OFDM mode is always turned on. For 2.4GHz radios both **cck** and **ofdm** modes are available:
  - o cck
  - o ofdm
- **chntime**: Channel Burst Time. The time for the unit to occupy the radio channel. By default 0 (dynamic, is not displayed in the configuration). Set in microseconds. Recommended value for PTP links 5000 (20 MHz channel width)
- **statistics**: displays the radio module's statistics with 1 second update interval.

Below tables show **"rfconfig stat"** command output for 5GHz and 2.4GHz devices:

| "rf stat" output for 5GHz devices description |                                                                                                    |  |
|-----------------------------------------------|----------------------------------------------------------------------------------------------------|--|
| Parameter                                     | Description                                                                                                    |  |
| Broadcast rate                                | Current bitrate value for Broadcast and Multicast packets on the BS; depends upon the speed of the slowest CPE |  |
| Voice Mode                                    | ON/OFF value. If turned ON, the mode of their prioritized processing is turned on                              |  |
| Bytes Received                                | Number of received bytes including headers                                                                     |  |
| Bytes Transmitted                             | Number of transmitted bytes including headers                                                                  |  |
| Packets Received OK                           | Number of correctly received packets                                                                           |  |
| Packets Transmitted OK                        | Number of correctly transmitted packets                                                                        |  |
| Duplicate Received                            | Number of duplicate packets received due to protocol excesses                                                  |  |
| Total Retries                                 | Total number of retries                                                                                        |  |
| FIFO Overrun                                  | Number of FIFO queues overruns in the radio when receiving                                                     |  |
| FIFO Underrun                                 | Number of FIFO queues underruns in the radio while transmitting                                                |  |
| CRC Errors                                    | Number of received packets with CRC errors                                                                     |  |
| Excessive Retries                             | Number of packets which were not transmitted                                                                   |  |

|                                             | WANTIER OS OSEI Manual                                                             |  |  |  |  |
|---------------------------------------------|------------------------------------------------------------------------------------|--|--|--|--|
|                                             | with maximal number of retries                                                     |  |  |  |  |
| Noise Floor                                 | Input noise level. Measurement cycle –10 seconds                                   |  |  |  |  |
| Noise Floor Threshold                       | Noise Floor Threshold for Carrier Detect                                           |  |  |  |  |
| Replay drops                                | Number of packet drops in an aggregate due to the packet sequence errors           |  |  |  |  |
| Aggr Subframe Retries                       | Number of packet drops in an aggregate due to protocol excesses (for transmission) |  |  |  |  |
| Aggr Full Retries                           | Number of duplicate aggregates transmitted                                         |  |  |  |  |
| Max aggr frames                             | Maximal detected number of packets in an aggregate                                 |  |  |  |  |
| Max aggr bytes                              | Maximal detected bytes in an aggregate                                             |  |  |  |  |
| "rf stat" command output for 2.4GHz devices |                                                                                    |  |  |  |  |
| Parameter                                   | Description                                                                        |  |  |  |  |
| Beacons Received                            | number of received service packets (not used)                                      |  |  |  |  |
| Beacons Transmitted                         | Number of transmitted service packets (not used)                                   |  |  |  |  |
| Ack Packets Transmitted                     | Number of transmitted acknowledgement packets                                      |  |  |  |  |
| RTS Packets Transmitted                     | Number of RTS packets transmitted                                                  |  |  |  |  |
| CTS Packets Transmitted                     | Number of CTS packets transmitted                                                  |  |  |  |  |
| PLCP CRC Errors                             | CRC errors counter                                                                 |  |  |  |  |
| Single Collisions                           | Single collisions counter                                                          |  |  |  |  |
| PLCP Format Errors                          | PLCP format errors number                                                          |  |  |  |  |
| Polling cache aged                          | Expired cache lifetime packets number                                              |  |  |  |  |
| PLCP Length Errors                          | PLCP length errors number                                                          |  |  |  |  |
| No Deferral                                 | Non-deferred packets number                                                        |  |  |  |  |
| MAC CRC Errors                              | CRC check errors number                                                            |  |  |  |  |
| Deferred Protocol                           | Protocol deferred packets number                                                   |  |  |  |  |
| Partial Received                            | Number of partially received packets                                               |  |  |  |  |
| Deferred Energy Detect                      | Number of deferred packets due to media unavailability                             |  |  |  |  |
| SSID Mismatches                             | Number of SSID mismatches (useless in our case)                                    |  |  |  |  |
| Retry Long                                  | Number of retries for the packets which exceeded RTC threshold                     |  |  |  |  |
| AP Mismatches                               | Access Point mismatches (useless in our case)                                      |  |  |  |  |
| Retry Short                                 | Number of retries for the packets which were lower than RTC threshold              |  |  |  |  |

| Data Rate Mismatches   | Data rate mismatches number                                  |  |  |  |
|------------------------|--------------------------------------------------------------|--|--|--|
| Authentication Rejects | Authentication rejects number                                |  |  |  |
| Ack Received           | Number of received acknowledgements for packets transmitting |  |  |  |
| Authentication T/O     | Number of authentication timeouts                            |  |  |  |
| No Ack Received        | Number of not acknowledged packets when transmitting         |  |  |  |
| Association Rejects    | Association rejects number                                   |  |  |  |
| CTS Received           | Number of received CTS packets                               |  |  |  |
| Association T/O        | Number of association timeouts                               |  |  |  |
| No CTS Received        | Number of not received CTS packets                           |  |  |  |
| Packets Aged           | Number of expired lifetime packets after receiving           |  |  |  |

• **bcsid**: enables SID broadcasting (in beacon service packets which are regularly sent by the radio module). This feature is a potential weak place in the security because it lets the device to reply to subscriber's cards requests having no SID value (ANY). Though MINT protocol exclude the possibility of unauthorized network connection, such device's behavior leads to its unstable work, failures and communication link delays.

## **Examples:**

rfconfig rf5.0 sid 1 bitr 130000 freq 2427 burst rfconfig rf5.0 bitr 300000 freq 5280 sid 01020304 burst rfconfig rf5.0 txpwr 18 pwrctl

# 2. MINT ("mint" command)

# **General Description**

**Attention!** MINT firmware is not compatible with earlier RMA version. Don't try to update your current network to MINT version from RMA without prior documentation studying and laboratory testing.

MINT architecture gives a functionality to present a radio interface of a unit (as well as a network connected to it) as a traditional Ethernet in a bus topology. Therefore the unit can have several Ethernet interfaces and several pseudo-interfaces (tun, ppp, null etc). Any of Ethernet interfaces can be united in bridging groups which consist of two or more interfaces. Moreover, routing mode can also be used.

<sup>&</sup>quot;-bcsid" disables SID broadcasting. Disabled by default.

## **Full syntax:**

```
mint IFNAME -type {mesh | master | slave}
mint IFNAME -mode {mobile | nomadic | fixed}
mint IFNAME -nodeid NUMBERID
mint IFNAME -name NAME
mint IFNAME -key SECRETKEY
mint IFNAME -authmode {public | static | remote}
mint IFNAME -[no]authrelay
mint IFNAME -[no]snmprelay
mint IFNAME -[no]replicate [$ACL]
mint IFNAME -[no]autobitrate [+/-DB] | -fixedbitrate
mint IFNAME -autofactor 1..5 [3]
mint IFNAME -tpcmin dB -tpcmax dB -tpcadj +/-dB
mint IFNAME -ratefall 0..8 [0]
mint IFNAME -minbitrate XX
mint IFNAME -meshextracost XX
mint IFNAME -extracost XX
mint IFNAME -fixedcost XX
mint IFNAME -maxlinks XX
mint IFNAME [-loamp XX] [-hiamp XX]
mint IFNAME -airupdate {disable | {[active|passive]|force}} [fast|normal|slow]
mint IFNAME -[no]log [detail]
mint IFNAME -roaming {leader | enable [multiBS] | disable}
mint IFNAME profile N [-freq X[,Y,N-M,...] | auto] [-sid X[,Y,..]] [-bitr X]
       [-band {double | full | half | quarter}]
       [-type {master|mesh|slave}] [-key XXX] [-nodeid N]
       [{-minbitr XXX [-autobitr [+/-dB]] | -fixedbitr}]
       [-long {on/off}]
       [enable | disable | delete]
mint IFNAME addnode [-defgw X.X.X.X] [-defmask X.X.X.X]
mint IFNAME addnode -mac X:X:X:X:X:X [-key STRING] [-note STRING] [-
maxrate XX1
             [-lip X.X.X.X] [-tip X.X.X.X] [-mask X.X.X.X]
             [-lgw X.X.X.X] [-tgw {X.X.X.X | none}]
             [-lcost XX] [-tcost XX] [{-setpri | -addpri} NN | -1]
             [-disable | -enable | -delete]
mint IFNAME delnode -mac X:X:X:X:X:X
mint IFNAME map [routes | full | swg] [detail] [-m]
mint -[no]colormap
mint IFNAME monitor [-s] [-i SEC] [MAC [MAC ...]] | -[no]audio [full] [-mac MAC]
```

```
mint IFNAME rcmd -node {ADDR|all} [-peer] [-self] {-cmd "CMD" | -file URL} [-key KEY] [-quiet]
mint IFNAME -rcmdserver {disable | enable} -guestKey STRING -fullKey STRING
mint IFNAME -odr hub
mint IFNAME -odr spoke [[-]connected [$ACL]] [[-]kernel [$ACL]]
mint IFNAME -odr disable | show
mint IFNAME start | stop | restart | clear
mint IFNAME poll {start [log] | stop | stat [clear]}
mint join IFNAME1 IFNAME2 ...
mint disjoin
mint vers
```

# General commands description

# Setting the node type

#### Syntax:

mint IFNAME -type {mesh | master | slave}

The command sets the type of node.

Three node types are available:

#### • MASTER:

Master can establish connections with all other types of nodes. He is able to form a network of any topology with other masters or with nodes of **mesh** type.

On master node a marker access (**polling**) can be enabled. Only one master in a network segment can have this option enabled by means of which forming a star-topology segment (point-to-multipoint). With this, all other nodes break their connections with their respective neighbors (with exception of connections formed by **join**)

This type of nodes is usually used for static networks with no or small number of nomadic or mobile clients.

#### • MESH:

This type of node can be a part of a network with any topology. Establishes connections with **master** and **mesh** nodes. The difference between master and mesh is that master nodes will try avoid sending traffic of core transport network (master-master) through mesh nodes by setting the cost of master-mesh connection (from master side) higher (**meshextracost** parameter). Thus, mesh type of nodes can be used on mobile units where connection's parameters might change quickly in time.

Mesh nodes can work in a marker access node with master node being a polling master. With this, if master turns polling on, mesh node breaks all its connections with other nodes but the master (except join connections). If master node drops off or turns marker access off, mesh node restores its connections with its neighbors (if these connections existed).

#### SLAVE:

Can only connect to the node with **master** type. When connection is lost, the device attempts to restore the connection to the master node. Slave node can work with master node using marker access in a classical point-to-multipoint topology.

#### **Example:**

mint rf5.0 -type master

# **Setting the node mode**

## Syntax:

mint IFNAME -mode {mobile | nomadic | fixed}

The command sets the mode of the node. The mode is defined by the application of the node for the network. Modes description:

- **Fixed**. The network node has a fixed allocation and never moves and never is switched off. This is a infrastructure node of the network
- **Nomadic**. Node may change its physical allocation but all the data transmitting is made when the node is not moving (or moving very slowly)
- Mobile. The node may move and exchange data while moving

#### **Example:**

mint rf5.0 -mode nomadic

## **Setting node sequential number**

## Syntax:

mint IFNAME -nodeid NUMBERID

The command sets the sequential number for the node. By default, it is set equal to the device's serial number.

The number may be specified in the "XXX.YYY" format reflecting a part of the IP address (both "XXX" and "YYY" numbers can range from 1 to 255).

The parameter is optional.

#### **Example:**

mint rf5.0 -nodeid 5

mint rf5.0 -nodeid 123.112

# **Setting node name**

# Syntax:

mint IFNAME -name NAME

The command sets the name for the node. Node name will be displayed in "**mint map**" set of commands. Node name should not exceed 16 characters. Spaces in the node name are accepted if put between quotation marks.

#### **Example:**

mint rf5.0 -name My\_node mint rf5.0 -name "Master Unit"

# Switching to marker access mode (polling)

#### Syntax:

mint IFNAME poll {start [log] | stop | stat [clear]}

The command turns on/off polling mode for the master station.

Polling mode is a method of accessing common radio channel under master station control, which consists in centralized distribution of transmission authorization markers by a master station to slaves. This mode greatly improves operational stability and throughput of master stations under conditions of heavy load and signal level misbalance between different slave units. It is particularly useful when slaves units are at long range from a base station and not in the direct visibility of each other, so that they cannot avoid mutual collisions in the radio channel by listening each other's transmission. The polling regime makes it possible to establish reliable communication between subscribers when the ordinary CSMA/CA wireless access method does not work at all.

Despite a slight decrease in the maximum transmission speed, the polling mode substantially increases the total throughput of a base station and provides for its fair distribution between client units. The polling algorithm is so designed as to minimize the protocol overhead while maintaining high efficiency and robustness.

The polling mode is enabled on the master station only. Configuration of client units needs not to be modified.

For fine tuning of polling regime there are three optional parameters which can be set using the following syntax:

# mint IFname poll start [mi=XX] [ub=XX] [mt=XX]

- **MI** Marker Interval. The primary time unit used in calculating the marker sending frequency. The approximate value is a half of the round-trip delay for the interface. Values are given in milliseconds, from 4 to 20.
- **UB** Upper bound. Marker sending interval upper bound. This value provides a minimal guaranteed marker sending frequency. This parameter is chosen based on the compromise between the total number of markers loading up the channel for no purpose and the response time for the first key pressed in telnet program. The value is within 3 and 1000ms.
- **MT** Marker Timeout. The maximum waiting time for a client unit response to a marker or data packet. Expressed in milliseconds; default value is 120ms.

## **Example:**

mint rf5.0 poll start ub=250

## Wireless subscriber stations "isolation" mode

## Syntax:

mint IFNAME -[no]replicate [\$ACL]

This feature allows you to do "isolation" of wireless subscriber stations from direct exchange of information with each other in switching mode.

If **mint** —**noreplicate** option is enabled on the base station then the traffic entering into a wireless network from wired segment of a subscriber station and coming to the base station from this subscriber station won't be transmitted back to the wireless segment by the base station. He may return to the wireless segment only through an external wired switchboard connected to the base station.

The direct exchange is allowed by default (**mint -replicate**).

In addition **\$ACL** list of "num" type may be specified (**acl add \$ ISOLATE num N1 N2 ...**) with a list of switching group's numbers for which you should enable or disable the listed feature (for all by default).

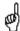

This feature applies only to traffic entering a wireless network from the wired segment of a subscriber station. Inside a wireless network nodes are all accessible to each other at all times.

# Switching to automatic bitrate control mode

## Syntax:

mint IFNAME -[no]autobitrate [+/-DB]

Enables/disables an automatic speed management mode.

In autobitrate mode every device controls the connection parameters independently (amplitude of the received signal, number of ARQs on transmitting, errors, SNR on the opposite side etc) and chooses such transmitting speed which provides necessary conditions for a reliable work with minimum number of ARQs and losses. Speed values can be different for each direction but it will be optimal.

When no autobitrate is used transmitting speed will be set according to the setting of "bitr" parameter of "rfconfig" command. When autobitrate is used, transmitting speed will be automatically adjusted according to current link conditions. The ranges of speed will be in between the setting of "bitr" parameter in "rfconfig" command (maximal speed) and "minbitrate" parameter (see below). If no "minbitrate" is specified the minimal RF interface speed will be taken as a lowest possible transmitting speed.

Minimal transmitting speed for autobitrate mode can be set with a help of the following command:

mint IFNAME -minbitrate BITRATE

## **Example:**

mint rf5.0 -autobitrate

mint rf5.0 -minbitrate 9000

**+/-DB** option influences the autobitrate function sensitivity. Autobitrate can be forced to set a higher bitrate (mint IFNAME –autobitrate - <number in dB>) even if the signal level is lower than expected on the specified number of dB. Or not to set a higher bitrate (mint IFNAME –autobitrate + <number in dB>) till the signal level won't become higher than expected on the specified number of dB.

To disable the autobitrate mode the following command is used:

mint rf5.0 -fixedbitrate

In the fixedbitrate mode the actual bitrate is set with the "bitr" parameter of the "rfconfig" command.

**mint IFNAME -ratefall 0..8** command allows influencing autobitrate mechanism in the following way: it sets upper bitrate index threshold below which errors and retries checks are not performed, just energetic ability to upper bitrate is taken into consideration. Bitrate indexes are from 1 to 8 and correspond with bitrates available on the device's radio interface (to see bitrate list use «*rf rfX cap*» command). "0" ratefall's value cancels the command.

#### **Example:**

mint rf5.0 -ratefall 4

## **Setting the connection factor**

#### Syntax:

mint IFNAME -autofactor 1..5

This command sets the sensitivity of the device to establish a connection with a candidate via its radio interface. The more the "autofactor" value is the better should be the characteristics of the radio channel between the device and the candidate for establishing a connection.

Default value is 3.

# **Setting signal levels thresholds**

#### Syntax:

mint IFNAME [-loamp XX] [-hiamp XX]

- **loamp**. This option sets the minimal signal level for the neighbor. Signal level is measured in dB above the noise threshold for the current bitrate. If the level gets lower than specified value the connection w**ith** a neighbor will be lost. Default value 2
- **hiamp**. This option sets the minimal SNR for a new neighbor. Signal level is measured in dB above the noise threshold for the current bitrate. If neighbor's signal level is equal or higher than a specified value the node will consider this neighbor to be a candidate. Default value 6

#### **Example:**

mint rf5.0 -loamp 2

# **Setting ATPC thresholds**

#### Syntax:

mint IFNAME -tpcmin dB -tpcmax dB -tpcadj +/-dB

This command allows controlling ATPC (automatic transmit power control) function behavior. ATPC function is enabled/disabled by "rf <interface> pwrctl" command (see "rfconfig" command description).

- **tpcmin dB**. This option sets the minimal transmit power level in dB ATPC function is allowed to set on the radio interface.
- **tpcmax dB**. This option sets the maximal transmit power level in dB ATPC function is allowed to set on the radio interface.
- tpcadj +/-dB. This option influences the optimal power level to be set on the radio interface by the ATPC function. The ATPC can be forced to set higher (tpcadj + <number in dB>) or lower (tpcadj - <number in dB>) power levels compared to the values it estimates itself.

# **Creating local nodes database**

## Syntax:

mint IFNAME addnode [-defgw X.X.X.X] [-defmask X.X.X.X]
mint IFNAME addnode -mac X:X:X:X:X:X [-key STRING] [-note STRING] [-maxrate XX]

```
[-lip X.X.X.X] [-tip X.X.X.X] [-mask X.X.X.X]

[-lgw X.X.X.X] [-tgw {X.X.X.X | none}]

[-lcost XX] [-tcost XX] [{-setpri | -addpri} NN | -1]

[-disable | -enable | -delete]
```

This set of parameters defines the nodes with which a node can work with. The following parameters can be specified:

- **mac**. This parameter is mandatory. X:X:X:X:X is a MAC-address of the node with which a connection can be established.
- **key**. Unique unit's key (key word or phrase up to 64 characters long; if contains spaces should be put into quotes). Used in authentication procedures. The same key should be specified in the settings of the connecting unit ("mint IFNAME –key").
- **lip**. Local IP-address. This address will be assigned to this unit when the connection with a remote is established
- **tip** and **mask**. Target IP-address and mask. This address will be assigned to the remote side when a connection is established. The mask is applied to both Local IP and Target IP. If mask is not specified these addresses will not be used
- **Igw**. Local gateway IP-address (will be assigned to the local node once connection is established)
- **tgw**. Target gateway IP-address (will be assigned to the remote node once connection is established). **None** option forbids providing information

about default gateway (that is set by "addnode –defgw" command) to the remote node.

- **Icost**. Local cost of the connection to this neighbor from current node. If not specified, MINT will automatically calculate the cost
- **tcost**. Target cost of the connection from this neighbor to the current node. If not specified, MINT will automatically calculate the cost. If **lcost** and **tcost** parameters are set on a pair of neighbors, **lcost** has a higher priority.
- **enable/disable/delete**. Self-explanatory enables, disables or deletes a record in a local database.
- maxrate. Target node maximum bitrate in kilobit per second.
- **setpri | addpri.** This options allows setting/increasing the priority of packets passing through to the specified node. "**Setpri**" parameter is used to change a priority to the value specified in the command. When using "-1" value a package priority is dropped to the lowest priority. "**Addpri**" is used to change a priority only in case it is higher than the previous one (Note: the smaller is the value the higher is the priority). So you can only increase priority using "**addpri**" parameter.
- **note.** This option allows making some word note (description) for the specified node.

## **Example:**

mint rf5.0 addnode -mac 000028BAF234 -lip 1.1.1.1 -tip 1.1.1.2 -mask 255.255.255.252 -lcost 120

For easy subscriber nodes definition in the local database of the given node (Base Station) "mint addnode" command is updated with two options: "-defgw X.X.X.X" and "-defmask X.X.X.X".

- **-defgw X.X.X.** Sets default gateway.
- -defmask X.X.X.X. Set default mask.

When mask or gateway values are not defined for the subscriber node then default gateway or default mask will be used for this node. Thus, to add a subscriber node to the local database it is enough to define MAC-address (mac), target IP-address (tip) and a key:

mint rf5.0 addnode -mac 000435567322 -tip 10.1.1.1 -key SecretKey1

If a key is not specified for a subscriber node then Base Station's key is assigned to this node.

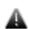

Information about default gateway (that is set by «addnode -tgw / addnode -defgw» commands) is not provided to a subscriber node in case IP-address and network mask is not specified.

## **Deleting a node from local database**

#### Syntax:

mint IFNAME delnode -mac X:X:X:X:X:X

The command deletes a record created using "addnode" command with a corresponding MAC-address.

# **Example:**

mint rf5.0 delnode -mac 000028BAF234

# **Managing MINT protocol**

#### Syntax:

mint rf5.0 start/stop

The command starts or stops MINT protocol.

#### **Example:**

mint rf5.0 start

# **Fixed cost setting**

# Syntax:

mint IFNAME -fixedcost XX

This command will force all the costs for all the units connected to this unit to be fixed at the value specified in the command.

#### **Example:**

mint rf5.0 -fixedcost 120

# **Extra cost setting**

## Syntax:

mint IFNAME -extracost XX

**extracost** – is configured for the interface. Sets an extra cost for all connections on this interface. The value of the parameter is added to the cost automatically calculated by MINT protocol. Value of this parameter can only be positive. Zero value disables the parameter.

# **Example:**

mint rf5.0 -extracost 60

# Mesh extra cost setting

# Syntax:

mint IFNAME -meshextracost XX

**meshextracost** – is configured for the interface. Sets an extra cost for all connections of master node with its mesh nodes. 500 – by default.

#### **Example:**

mint rf5.0 -meshextracost 300

# Join cost setting

#### Syntax:

mint IFNAME -joincost XX

**joincost** – is configured for the interface. Sets the cost of all connections on the interface which were established by means of join (3 – by default). Zero value disables the parameter

#### **Example:**

mint rf5.0 -joincost 60

# MINT log settings

The following command is used to control log settings for MINT protocol:

mint IFNAME -[no]log [detail]

Three different modes are available:

- No logging. "-nolog" option is used
- Limited logging. "**-log**" option is used. The messages on connecting/disconnecting neighbors will be put to the system log
- Detailed logging. "**-log detail**" option is used. Along with the messages from limited logging mode, messages on changing costs of the routes and changing bitrates (in autobitrate) mode will be put to the system log

#### **Example:**

mint rf5.0 -log detail

This command will turn full logging on.

# **MINT** protocol version

#### Syntax:

mint vers

The command shows current version of MINT protocol.

# Joining interfaces

#### Syntax:

mint join IFACE1 IFACE2 ...

Among all of exiting features of MINT architecture one can mention **join** capability which allows joining several interfaces of one unit into one mesh network.

Some units can have two or more radio interfaces of different types. Each of these interfaces may act as an independent MINT network node. However, the nodes from different networks will not be able to connect to each other as radio interface parameters will be different (frequencies, modulations or other parameters) and other limitations (authentication parameters, secret keys etc) will take place. **JOIN** function allows for two or more radio-interfaces of one unit to interconnect with each other as if they are two nodes of one network.

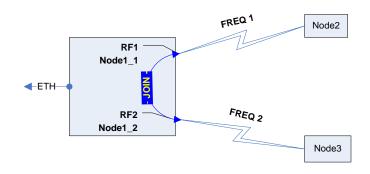

mint join rf4.0 rf4.1

mint map

\_\_\_\_\_

Interface rf4.0, node 000000000011 "Node1\_1" id:11 (mesh)

2 Neighbors:

00020 Node2 0000000002, Cost=40 , I/O=24/27 <36/36> /mesh/ 00012 Node1\_2 00000000012, Cost=3 , I/O=0/0 <0/0> /join/

Interface rf4.1, node 00000000012 "Node1 2" id:12 (mesh)

2 Neighbors:

\_\_\_\_\_

00020 Node3 00000000003, Cost=40 , I/O=24/27 <36/36> /mesh/ 00030 Node1\_1 00000000011, Cost=3 , I/O=0/0 <0/0> /join/

As you can see from the example, each interface shows two neighbors. In reality the exchange of data between interfaces does not involve their physical activity, energetic parameters of the connection (signal levels and data rates) are not shown (zero). And this kind of connection has a constant and a very low cost.

In order to disjoin interfaces to make them independent, the following command is used:

mint disjoin

# Pseudo radio interface (prf)

MINT protocol can work not only via radio but via wired Ethernet interface. "**prf**" pseudo radio-interface is used for this purpose. This interface can be "attached" to the physical interface like it's done with vlanX interfaces.

prf 0 parent eth0

ifconfig prf0 up

Please find more information on prf interface in "prf" command description.

Such **pseudo radio-interface** can be configured as a MINT network node and even can be joined with other interfaces. From MINT protocol point of view, this pseudo interface will look like a usual radio interface through which a node can find neighbor and establish a connection with it.

mint prf0 start

mint join rf4.0 rf4.1 prf0

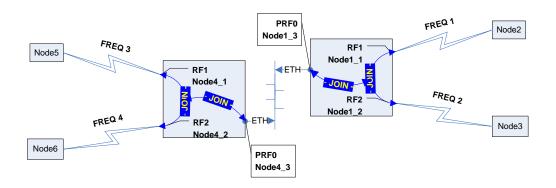

In this example we have joined several distributed (possibly even geographically distributed) network segments. Combining "joins" for different radio interfaces and pseudo radio interfaces the network will obtain a good number of alternative paths in any direction thus providing with the best delivery quality and less bottlenecks.

**Important.** If several interfaces are used with "join" function, when configuring switch groups only one of those joined interfaces should be mentioned in switch group configuration.

mint join rf4.0 rf4.1

switch group 1 add eth0 rf4.0

# **Nodes authentication**

Setting the secret key:

mint IFNAME -key SECRETKEY

This command sets the secret key for the current node. See different authentication modes descriptions below to learn how it is being used. The key can be up to 64 characters long and should not contain spaces (or should be put in quotes).

mint IFNAME -authmode {public | static | remote}

The command sets the type of nodes authentication.

There are three types of nodes authentication available:

• **public** – all nodes have the same key (password) for access. The simplest case of authentication. It can be used for small workgroups, point-to-point connections, mass public access networks and for MINT architecture testing purposes. Any two nodes of the network can establish a connection (given other settings are suitable) if their keys are equal. In public mode, having found a potential neighbor a node check for its information in the local database (defined by "mint IFNAME addnode" commands). If requested information is found, a key from a local database will be used. Otherwise, it is assumed that neighbor's key corresponds with node's own key ("mint IFNAME –key" parameter)

- **static** every node has a full list of nodes (including their parameters and access keys) with which a connection can be established. This mode is suitable for an autonomous area of service with no need of centralized management and monitoring. Obviously, nodes that are included in each others access lists (local databases) should have a physical ability to connect to each other in order to establish a connection. In static mode each node must have a list of all permitted neighbors in a local database formed by a set of "mint IFNAME addnode" commands. If no information on the neighbor is found in the database the connection is being rejected.
- **remote** centralized authentication mode with remote server (e.g. RADIUS or relay). In this mode any node can request the information from a remote authentication server (remote authentication server parameters are set using "AAA" command). This means that the node must have an access to this server (e.g. using IP).

A node having a local database of its neighbors or having an access to a remote authentication server can be configured as an **authentication relay**. For this purpose the following command is used:

# mint IFNAME -[no]authrelay

The information about authentication relay will be automatically distributed throughout the MINT network. Nodes which use remote mode of authentication but both do not have access to the remote server and do not have the information in their local database will use authentication relay in order to obtain the keys of potential neighbors.

## mint IFNAME -[no]snmprelay

The information about SNMP relay will be automatically distributed throughout the MINT network. Nodes will use remote SNMP services.

# Example 1:

Nodes A and B use the same key and can establish a connection with each other in public authentication mode.

#### Node A:

mint rf5.0 -key SECRETKEY

mint rf5.0 -authmode public

#### Node B:

mint rf5.0 -key SECRETKEY

mint rf5.0 -authmode public

## Example 2:

Nodes A and B have different keys but they can establish a connection with each other using their local databases.

#### Node A:

mint rf5.0 -key SECRETKEY

mint rf5.0 -authmode public

mint rf5.0 addnode -mac B:B:B:B:B:B -key KEY2

#### Node B:

mint rf5.0 -key KEY2

mint rf5.0 -authmode public

mint rf5.0 addnode -mac A:A:A:A:A -key SECRETKEY

Moreover, each of these two nodes can set up connections with other nodes working in public mode if their keys correspond with each other.

#### Example 3:

Node A has a local database and acts as an authentication relay. Node B does not have a database and uses a relay in remote mode

#### Node A:

mint rf5.0 -key KEY1

mint rf5.0 -authmode static

mint rf5.0 -authrelay

mint rf5.0 addnode -mac B:B:B:B:B:B -key KEY2

mint rf5.0 addnode -mac A:A:A:A:A -key KEY3

#### Node B:

mint rf5.0 -key KEY2

mint rf5.0 -authmode remote

Node B will be getting neighbors' information via relay (Node A).

If Node A is switched to remote mode and there is no information in the local database, the authentication request will be forwarded to the remote server (if specified and accessible) or to another authentication relay.

# Automatic over-the-air firmware upgrade

mint IFNAME -airupdate {disable | {[active|passive]|force}} [fast|normal|slow]

This set of commands manages the Automatic Over-the-air Firmware Update system.

#### What is it?

The AirUpdate system provides with an easier ways of massive firmware upgrade in the MINT network for a big number of the nodes (same type). In order to do that only one unit of each type should be manually (or through the scheduler) upgraded – other units will get new firmware automatically.

#### How does it work?

Every unit can be configured for AirUpdate in passive or active mode. Active units periodically (every 30 minutes) announce the information about their firmware to the MINT network. The information includes the version of the firmware and the time of uninterrupted (without reboots) work with this version. All units of MINT network (both active and passive) receive and accumulate the information from active units choosing the source with the latest version of firmware with which the source has worked for the longest period of time.

After the period of information accumulation passive units send their requests for the new firmware to the chosen source. Active units form a list of requests and perform a group distribution of the firmware using special MINT multi-address distribution protocol.

The period of information accumulation can be changed using **fast**, **normal** and **slow** parameter of the command.

In **fast** mode the unit will wait for the potential source of the firmware to work with new version within two hours with no reboots. Only after two hours the request will be sent.

In **normal** mode the waiting period is 7 hours; in **slow** – 24 hours

By default, **passive normal** mode is turned on.

For immediate firmware upgrade there is a special option "**force**". The command is not saved in the configuration and acts as a signal for all units to send their requests for upgrade regardless the work mode and information accumulation time period.

If during the process of new firmware distribution an error occurs (or link loss) the passive unit will stop the upload process and will resend its request after getting an announcement.

#### **Examples**

The unit is in the active mode sending announcements about new firmware version. If units with newer firmware version are found on the network, the upload request will be sent in no less than 7 hours after uninterrupted work of the announcement source:

mint rf5.0 -airupdate active normal

The unit is the passive mode waiting for the source of the latest firmware version to work with it during no less than 24 hours:

mint rf5.0 -airupdate passive slow

The operator decides to immediately upgrade all the units with new firmware:

mint rf5.0 -airupdate force

The unit is not participating in AirUpdate process. It does not send announcements and does not generate requests for upgrades:

mint rf5.0 -airupdate disable

# Learning the network neighbors

The following command is used to learn the state of the connections with neighbors:

mint IFNAME map [routes | full | swg] [detail] [-m] mint -[no]colormap

## Three options are used:

The default output is displayed:

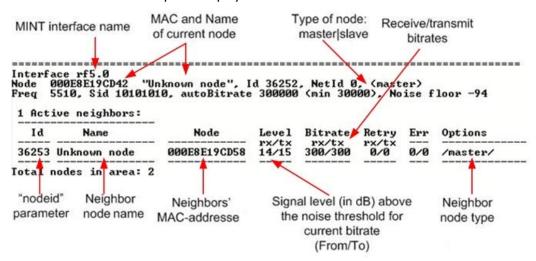

Routes. The following output is displayed:

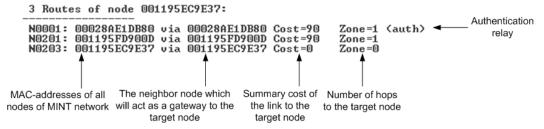

- Full. A combination of "neighbors" and "routes" modes
- Swg. This option is used when switching groups are created in MINT network. It shows in which switching groups neighbor nodes are included:

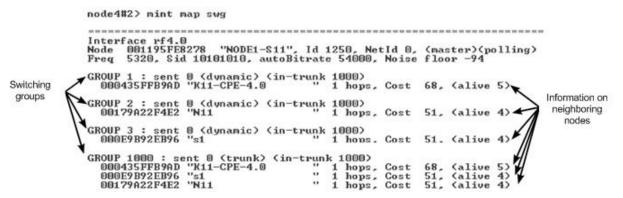

#### Parameters:

- **-detail** shows the following information for each link with a neighboring node: distance do the neighboring node in kilometers, load on receive/transmit in Mbps, on receive/transmit in packets per second, link «Cost», main IP-address of the neighboring node.-
- -m shows I/O signal levels relative to minimal receive/transmit bitrate. (Without -m relative to current bitrates).

**Mint** —[no]colormap option enables/disables color indication of the command.

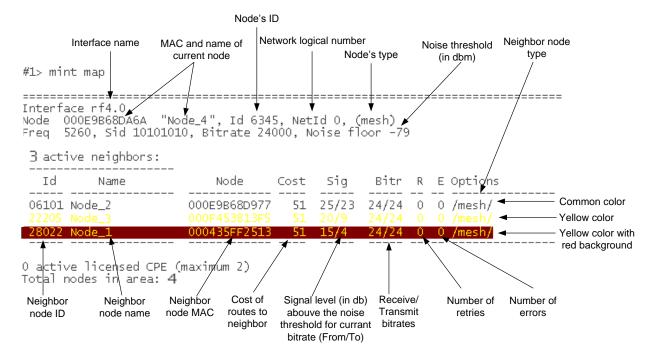

Color indication of «mint map» command output:

- Common color identifies neighbor nodes that have acceptable characteristics of a link to the current node.
- **Yellow color** identifies neighbor nodes that potentially may have problems with sustainability and quality of a link to the current node. In this case link quality can be improved through the change of certain parameters (for example, lowering bitrates).
- Yellow color with red background identifies neighbor nodes that have unsatisfactory characteristics of a link to the current node. For example, neighbor nodes that have low characteristics of a link on the lowest possible bitrate or have errors are marked this way. In this case link quality can be improved by such actions as antenna alignment, cable connectivity testing and so on.

When neighbor nodes are marking with certain color style it is not only signal level but also number of retries and errors are taken into consideration.

# Continuous signal levels monitoring

#### Syntax:

# mint IFNAME monitor [-s] [-i SEC] [MAC [MAC ...]]

If no MAC-addresses are specified, the output of command will contain the information about all neighbors and candidates of the current node.

Instead of MAC-addresses "nodeid" and/or "name" of the node can be specified.

The sample output of the command is presented below.

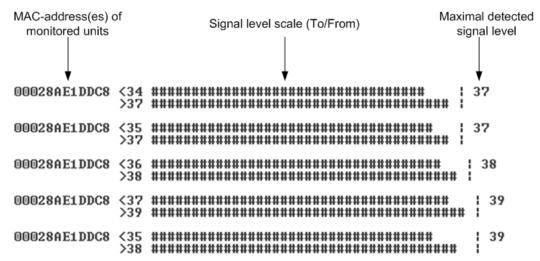

<sup>&</sup>quot;-s" option keeps the output within one screen without line-by-line output

#### Syntax:

mint IFNAME monitor -[no]audio [full] [-mac MAC]

"**-audio**" option enables sound indication (AudioMonitor mode). "**-noaudio**" turns off the sound indication.

In "full" mode, audio monitoring is performed according to a maximal receiving level among neighbors and candidates. If "full" parameter is not specified an arithmetical mean of receive and transmit signal is calculated (only for neighbors). The neighbor for which this value is maximal will be indicated in audiomonitor.

"-mac MAC" option allows to perform audio monitoring only for one neighbor with the specified MAC-address.

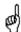

mint IFNAME monitor -audio command starts working immediately and can be saved in the configuration which allows using it even after unit's reboot.

# Frequency roaming

For a flexible management of frequency resource, higher noise immunity and throughput optimization InfiNet Wireless equipment supports frequency roaming capability based on MINT protocol.

<sup>&</sup>quot;-i SECONDS" set the interval for information output in seconds

<sup>&</sup>quot;Audiomonitor" mode:

Roaming is turned off by default – that means that the unit works using fixed radio interface configuration.

Any node of the network can be set up as a **roaming leader.** Roaming leader will define required radio frequency parameters of the wireless network. Roaming leader also works with a fixed radio interface parameters, however its radio parameters configuration is transmitted over the network in special packets so every node of the network knows whether it is connected to the roaming leader or to the network that has a roaming leader. If the network has several roaming leaders, their parameters should be identical. Roaming leader also supports DFS and Radar Detection features (if a special license is installed for selected countries).

Other network nodes can use roaming in order to search for the roaming leader or the network having a roaming leader (**roaming enable**). The search is implemented by switching between different sets of radio parameters that are defined in profiles. Each profile contains a fixed set of radio interface parameters which are set on each iteration of the search. Heuristic search algorithm can quickly evaluate general air media parameters and chooses the profile which defines the most suitable network.

The "multiBS" option enables the slave node to constantly check the link quality and try to find another BS if the quality become worse. When the option is disabled then if the link breaks the node will firstly try to reconnect to the same BS regardless of the link quality.

## Profile parameters:

- **freq X[,Y,N-M,...] | auto** radio interface frequency or list of frequencies. **Auto** keyword can be used in this case all frequencies that the unit supports will be used
- **sid X[,Y,..]** SID of the radio interface (or list of SIDs)
- **bitr X** bitrate of the radio interface. Acts as a top limit for the bitrate if autobitrate mechanism is turned on
- band {double|full|half|quarter} defines the channel width for the profile. If profiles use different channel widths, auto mode for frequency cannot be used
- type {master | mesh | slave} node type
- key XXX secret key
- nodeid N node ID
- **fixedbitr** sets fixed bitrate for the node
- minbitr XXX minimum bitrate for operation in "autobitrate" mode
- **autobitr** [+/-**dB**] operation mode with automatic bitrate control. [+/-**dB**] parameter allows to manage bitrate control sensitivity
- long {on | off} enables/disables compulsory "long" mode
- enable | disable | delete enables, disables or deletes the profile.

## Syntax:

mint IFNAME -roaming {leader | enable [multiBS] | disable}
mint IFNAME profile N [-freq X[,Y,N-M,...] | auto] [-sid X[,Y,..]] [-bitr X]
[-band {double | full | half | quarter}]
[-type {master|mesh|slave}] [-key XXX] [-nodeid N]

```
[{-minbitr XXX [-autobitr [+/-dB]] | -fixedbitr}]
[-long {on|off}]
[enable | disable | delete]
```

## Samples:

mint rf5.0 profile 1 -freq 5920 -sid ABCDE mint rf5.0 profile 2 -freq 5960 -sid ABCDE disable mint rf5.0 profile 3 -freq auto -sid DEAD mint rf5.0 roaming enable

# Remote command management

Remote command management allows one MINT node to perform commands on one other or all MINT nodes in the network.

## **Options:**

- -rcmdserver {disable | enable} disables/enables remote control management mode (enable by default)
- $\bullet$  -guestKey STRING guest key. Guest key allows to perform read only commands on the node
- **-fullKey STRING** full key. Full key grants full access to the node (all commands can be performed)
- -node {ADDR|all} Mac-address of the destination node or access to all MINT nodes
- [-peer] performs commands only on the nodes that is connected to the given device directly
- [-self] performs commands also on the device itself
- $\bullet$  {-cmd "CMD" | -file URL} command to be performed on the remote unit or root to a command txt file by ftp
- [-key KEY] access key
- [-quiet] disables writing replies from remote devices to a system log.

# Syntax:

mint IFNAME rcmd -node {ADDR|all} [-peer] [-self] {-cmd "CMD" | -file URL} [-key KEY] [-quiet]

mint IFNAME -rcmdserver {disable | enable} -questKey STRING -fullKey STRING

#### Samples:

mint rf5.0 rcmd -node all -cmd "co sh"

mint rf5.0 rcmd -node all -file ftp name:ftp pswd@192.168.100.21/1.txt

# Trace command

#### Syntax:

```
mint IFNAME trace MAC
```

Trace command allows viewing information about node by its MAC address: its status, ID, name, cost, number of hops. This command also shows information about cost optimal pass to the node at the current time.

# On-Demand Routing

On-Demand Routing (ODR) protocol is a structure of the MINT protocol. It provides dynamic routing capabilities in stub networks without the use of any routing protocol.

The main advantage of using ODR is the increase in the available bandwidth of your network by eliminating the service traffic of a separate routing protocol whilst still maintaining dynamic routing functionality. The ODR protocol propagates IP prefixes on the Layer 2 using the MINT protocol.

ODR is applicable only for stub networks of the hub-and-spoke topology, when all nodes (spokes) are connected only to a hub node. An example of the hub-and-spoke network is a simple Point-to-Multipoint network where each subscriber station has the only wireless connection to the Base Station.

To set a unit as a hub the following command is used:

mint IFNAME -odr hub

To set a unit as a spoke:

# mint IFNAME -odr spoke [[-]connected [\$ACL]] [[-]kernel [\$ACL]]

Where "connected" option allows announcing IP-addresses/networks set on the spoke's own interfaces. "Kernel" option allows announcing static routes (set with the "route add" command).

Also one can specify a list of IP-addresses and networks in the command using Access Control List ("\$ACL"). Please see the Access Control List description in the corresponding chapter of this manual.

To show the current state of the protocol and established connections the following command is used:

mint IFNAME -odr show

To disable the on-demand routing on the unit the following command is used:

mint IFNAME -odr disable

# Upgrading current RMA network to MINT

**Attention!** It is recommended to study MINT technology features and test your basic configuration skills on the test devices before complying this instruction.

It is also recommended to consider principles of new network building in advance: wil it be mesh or point-to-multipoint network, how and what routing will be used, will it be a switched network?

- 1. Perform the following actions on each client device:
- Note down or remember MAC address of radio interface which is used to connect to base station. You can view it using command:

#### Ifc rf5.0

- Save current configuration (it is supposed that client device is connected to base station in the moment) using command:

#### config save

- Upload MINT firmware using command:

fl get user:password@server/file

2. Perform restart of all the client devices (one after another) using command:

# restart y

3. Upload MINT firmware on the base station and restart base station.

After the restart all devices will start with MINT firmware. Upon discovering the old configuration (RMA) new MINT firmware will start neighbor search protocol on all radio interfaces of the device with default parameters (master, autobitrate, hiamp=4).

Radio interface parameters will be delivered from the old configuration (at the time of its last saving).

This is enougth for device to connect to MINT Network. The devices will lose IP address assigned by RMA.

- 4. Ensure all devices have connected to base station using "mint map" command.
- 5. Assign appropriate IP address on base station radio interface, for example:

## ifc rf5.0 10.0.0.254/24 up

6. Using "mint rcmd" command assign IP addresses on radio interfaces of all client devices addressing them using MAC adress (you can miss colon in MAC addresses), for example:

mint rf5.0 rcmd -node 17:9a:c2:f4:34 -cmd "ifc rf5.0 10.0.0.1/24 up; co save;" mint rf5.0 rcmd -node 17:9a:c3:ad:46 -cmd "ifc rf5.0 10.0.0.2/24 up; co save;" mint rf5.0 rcmd -node 179ab1f391 -cmd "ifc rf5.0 10.0.0.3/24 up; co save;"

...

and so on.

After that all client devices will be accessible from base station by IP (if it wasn't rejected by configuration options).

7. Using telnet perform the rest necessary configuration on each device for smooth network functioning (routing and so on).

If IP access is not obtained, it is always possible to verify or correct configuration of client devices using "mint rcmd" command:

mint rf5.0 rcmd -node 0023113231 -cmd "co show" -reply

with -reply parameter command result will appear in a local system log (sys log show).

#### 3. Prf

MINT architecture protocol can work not only via radio interfaces but through wired Ethernet interfaces. For this purpose, "**prf**" interface (pseudo radio interface) is used which can be attached to the physical interface like **vlanX** interfaces.

#### Syntax:

prf N parent IFACE [hwmtu N] [channel N]

prf N clear

**"prf**" driver allows sending network frames of a proprietary format through Ethernet network. When sending frames to Ethernet, the driver encapsulates them into IEEE802.3 frames.

If specified maximal length of Ethernet frame is not enough to send a fully encapsulated original frame, this frame will be fragmented and then assembled at the remote side. Fragmentation algorithm uses the feature of Ethernet to avoid a delivery of frames out of order.

There is a possibility to create up to four isolated pseudo radio networks within one Ethernet segment. Each **prf** interface can be assigned a number from 0 to 3. Frames sent to Ethernet with a specific channel number can be received on other nodes only be **prf** interfaces with the same channel number.

**prf** command options:

parent IFACE

IFACE – interface through which encapsulated (and, possibly, fragmented) packets will be sent. Only Ethernet-type interfaces should be configured.

• hwmtu N

N – maximal length of Ethernet frame sent to the parent interface.

channel N

 ${\sf N}$  – channel number with which the frames are sent and received by parent interface.

• clear – deletes **prf** with a specified number

More information on **prf** interface usage one can find in "**mint**" command description.

# 4. Link Aggregation ("lag" command)

Link Aggregation is using multiple physical channels in parallel as one logical channel to increase the total capacity of the link and provide redundancy.

For example, it can be used to set up a high-capacity device-to-LAN backbone utilizing two Ethernet interfaces of the device. The total link speed of such backbone will be a sum of the speeds of the Ethernet interfaces. Moreover, in case of one Ethernet connection failure its traffic will be passed to the other one without stooping the services. If later the fallen Ethernet connection will be reestablished the traffic will be sent over both Ethernet interfaces again.

Infinet Wireless LACP (Link Aggregation Control Protocol) realization fully complies with the IEEE 802.3ad standard for link aggregation. In addition, special proprietary LACP mode can be enabled that provides enhancement of the efficiency of the process over the standard mode.

For LACP configuration on IW devices the "lag" command is used.

#### Syntax:

lag N [command] [(port|-port) (IFNAME | IFNAME...)]

where [command] is:

status - show lag interface status
migrate - enable session migrate
- disable session migrate

balance - enable session-oriented load balancing-balance - disable session-oriented load balancing

mode - switch lag inteface mode. Modes: (stand|fast)

clear - remove lag interface from configuration

loadm - show realtime per-port load status

#### **Description:**

To enable link aggregation on the device the following command is used:

# lag N port (IFNAME | IFNAME...)]

This command creates logical "lagN" interface in the system and assigns parent physical interfaces to it.

For example:

## lag 1 port eth0 eth1

In this example "lag1" interface is created and two Ethernet interfaces of the device are assigned.

To delete one ore more parent interfaces from LACP configuration the "-port" option is used. For example:

## lag 1 -port eth1

The following commands are used to manage LACP operation and get the statistics:

- lag N status allows to view the aggregation id, the load on each of the parent interfaces and its status
- **lag N migrate / lag N -migrate** allows/disallows existing sessions migration between the available parent interfaces in case of the difference in the overload. By default, migration is allowed
- **lag N balance / lag N -balance** allows/disallows load-depending dispersion of new-coming sessions between the available parent interfaces. By default, balancing is enabled.
- **lag N mode** allows to set "standard" or "fast" LACP mode. In "standard" mode LACP acts in accordance to the IEEE 802.3ad standard. In "fast" mode LACP uses IW proprietary extension that enhances its speed of response on the link state changes, optimizes the overall aggregate system performance and delivers more accurate statistics
- **lag N clear** removes the "lagN" interface from the device configuration
- **lag N loadm** shows the load statistics in real time on each of the parent interfaces.

# 5. SVI

An SVI interface is a virtual L3-interface used to terminate or generate traffic in the switch group it is assigned to.

Each unit supports 100 virtual switch interfaces sviX (svi0 ... svi99).

Each SVI interface can be assigned to a switch group. Once assigned the interface becomes an active member of that switch group and can exchange traffic with other group members. All traffic ingressed by this switch group (depending on the rules set) that is addressed to this SVI interface as well as all broadcast and multicast packets will be processed by the unit.

Each SVI interface can have one or several IP addresses configured.

An SVI interface can act as a parent interface for VLAN virtual interfaces. In this case the VLAN interface also becomes a member of the switch group assigned to the parent SVI interface.

An SVI interface (or any other interface that uses it as a parent interface) can not be included into a switch group directly.

An SVI interface can be used for channel aggregation using **lag** interfaces.

The SVI interface is considered active once it is up and assigned to a switch group.

Command syntax:

- **ifc sviN [IP address] up** create the SVI interface and assign the IP address to it (optional)
- svi N group G assign the SVI interface N to the group G
- ifconfig vlanX vlan V vlandev sviN assign the SVI interface N as a parent interface to VLAN interface X processing traffic tagged with VLAN V

# 6. Ltest (radio link test)

Ltest is a utility for radio link testing. It is recommended for using in the antenna alignment process when installing a new radio link or for testing of the existing radio channel. It allows:

- Real-time monitoring of signal levels, retries and errors in the radio link, thus, making it possible to increase the quality of the link by antenna realignment, device re-location or upgrade of the wireless system
- Radio link throughput testing.

## Syntax:

```
ltest IFNAME target [-r rate[,reply rate]]
                    [-s packet_size[,reply_size]] -- default size 1024, max 1794
                    [-b]
                                                 -- send as broadcast
                    [-p priority]
                                                 -- set priority (0 to 16)
                    [-a (l/r/m)]
                                                -- enable audiomonitor,
                                                I - local amp, r - remote amp
                                                m - min(local,remote) amp
                                                -- like -a, but run in background
                   [-auto (l/r/m)]
                                                and autostart on boot
                   [-align [L[,R]]]
                                               -- MIMO antenna alignment mode
                                               L,R - local/remote tx antenna
                                              (0/1 or V/H)
                   [-evm]
                                               -- display Error Vector Magnitude
                  [-tu [seconds]]
                                               -- unidirectional throughput test
                  [-tb [seconds]]
                                               -- bidirectional throughput test
                  [-load N[m/k]
                                               -- limit throughput to N:
                                               m - Mbps, k - Kbps
                  [-mint]
                                              -- do throughput test through MINT
Itest -key [PASSWORD]
Itest (-stop/-noauto)
                                              -- stop all running tests
                                             (-noauto - cancel test on boot)
ltest (-disable|-enable)
                                             -- disable/enable Itest
```

#### **Description:**

- **IFNAME** radio interface on which testing will be performed
- **target** MAC-address of a target device on the other side of a tested radio link
- -r rate[,reply\_rate] sets bitrates for transmitting test packets from the local device and toward it. This parameter is optional. There are two situations when this parameters are not configured:
  - Local device is tested with its neighboring node, i.e. we can view remote device and tx/rx bitrate values for it in a «mint map» command

- output. In this case **tx/rx bitrate** values from **«mint map»** command output are taken for **rate** and **reply rate** parameters.
- Local device doesn't consider remote device as a neighboring node. In this case rate and reply rate parameters will be equal to minimal possible bitrate of the local device for current bandwidth (for example, 13 Mbps for 20 MHz bandwidth, 6.5Mbps for 10 MHz, 3.25 Mbps for 5 MHz).
- **-s packet\_size[,reply\_size]** establishes test packet size from the local device and toward it. Test packet size by default is 1024 bytes. Maximal possible test packet size is 1810 bytes.
- -b transmitting broadcast test packets
- -a (||r|m) enabling sound indication mode (AudioMonitor).

AudioMonitor is intended to be used while preliminary link establishing and antenna alignment procedure in order to obtain the maximum signal level from the remote side. When having AudioMonitor plugged into the console port of the device with headphones plugged in, the sound signals will be sent to the headphones. The AudioMonitor or the console cable must be plugged in when the device is powered off. No return packets state on the testing device input (no link) with described testing mode turned on is indicated by seldom tones in the headphones. If there is a link established, the signal level is indicated by the set of clicks. The higher the signal level, the higher is the frequency of the clicks and their number in the set. The durability of the set and the interval between the sets is always the same and has a value of 2 and 0.5 seconds correspondingly. The indication cycle always corresponds with a PREVIOUS measurement cycle. That means that the sound indication has a delay of 2.5 seconds. The maximum signal level is indicated by a permanent tone.

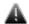

# Attention! AudioMonitor is NOT included in a standard device set - it should be ordered separately.

- ${f I}$  When this option is set you will hear a sound indication of a signal that is received on a local device, i.e. a signal which is transmitting from remote device to local device
- ${f r}$  When this option is set you will hear a sound indication of a signal that is received on a remote device i.e. a signal which is transmitting from local device to remote device
- ${f m}$  When this option is set you will hear a sound indication of a signal that is minimal among two previous signals (for example, if a signal that is received on a local device is lower than a signal that is received on a remote device then a signal that is received on a local device will be indicated)
- -auto (||r|m) automatic test in a sound indication mode that begins after device reboot. After device reboot link test will start in the sound indication mode(AudioMonitor) only, i.e. you will not be able to view test output on the screen. Parameters are the same as «-a(||r|m)»
- **-key [PASSWORD]** sets password for testing. If two devices have different passwords they can't perform testing with each other
- **-noauto** disables automatic test after device reboot, i.e. test won't stop immediately, but after device reboot it won't start
- -stop stops the test almost immediately
- -disable | -enable disables/enables ability to perform link test. Enable by default

• -align [L[,R]] — special "Itest" command mode for antenna alignment for «Xm» series devices (for example, R5000-Om). It allows aligning each antenna of the device independently. L parameter sets which antenna will be used to transmit test frames from the local device. R parameter sets which antenna will be used to transmit test frames from the remote device from the other side of the link. If L parameter is not specified then average signal level value between two antennas will be shown. If —r is not specified then test can be performed even when only one antenna is attached to each side of the link. If —r is specified then L and R parameters are ignored.

 $\it L$  and  $\it R$  parameters can have the following values: 0 – antenna with vertical polarization, 1 – antenna with horizontal polarization.

• **-evm** – indicates the measured input signal quality (Error Vector Magnitude). It should be as high as possible. The recommended level is not less than 21.

All parameters (including specified by default) keep its values the same as they were at the beginning during the whole test.

# **Examples:**

lt rf5.0 00179AC2F3E6

This command illustrates the simplest way to start link test. **It** command with all parameters undefined (default parameters) starts test of a local device with a remote device which have "00179AC2F3E6" MAC-address.

lt rf5.0 00179AC2F3E6 -r 24000

This command starts link test with **rate** parameter 39 Mbps. The **reply rate** parameter will be considered the same.

lt rf5.0 00179AC2F3E6 -a 1

This command starts link test in a sound indication mode when sound signal represents a signal that is received on a local device.

#### «Itest» command recommendations:

When **«Itest**» command starts it will show you output information that contains testing results (except **auto** mode). You can see command output below:

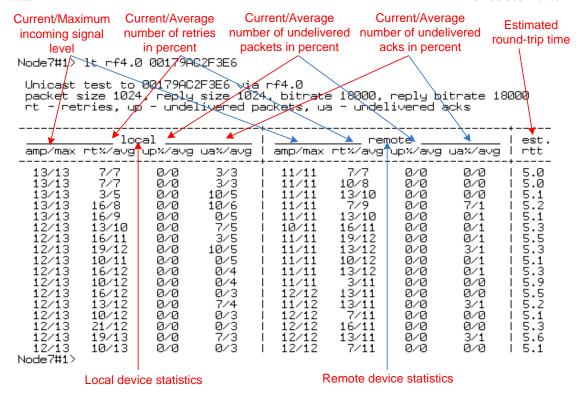

# «Itest» output when using "-align" parameter:

Unicast test to 000E8E1DF5E1 via rf5.0 with no priority packet size 1024, reply size 1024, align, tx antennas: local(0), remote(1) rt - retries, up - undelivered packets, ua - undelivered acks

|       |          |   | <br>   | +        |   |      |   | +   |  |
|-------|----------|---|--------|----------|---|------|---|-----|--|
| local |          |   | remote |          |   | est. |   |     |  |
|       | ant.amps | _ | <br>_  | ant.amps | _ |      | _ |     |  |
|       | 14:43:00 |   |        | 44:15:00 |   | 0/0  |   | 6.6 |  |

The difference of this output from the standard one is that «ant.amps» column is used instead of «amp/max». «Ant.amps» column indicates signal levels from 0, 1 and 2 antennas divided by ":" correspondingly.

For successful radio link establishment the following factors have to be considered:

- It is recommended to start antenna alignment with searching maximum signal level on a minimal possible bitrate. Afterwards automatic MINT mechanisms will set the most appropriate bitrate if autobitrate mode will be enabled.
- 2. Current incoming signal level in «amp/max» columns (see "Itest" command output) must be between 12 and 40.

When it is more than 40 it is recommended to lower amplifier power.

If maximal signal level is less than 12 it is recommended to lower bitrate or channel width (for example, from 20MHz to 10MHz on the both sides of the radio link).

In some cases signal level that is less than 12 may be enough for radio link operation. In this case one has to be guided by such parameters as number of retries, number of undelivered packets and number of

undelivered acks. If the number of undelivered packets and the number of undelivered acks is null, the number of retries is small and all these parameters are constant in time then the radio link, most often, will be operating properly.

- 3. Number of retries value in «rt%» columns must be as close to zero as possible.
- 4. Number of undelivered packets value in «up%» columns must be zero; if this value is not zero then the radio link couldn't be exploit.
- 5. Number of undelivered acks value in «ua%» columns must be zero; if this value is not zero then the radio link couldn't be exploit. If this value is constantly not less then 50 then most probably «distance» parameter is set with a wrong value. If radio link distance is more than 20 km then «long» mode must be enabled.

ALL described parameters must be observed in the both (**Local** and **Remote**) sections of the **«Itest»** command output.

## Radio link bandwidth test (Bandwidth meter):

Bandwidth meter is used to test the following radio link characteristics: speed in kilobits per second, speed in packets per second, number of retries and errors.

Use the following «Itest» command options for testing:

- **-tu** [**seconds**] Unidirectional test: packets are transmitted only from the current side to the specified address ("*target*" option)
- **-tb** [seconds] Bidirectional test: packets are transmitted in both directions

Packet size by default - 1536 bytes (to change packet size use «-s» option).

- "Seconds" parameter allows setting test period (5 seconds by default). Maximum value is 60 seconds.
- -load N[m|k] option allows setting a limit on the maximal tested channel bandwidth. By default, N parameter is measured in Megabits per second. If k parameter is specified then in kilobits per second (for example, 10m 10 Mbps, 500k 500 Kbps).
- "**-mint**" option allows performing MINT-enabled tests when all the traffic and link parameters are controlled and managed by MINT functions such as ATPC and autobitrate. In this mode the statistics for errors abd retries is not available.

When using "**-mint**" option "target" parameter can point to any MINT node's MAC-address including nodes that are not direct neighbors of the current node (multi-hop).

"**-mint**" option is available only with *-tu* or *-tb* options. When using "**-mint**" option *-r* option is ignored.

<sup>&</sup>quot;Ltest" command output in Bandwidth meter mode:

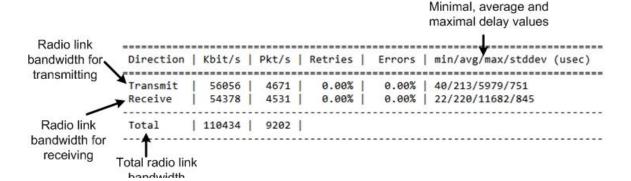

## **Example:**

lt rf5.0 00179AC2F3E6 -tb

This command starts bidirectional link bandwidth test of a local device with a remote device which have "00179AC2F3E6" MAC-address.

# 7. Muffer command (Environment analyzer)

The muffer module is used to analyze the electromagnetic environment.

#### Syntax:

muffer IFNAME [-tXX] [-IXX] review [FREQ1 [FREQ2 ...]]

| sid | { mac[2/3]|mynet|scan [MAC]}

muffer IFNAME sensor [record=SEC] [F1 [F2] [BW STEP]]

muffer IFNAME sensor [replay]

muffer stat [clear]

#### **Description:**

The **muffer** module makes it possible to rapidly test the electromagnetic environment, visually estimate the efficiency of the utilization of the air links, reveal sources of interference, and estimate their power.

Several operating regimes of the **muffer** module provide for different levels of details in test results.

## Review mode

This regime is enabled by the **review** option. It makes possible to have a general estimation of emissions and interference within specified frequency range. Several frequencies (separated by spaces) subject to analysis may be specified as parameters [FREQ1 [FREQ2 ...]]. Only two last digits of the frequency values shall be given.

# Example:

muffer rf5.0 review

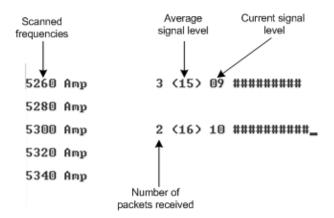

The picture above shows the output of review mode.

# SID mode

The **sid** regime allows estimating the number of currently operating client groups having different identifiers (SID), and the efficiency of air links utilization. The analysis is carried out for all network identifiers at the frequency previously specified for the radio module by **rfconfig** command.

## **Example:**

# muffer rf5.0 sid

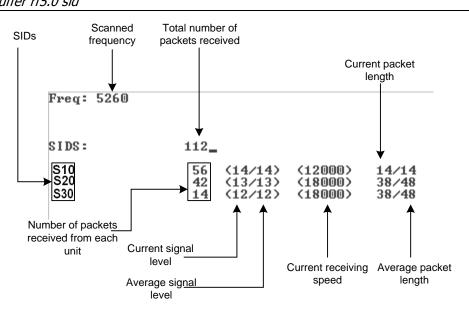

# MAC/MAC2/MAC3/MYNET modes

These regimes perform MAC-addresses analysis to estimate the number of clients with different MAC-addresses and the efficiency of their utilization of the air link. The analysis is carried out for all MAC-addresses at the frequency previously specified by "rfconfig" command. [MAC] option allows carrying the air link analysis in MAC|MAC2|MAC3|MYNET modes for the specified MAC-address.

The **mac** mode checks only data packets, while in the **mac2** mode the link-level ACK messages sent by protocol support devices are also taken into account whenever possible. Compared to "mac2" mode, **mac3** mode also includes calculation of impulse noisy signals. It shows number of detected pulses, their average signal level and pulses per second information.

Finally, the **mynet** mode performs the radio testing taking into account only packets from within the given network.

# **Example:**

#### muffer rf5.0 mac2

The picture below shows the output **mac2** regime.

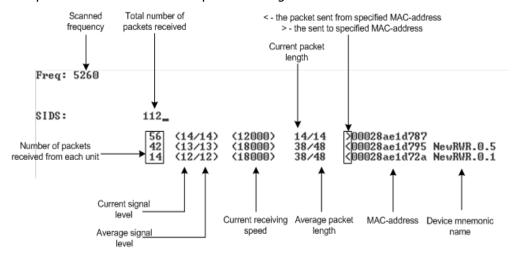

# Scan mode

The scanning regime is enabled by a **muf scan** command, and provides for deep analysis of radio emission sources within the given network's territory. In this regime, the device scans the radio spectrum on all frequencies and for all modulation types.

Information is displayed on any source of irregular (non-repetitive) radio signals.

To obtain information as complete as possible, the scanning process may take significant time.

# **Example:**

# muffer rf5.0 scan

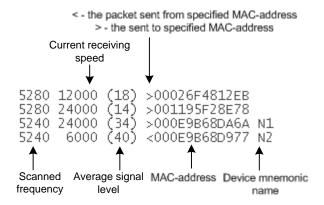

# Supplementary options for all the above regimes:

- **-tXX** specifies the duration of time, in seconds, for which the test regime is enabled (2 minutes by default). The value 0 in this field enables a test regime for illimited time.
- **-IXX** specifies the number of lines on the screen for displaying test results (24 lines by default)

For termination of the analyzer operation in any of the above regimes, press **<ESC>** or **<Ctrl/C>**.

## Statistics module

The statistics gathering is used for estimating link load intensity and per client. The amount of packets sent and received, and the number of retransmissions is shown for each MAC-address participating in the data exchange.

The statistics output is presented in the picture below.

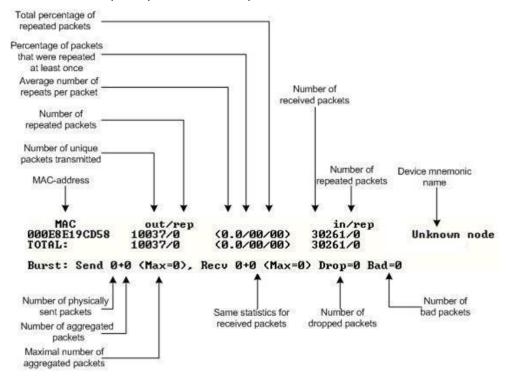

The following decisions can be made by analyzing the outputted parameters:

- If the number of repeated packets is comparable with total number of packets that means that you might have an interference source on the selected frequency. For normally operating link the percentage of repeated packets should not exceed 10%. It is extremely important to obtain a permanent zero value for the average number of repeats per packet. If the value is not zero that means that the link is NOT working properly and requires further improvement
- If total percentage of repeated packets and the percentage of packets that were repeated at least once are close to each other that might mean that you have got a permanent source of interference. Otherwise, it means that a strong interference source appears from time to time breaking your signal
- Concerning the fact that statistics module outputs the information for each MAC-address separately, you can reveal the problem for some specific unit on the wireless network

The "muffer stat" command shows the statistics only from registered devices.

To view **statistics** type the following command:

| muffer stat                       |  |
|-----------------------------------|--|
| To reset all counters please type |  |
| muffer stat clear                 |  |

# Spectrum Analyzer mode

The Spectrum Analyzer mode is enabled by a **muf sensor** command and provides deep analysis of radio emission sources. In this mode the device scans the radio spectrum on all available frequencies.

Information is displayed on the screen in a visual-digital format.

To obtain information as complete as possible, the scanning process may take some time.

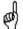

It is recommended to use Graphical Spectrum Analyzer in Webinterface (please see IW "Technical User Manual" for instructions).

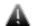

Running Spectrum Analyzer mode disturbs normal operation of the radio module and makes it impossible to access the unit via radio.

# **Example:**

muffer rf5.0 sensor

The picture below shows **muf sensor** output:

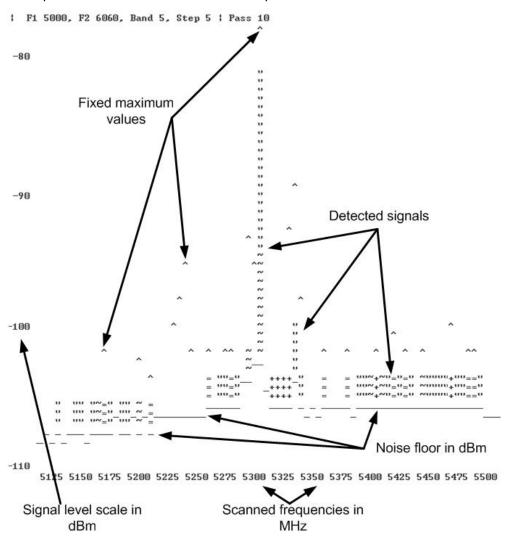

# Supplementary options for "muf sensor" command:

• **F1** – sets the initial frequency for scanning in MHz. Minimal available frequency for the given equipment model is used by default.

• **F2** — sets the ending frequency for scanning in MHz. Maximal available frequency for the given equipment model is used by default. The actual shown ending frequency is limited by the size of the program window.

- **BW** sets bandwidth in MHz. Allowed values are 1/5/10/20 MHz depending on the concrete equipment mode.
- **STEP** sets frequency changing step in MHz. Allowed values are 1/5/10/20 MHz but no more than defined bandwidth value.
- **record=SEC** starts Spectrum Analyzer in the background mode with the specified duration time in seconds. The result is stored in the memory till the unit's reset.
- **replay** allows viewing the result of the last Spectrum Analyzer scan.

To terminate the analyzer operation in any of the above modes press **<ESC>** or **<Ctrl/C>**.

# 8. Macf command (addresses mapping)

The command is used to map IP-addresses onto Ethernet MAC-addresses

#### Syntax:

macf MAC-address IP-address Comment

macf del N

macf [-]dhcp [-]strict | [-]reverse | [-]simple [-]quiet

macf show | clear

## **Description:**

The **macf** command performs static mapping of IP-addresses to MAC-addresses in an Ethernet network. It may be useful for service providers when they connect to their network a group of clients (such as individual users in an apartment block) via one common access unit. In this case, clients may be tempted to change their IP-address to that of a neighbor, thus deceiving provider's accounting system. Although it is almost impossible to definitely resolve this issue, you can make however your life easier by directly mapping the client's assigned IP-address to his/her MAC-address, because surreptitiously modifying a MAC-address is much more difficult for an average user.

Every **macf** MAC-address IP-address command adds a new address pair to the address mapping table:

macf 102030405060 1.1.1.1 Room123

macf 203040506070 2.2.2.2 Room125

The comment parameter is a simple description string with no syntax restrictions.

The current state of the mapping table may be displayed by a **macf show** or **co show** command:

macf show

The output is the following:

macf 1 0020af915099 192.78.64.99 Server

macf 2 0020af9150a3 192.78.64.194 Room94

macf 3 0020af9150a4 192.78.64.134 Room57

macf 4 0020af9150a7 192.78.64.174 Admin

The second column in the above table contains automatically assigned internal numbers, which may be used to delete any specific line from the table by a  $\mathbf{macf}$  del  $\mathbf{N}$  command.

The **macf clear** command clears the mapping table altogether.

**Quiet** option allows switching off message logging to the system log.

## The mapping filter may operate in two different regimes:

In the **normal regime**, all client units whose address pairs are not explicitly specified in the mapping table are treated as usual, without any restrictions. This is default regime.

In the **strict regime** (which is enabled by **macf strict** and disabled by **macf -strict**), all packets received from units not described in the mapping table will be discarded.

If you are remotely configuring a router using telnet, make sure, when enaving the strict regime, that your own workstation is already cited correctly in the mapping table. Otherwise you lose control over the router, and disabling the strict regime will be only possible through the router's diagnostics port.

In both regimes, when a packet is discarded by the filter, this fact is accompanied by a warning message on the screen and registered in **syslog**. To prevent an avalanche of faulty registration packets, only the first attempt to deceive the system from the group of similar ones is registered.

The MAC filter algorithm consists of two steps. In the normal mode (**default**):

- 1. First, the table is searched for the MAC-address of a packet being checked.
- **2.** If the MAC-address is found, then the received IP-address is checked for correspondence with that found in the table.

The reverse mode (enabled by **reverse** option, and disabled by -reverse) swaps the above two steps:

- 1. First, the table is searched for the IP-address received
- 2. Then the MAC-address received is checked against that from the table.

In both regimes, the parameter with which the search starts is a search key and cannot appear in the table more than once.

If the **simple** option is enabled, only the first step of the above algorithm is executed. If the address searched for is found in the mapping table, then the packed is normally handled by the router. Otherwise, the packet will be discarded, regardless of whether the **strict** option is enabled or not (the second address is not checked).

With **dhcp** option enabled, macf filter is automatically supplemented with addresses issued by local DHCP server. These records are not stored in a permanent configuration and work until the given address is deleted by DHCP server.

Hereafter, some possible scenarios of using different filtering options:

**1. Flat model.** All workstations of the client's local network are directly connected to the Ethernet interface of the CU (client unit). In this case the simpliest filtering may be used, possibly with the strict option enabled:

# macf MAC-address IP-address [strict]

**2.** If an intermediate router is installed between a client unit and the client's LAN, then **reverse strict** or **reverse simple** modes may be used, with IP-addresses of all authorized workstations being directly listed in the mapping table, while the MAC-address is always that of the intermediate router.

**3.** If several LANs are connected to the same client unit, each through an intermediate router, then the simple or reverse strict modes may become the most useful, with MAC-addresses of all those intermediate routers being listed in the mapping table.

# 9. Arp command (ARP protocol)

Implementation of Address Resolution Protocol.

#### Syntax:

arp view [IP]

arp add IP MAC/auto proxy

arp del IP/all [proxy]

arp [-]freeze

arp [-]proxyall [\$ACL]

## **Description:**

**ARP** protocol serves for IP to MAC-address mapping and vice versa. For example in Ethernet it allows to transform IP destination address into its 48-bit Ethernet address for packet forwarding over LAN.

In common case ARP works automatically making address resolution as it is necessary. But there are some cases when ARP tables should be corrected manually and **arp** command solves this problem.

The command has several forms:

#### arp view [IP]

Displays ARP records for IP-address. Displays all ARP records if address is not specified.

arp add IP MAC [proxy]

arp add IP auto proxy

Adds record into the ARP table. MAC-address mapped to IP-address. If keyword proxy specified then the system will announce this information as response to the requests from other stations, acting as proxy ARP server - even if this IP-address is not system own address. In this case instead of MAC-address one may specify auto keyword.

### arp del IP | all [proxy]

Deletes the record for IP. Or all records in the system if keyword all specified. If optional parameter proxy specified, then only proxy IP-addresses will be deleted.

#### arp [-]freeze

Enables to freeze ARP table. No more automatically updates allowed. The command fixes only manual records and does not affect on the radio interface with active protocol MINT. Be careful when entering this command via telnet.

# arp [-]proxyall [\$ACL]

In **proxyall** mode the system will reply on all ARP requests, if respective IP target address resides in the routing tables and reachable via interface other than source MAC-address. I.e. if there is a route to the target IP then the system can be considered as a gateway.

In **proxyall** mode, you can specify an **\$ACL** list of addresses/networks which limits replied ARP requests of the command with networks and addresses of the **\$ACL** list.

## **Example:**

arp add 10.10.10.10 00:11:22:33:44:55 arp add 192.168.5.1 5544332211 proxy

# 10. Switch command

This command is used to configure MAC Switch.

```
Syntax:
         LIST commands _
 switch list LISTNAME [{iface | mac | numrange | match}]
     {add | del} [VALUE ...]
     dump [WILDCARD]
     rename NEWNAME
     file FILENAME
     [ flush|remove]
        _ GROUP commands _
switch group ID {add | del} IFNAME[:{TAG|0}] ...
switch group ID {repeater|trunk|uncoupled} {on|off}
switch group GORUPID {(up|down)stream} {SCID|0}
switch group ID [x]vlan {TAG/LIST/0} [[no]bidir]
switch group ID nvlan {[on]/off}
switch group ID info INFO_STRING
switch group ID setid NEWID
switch group ID stp { off | on | dump }
switch group ID stp priority [PRIO]
                                       #(default: 32768, step: 4096)
switch group ID stp forwarddelay [DELAY]
                                              #(default: 15 sec)
                                            #(default: 20 sec)
switch group ID stp maxage [TIME]
switch group ID stp port IFNAME priority [PRIO] #(default: 128,step 16)
switch group ID stp port IFNAME cost [COST] #(default: 200000(RSTP),
                                                    65535(STP))
switch group ID igmp-snooping { off | on }
switch group ID order N
switch group ID
    [ setpri|addpri prio ]
     {deny | permit | showrules | showblack}
switch group ID
     [dump [interface] [WILDCARD]]
     [dbdelete MACADDRESS]
     {start | stop | remove}
switch group ID in-trunk [{ID|0}]
```

```
switch admin-group {ID/0}
        _ RULES commands _
 switch {group ID | interface IFNAME} rule NUMBER
     [set NEWNUMBER]
     [src LIST] [dst LIST] [vlan LIST]
     [iface LIST] [proto LIST] [match LIST]
     [ setpri|addpri prio ]
     [ deny | permit ] [ remove ]
       _ CONTROL commands _
 switch keeptag [(on|off)]
 switch resynchronize
 switch local-tag TAG
 switch trace { off | on | verbose | filter "pcap expr"}
 switch stptrace { off | on }
 switch stpblock { off | on }
 switch {dump [WILDCARD]|MACADDRESS}
 switch igmp-snooping dump [detail]
 switch igmp-snooping Imqt Value
 switch igmp-snooping gmi Value
 switch igmp-snooping static-add MCAST IF_NAME [MAC]
 switch igmp-snooping static-del MCAST IF_NAME [MAC]
 switch igmp-snooping srcip IP
 switch igmp-snooping querier group N [source X] [mcast X [,Y,...]] [vlan N]
{start|stop|clear}
 switch {start | stop | restart | destroy | dead-interval DEAD_INTERVAL |strict-
admin [(on|off)]}
switch statistics [(clear/help/ID)]
switch maxsources (MAXSOURCES/0)
```

#### **ATTENTION!**

Starting from 1.22.0 firmware version, "switch" is partially incompatible with other firmware versions. It is highly recommended to perform firmware upgrade for units working in switch mode. Compatibility for MINT protocol and routing is not disturbed.

"Over The Air Firmware Upgrade" feature also can be used.

#### Wildcard format

Wildcards are used in different commands to filter printed information. As a difference from standard wildcards, in special cases the following characters can be used:

- \* any number of any symbols (or empty).
- ~ any symbol (just one).

#### **Example:**

```
rf~.~
```

This filter includes the strings like rf5.0, rf5.0 etc.

```
#1> switch group 1 dump eth~
Bridge group 1(normal), READY STARTED Interfaces: eth0(F) eth1(F) rf5.0(F)
Total records 5
 DST MAC
          L Int. GateWay MAC GT Cost UsCNT Dead HashC
001111144693
            0
                                  3987
                                         300
                                               1
000435018822
           * eth0 000000000000
                              0
                                  0
                                          0
                                              1
           * eth1 000000000000
                                          0
000435118822
                              0
                                  0
                                              1
```

This filter displays group statistics for all Ethernet interfaces.

# List configuration commands

#### Syntax:

```
switch list LISTNAME [{iface | mac | numrange | match}]
{add | del} [VALUE ...]
dump [WILDCARD]
rename NEWNAME
file FILENAME
[ flush|remove]
```

Lists are used as a set of acceptable values for **rules**. Each list must have a unique name and must be of one of the types: iface, mac, numrange, match. List name may consist of letters and digits. List name should not start with a digit. List name is case-insensitive.

Command parameters:

- **LISTNAME** list name. If list name contains spaces, it should be put in quotes.
- **iface** list type which consists of network interfaces names.
- **mac** list type which consists of a set of MAC-addresses
- **numrange** list type that consists of a set of ranges of positive integer numbers. The range of numbers is specified as **<min>[-<max>]**. The range may consist of one number if **<min>=<max>**. If a range of numbers is added to existing list and two ranges values intersect, these ranges will be concatenated.
- **match** by context, *match* expressions are identical to expressions lists but should consist of one element the expression itself. The expression should be written in PCAP format (see **tcpdump** utility). If an expression has spaces it should be put into quotes.

Keywords **add** and **del** add or delete values to the specified list correspondingly.

**VALUE** — one or several (except for **match**) values to be added or deleted from the list.

#### **Examples:**

switch list my\_iface iface add eth0 rf5.0

Here a list of **iface** type is created with a name of **my\_iface**. Interfaces eth0 and rf5.0 are added to this list.

## switch list vlans numrange add 10 20-30 40

A range of numeric values are added to a list with a name of **vlans** and with a type of **numrange.** Values added are 10, the range from 20 to 30 and a value 40.

### switch list ip\_mynet match add 'net 195.38.45.64/26'

A list-expression of **match** type is created. In this case when using filter its effect will cover all types of packets (ip, arp and  $\tau.g.$ ) from 195.38.45.64/26 network.

# switch list ip\_mynet match add 'ip net 195.38.45.64/26'

In this example a list-expression of **match** type is also created but now only ip packets from 195.38.45.64/26 network will be affected when using filter.

A source file can be specified for the list. The source file should contain the list of values with each value taking one line. The file is retrieved using FTP protocol.

#### **Example:**

#### switch list MACGROUP1 file ftp://1.2.3.4/switches/list/macgroup1.txt

With this macgroup 1.txt file might contain the following information:

#The list of computers in HR department

00:01:02:03:04:05 # Smith

00:11:12:13:14:15 # Johnson

<EOF>

Values are loaded from the file automatically after switch is started, or when a source file name is modified or when the following command is executed:

# switch synchronize

# switch list LISTNAME remove

This command deletes the list with LISTNAME name from the switch configuration.

## switch list LISTNAME flush

Clears the contents of LISTNAME name.

# switch list OLDLISTNAME rename NEWLISTNAME

Renames the list with OLDLISTNAME to NEWLISTNAME.

#### switch list LISTNAME dump [WILDCARD]

Prints the contents of the list LISTNAME. If WILDCARD parameter is specified, the command prints only those values from the list which satisfy the WILDCARD.

# **Groups configuration commands**

## Syntax:

```
switch group ID {add | del} IFNAME[:{TAG|0}] ...
switch group ID {repeater|trunk|uncoupled} {on|off}
switch group GORUPID {(up|down)stream} {SCID|0}
switch group ID [x]vlan {TAG/LIST/0} [[no]bidir]
switch group ID nvlan {[on]/off}
switch group ID info INFO_STRING
switch group ID setid NEWID
switch group ID stp { off | on | dump }
switch group ID stp priority [PRIO]
                                       #(default: 32768, step: 4096)
switch group ID stp forwarddelay [DELAY]
                                              #(default: 15 sec)
switch group ID stp maxage [TIME]
                                            #(default: 20 sec)
switch group ID stp port IFNAME priority [PRIO] #(default: 128,step 16)
switch group ID stp port IFNAME cost [COST] #(default: 200000(RSTP),
                                                    65535(STP))
switch group ID igmp-snooping { off | on }
switch group ID order N
switch group ID
   [ setpri/addpri prio ]
    {deny | permit | showrules | showblack}
switch group ID
    [dump [interface]] [WILDCARD]]
    [dbdelete MACADDRESS]
    {start | stop | remove}
switch group ID in-trunk [{ID|0}]
switch admin-group {ID/0}
```

# switch group ID {add | del} IFNAME[:{TAG|0}] ...

The command adds or deletes specified interfaces to/from the switching group.

- **ID** numeric switching group identifier (1-4095)
- **add|del** these commands add/delete specified interfaces to/from the switching group. If "add" keyword is used and there is no switching group with ID identifier, it will be automatically created.
- **IFNAME** network interface name which should be added or deleted from the switching group.

• **TAG**. This option allows different manipulations with VLAN tags of the packet when the packet is sent through this interface. The following options are available:

- TAG is specified for the interfaces and its value is >0. That means that any packet forwarded to the interface by the switch will be tagged with a VLAN tag TAG. If the packet already had a tag, this tag will be retagged to TAG.
- o **TAG** is not specified. This means that the packet stays unmodified.
- o **TAG** is specified and its value is zero. This means that the packet sent through this interface will be untagged if it was previously tagged or sent without any changes if it was not tagged.

#### **Example:**

#### switch group 3 add rf5.0:10 eth0:0

In this example, all packets switched by group 3 will be tagged with VLAN TAG 10 when sending through rf5.0 interface and will be untagged when sent through eth0 interface.

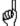

All packets destined for the switch are always untagged.

# switch group ID {repeater|trunk|uncoupled} {on|off}

This command turns on/off the repeater, trunk or uncoupled modes.

In the **repeater** mode the group switches the packets simply by sending them to all the device's interfaces except the one the packet was received from.

In the **trunk** mode, the group switches all the packets received through eth\* interfaces in such a way that when packets are sent to rf\* interfaces, these packets are places in a group with a number corresponding to the packet's VLAN TAG. When receiving the packet from rf\* interfaces, trunk group sends these packets to eth\* interface tagging them with a switch group number this packet was received from.

If a Ring/redundant network is connected to a CORE network in multiple points, STP loops can be formed in the CORE network. Thus, STP-enabled switches may block some of the links. Switching groups with "**uncoupled on**" parameter blocks the traffic between each other even if they have the same switching group number. This does not affect the traffic to come into the wireless network. For the incoming traffic intermediate nodes only use the closest uncoupled node. This improves the effectiveness of network utilization.

# **Example:**

switch group 12 trunk on

If trunk group which will provide transmission of multiple VLAN flows in different directions is enabled on device then **in-trunk** option should be used on a subscriber station for exact instruction of what trunk group is the group:

switch group ID in-trunk [{ID|0}]

For example, if a Group №100 on a subscriber station is a member of a trunk Group №5 (Group №100 was formed as a result of conversion of VLAN ID

Nº100 into the Group Nº100), subscriber station switch configuration should have the following command: **switch group 100 in-trunk 5** 

This option allows creating multiple disjoined trunk groups in the same network with the same VLAN flows inside.

## switch group ID vlan {TAG/LIST/0} [[no]bidir]

This command defines that the group will switch the packets which are tagged with **TAG** VLAN tag or with VLAN tags specified is a LIST of **numrange** type. In order to cancel this VLAN filtration, TAG should be specified as zero.

The **bidir** option enables two-way traffic classification by VLAN ID (from and into the wired segment). The option can be useful for a Ring (or redundant) topology network transmitting multiple VLANs when the traffic with certain VLAN IDs is picked up at junction points.

**Important.** When enabling this VLAN tag filter other rules (see below) do not work.

#### **Example:**

switch group 5 vlan 5

# switch group ID xvlan {TAG/LIST/0} [[no]bidir]

This command unlike the "vlan  $\{TAG|LIST|0\}$ " rule allows groups to handle also not tagged packets.

## **Examples:**

switch list MYNET numrange add 100 200 300

switch group 10 xvlan MYNET

switch group 10 trunk on

Group N $^{\circ}$ 10 would handle packets tagged with VLAN IDs 100, 200, 300 as well as not tagged packets. Not tagged packets will be sent to MINT network with its own group number (in this case 10), tagged packets – with group numbers concurred with VLAN ID.

switch list MYNET numrange add 100 200 300

switch group 20 vlan MYNET

switch group 20 trunk on

Group Nº20 handles only tagged packets from the MYNET list and transmits them upgrading VLAN ID number to appropriate group (and vice versa).

switch list MYNET numrange add 100 200 300

switch group 30 vlan MYNET

switch group 30 trunk off

Group №30 handles only tagged packages from the MYNET list and transmits them without changing with the group number 30.

# switch group ID nvlan {[on]/off}

This command defines that group will switch only the packets not tagged with VLAN tag.

## switch group ID info INFO\_STRING

This command allows adding comments to switch group description.

## switch group ID setid NEWID

This command changes ID of the switching group to NEWID.

#### **Example:**

switch group 3 setid 7

```
switch group ID

[dump [interface] [WILDCARD]]

[dbdelete MACADDRESS]

{start | stop | remove}
```

#### Here:

- **dump** prints the database of all known MAC-addresses
- **interface** prints the database of all known MAC-addresses by grouping them according to interfaces
- **WILDCARD** the output will be filtered according to the WILDCARD criteria.
- **dbdelete MACADDRESS** deletes all records from MAC-address database connected with a specified MACADDRESS
- start|stop starts/stops a specified switching group.
- **restart** restarts the switching group (same as "switch group ID start; switch group ID start" set of commands). The command is used to clean the switching group database.
- **remove** deletes a specified switching group from the switch configuration.

### **Examples:**

```
switch group 3 dump eth0
switch group 5 start
```

In order to access PCs which are connected wirelessly from eth\* interfaces (e.g. workstations which are connected using wired interfaces to one of the units) on such units (border units of the wireless network) one of the groups should be selected as **admin group**. All packets destined for any of the switches in wireless network will be sent by this group.

```
switch admin-group {ID|0}
```

In order to deal with upstream multicast flows in video surveillance systems two additional parameters are introduced - *upstream* and *downstream*.

switch group ID {(up|down)stream} {SCID|0}

#### **Example:**

For example, we have nodes with numbers 1, 2, 3, 4, 5 and 6 that are connected to digital cameras which broadcast video traffic using multicast packets. All of these flows need to be transferred to a video server the best way without flooding the network with unnecessary broadcast packets.

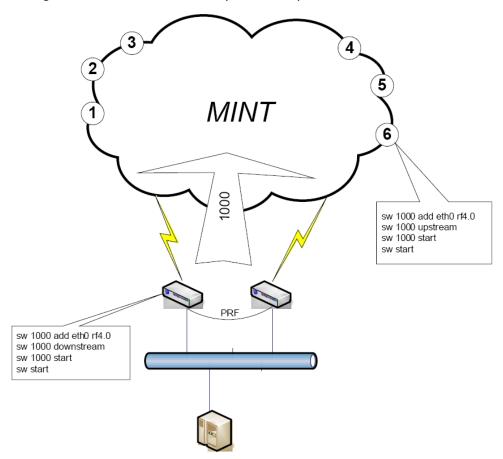

Entire downstream (from server to camera) traffic, if any, is transferred in group number 1000 in which all the nodes are located. But upstream flows from each camera are transmitted directly to the nearest hub of the group.

A feature of this solution is the ability to set multiple concentrators with the same number of the group. To address the problem broadcast storm that could arise from the fact that the concentrators are included in the various ports switch of one wire in MINT restricted - Broadcast and downstream concentrators never use each other to carry traffic. Furthermore, the availability of options "upstream" ensures that the terminal nodes will choose to send packages only one hub, but it is the shortest way to the nearest hub.

A distinctive feature of such solution is a possibility to use different hubs with the same group number. To eliminate broadcast storm that could have happened because of the connection of several hubs to different ports of the same switch – trunk and downstream hubs never use each other for traffic transmission. Moreover, *upstream* option guarantees that nodes will choose only one hub for packet delivery (the shortest route to the nearest hub).

MAC Switch supports **STP protocol**, namely two its versions: STP and RSTP. To implement this feature the following switch commands are introduced:

# switch group ID stp { off | on | dump }

This command with *off/on* options enables or disables STP for the group. *Dump* option allows to see STP state of the group.

"switch group ID stp dump" command output:

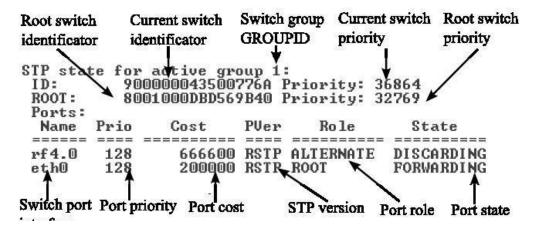

# switch group ID stp priority [PRIO]

This command sets STP priority of a switch, where *[PRIO]* – priority value. If priority is not specified then default value 57344 is set. When setting priority value one should take into consideration that it will be automatically rounded down to a value divisible by 4096 (*step 4096*).

# switch group ID stp forwarddelay [DELAY]

This command sets STP parameter *«forward delay»* which determines a time that switch spend in "listening" and "learning" states, where *[DELAY]* – time value in seconds. If not specified default value is set that is equal to 15 seconds.

## switch group ID stp maxage [TIME]

This command sets STP parameter *«MAX age»* which determines time for switch to deliver BPDU-packet, where *[TIME]* – value of this parameter in seconds. If not specified default value is set that is equal to 20 seconds.

## switch group ID stp port IFNAME priority [PRIO]

This command sets STP switch, where *IFNAME* – port interface name, *[PRIO]* – port priority value. If not specified default value is set that is equal to 128. When setting priority value one should take into consideration that it will be automatically rounded down to a value divisible by 16 (*step 16*).

### switch group ID stp port IFNAME cost [COST]

This command sets STP parameter *«cost»* of a switch port which determines switch port cost, where *[COST]* – value oh this parameter. If not specified default value is set that is equal to 200000 for RSTP, 65535 for STP.

#### **Example:**

switch group 1 add eth0 rf5.0 switch group 1 stp priority 36864 switch group 1 stp on switch group 1 start

In this example switch group «group 1» is configured. STP protocol support is enabled and STP switch priority is set to 36864 for this group.

## switch group ID igmp-snooping { off | on }

This command disables/enables "IGMP snooping" function for the switching group.

#### **Example:**

switch group 1 igmp-snooping on

## switch group ID order N

The logic of assigning switch groups to packets is the following:

- Groups are run over in the order of their appearance in a configuration.
- The first group that is suitable for a packet is chosen and the process is stopped.

The command sets the order in which the concrete group will be run over during the assigning process.

# switch group ID [ setpri/addpri prio]

This command allows setting/increasing the priority of packets passing through the group. "Setpri" parameter is used to change a priority to the value specified in the command. When using "-1" value a package priority is dropped to the lowest priority. "Addpri" is used to change a priority only in case it is higher than the previous one (Note: the smaller is the value the higher is the priority). So you can only increase priority using "addpri" parameter.

## **Example:**

switch group 1 addpri 15

#### switch group ID {deny | permit}

This command permits or denies processing and sending out the packets which belong to this group.

### switch group ID {showrules}

This command displays detailed information about the group's classification rules, including the hits counter for each rule.

# switch group ID {showblack}

This command displays the list of MAC addresses that are blocked due to the indeterminacy of their owner.

# Rules configuration commands

Rules are used for the following purposes:

- Selecting an appropriate switching group when packet is received through eth\* interface. Packet will be switched only by that group to which rules it fully satisfies.
- When packet is chosen by the switching group and group decides whether this
  packet needs to be sent through one of the interfaces. The packet will only be
  sent if it satisfies the rules of this interface.

The rules consist of rules list and a decision by default (deny/permit). Each rule consists of a sequential number, condition and decision (deny/permit). While going through the list, the switch checks whether a packet matches the rule. If it matches the rule, the decision set for this rule is applied to the packet. Otherwise, the list of rules is viewed further. Rules are taken according to their sequential number in ascending manner. If a packet does not match to any rule, the default decision for this group or interface is taken.

The condition might consist of one or several parameters which are checked with the packet. Five packet parameters can be checked:

- 1. Source interface (iface)
- Source MAC-address (src)
- 3. Destination MAC-address (dst)
- 4. VLAN tag (vlan)
- 5. Ethernet-level protocol number ( proto )

For each parameter a corresponding **list** of values should be specified. Moreover, in the condition a PCAP expression may be present. This expression will be considered as a "pseudo parameter" of the packet and is called **match**. Therefore, the packet is considered to have matched the condition, if all its parameters match to the corresponding acceptable values from the lists and/or the packet satisfies to the expression of **match** type. One or more parameters might be missing in a condition clause – in this case it will mean that packet satisfies to that part of the condition which is missing. If the list of acceptable values is empty, non of the values of the corresponding parameter can match the condition even if this parameter is missing in the packet (for example, VLAN tag).

Rules configuration is implemented using the following command:

```
switch {group ID | interface IFNAME} rule NUMBER

[set NEWNUMBER]

[src LIST] [dst LIST] [vlan LIST]

[iface LIST] [proto LIST] [LIST]

[ setpri|addpri prio ]

[ deny | permit ] [ remove ]
```

## Here:

- *ID* and *IFNAME* number of the group or interface.
- *NUMBER* sequential rule number
- set NEWNUMBER changes the number of the rule to NEWNUMBER
- remove deletes the rule
- *deny | permit* sets the decision for the corresponding rule

• *src, dst, vlan, iface, proto, match* – commands for specifying the **lists** of acceptable values for the corresponding parameter of the packet.

• setpri/addpri prio - command allows setting/increasing the priority of packets passing through the group. "Setpri" parameter is used to change a priority to the value specified in the command. When using "-1" value a package priority is dropped to the lowest priority. "Addpri" is used to change a priority only in case it is higher than the previous one (Note: the smaller is the value the higher is the priority). So you can only increase priority using "addpri" parameter.

## **Example:**

```
switch list MACGROUP1 MACGROUP1 mac add 00:01:02:03:04:05 00:11:12:13:14:15
```

switch list VGROUP numrange add 10 20-30 40

switch list IP\_NET3845 match add 'arp net 195.38.45.64/26 || ip net 195.38.45.64/26'

switch group 5 rule 10 src MACGROUP1 vlan VGROUP match IP\_NET3845 deny switch group 5 rule 20 dst MACGROUP1 vlan VGROUP match IP\_NET3845 deny switch group 5 permit

switch group 1 rule 1 setpri 10

In order to configure a default decision for group/interface the following command should be used:

```
switch {group ID | interface IFNAME}
{deny | permit }
```

# Control commands

#### Syntax:

```
switch resynchronize

switch trace { off | on | verbose | filter "pcap expr"}

switch stptrace { off | on }

switch stpblock { off | on }

switch {dump [WILDCARD]|MACADDRESS}

switch local-tag [TAG]

switch igmp-snooping dump [detail]

switch igmp-snooping lmqt Value

switch igmp-snooping static-add MCAST IF_NAME [MAC]

switch igmp-snooping static-del MCAST IF_NAME [MAC]

switch igmp-snooping router-port { off | on }
```

```
switch igmp-snooping flood-reports { off | on }
switch igmp-snooping zero-query-permit { off | on }
switch igmp-snooping srcip IP
switch igmp-snooping querier group N [vlan N] {start|stop|clear}
switch igmp-snooping querier [[no]election] [source IP] [mcast X[,Y,...]]
switch igmp-snooping querier interval Value

switch {start|stop|restart|destroy|dead-interval DEAD_INTERVAL|strict-admin [(on|off)]}
switch statistics [(clear|help|ID)]
```

## switch resynchronize

Forces unit to reload lists which had an external file as a source

switch maxsources (MAXSOURCES/0) # default 5000

# switch trace { off | on | verbose | filter "pcap expr"}

Disables (off) / enables (on) logging the service information into the system log.

**Verbose** option enables more detailed information to be written into the system log.

**Filter "pcap expr"** option enables tracing how packets of the given type are being processed by the switch.

#### Example:

```
sw trace filter "ether host 00:11:22:33:44:55"
sw trace filter "net 1.2.3.0/24"
sw trace off - disables the filter action
```

#### switch stptrace { off | on }

Disables (off) / enables (on) logging of the STP service information into the system log.

# switch stpblock { off | on }

"Stpblock on" command prevents STP frames forwarding in the switch mode when STP support is disabled on the unit. To allow STP frames forwarding use "stpblock off" command.

Switch MAC-address database is a routing table of MAC-layer which contains information on how the packet should be delivered to its destination (dst). Each switching group has an independent database. Records in the database are formed automatically based on the source address of the packet which was received by one of the interfaces included into a switching group. Moreover, the database always contains records corresponding with interfaces included into the switching group. These records are called local records. Each records has its life span. If, during this life span, none of the interfaces have received a packet with a source address from this record, this record is deleted

from the database. By default, life span is five minutes. To change this parameter, the following command can be used:

switch dead-interval < DEAD INTERVAL IN SECONDS>

To start/stop/restart the switch, the following command can be used:

switch {start | stop | restart}

To clear the switch configuration please use the following command:

switch {destroy}

To view the switch statistics please use the following command:

# switch statistics [(clear|help|ID)]

The statistics shows the information on forwarded/flooded/dropped packets and records of the switch MAC-address table.

The "clear" option clears the switch statistic. The "help" option shows a list of the descriptions of the drooped packets reasons used in the switch statistics command output.

The following command can be used to view switch stats for each switch group:

If a switch group ID is specified in the command string, the output displays separate packet stats for each VLAN that belongs to that switch group.

The following command allows setting the maximum allowed number of records in the switch MAC-address table:

#### switch maxsources (MAXSOURCES/0)

The default number of records is 5000. When the value "0" is used the number of records is set to minimum possible of 500.

Local packets generated by the device itself do not belong to any switch group. Therefore, by default, they are sent into the wired interface (eth\*) untagged. The following command allows assigning the local packets with a VLAN tag:

### switch local-tag TAG

The packets not belonging to any switch group will be sent into the wired interface with the VLAN value equal to the value of the "local-tag" parameter. And vice-a-versa, packets received via the wired interface and having their VLAN value equal to the "local-tag" parameter will be processed as local ones.

The "local-tag" parameter is also called a Management VLAN as it makes the device access and configuration possible only via the defined VLAN.

# switch keeptag [(on/off)]

This command ("switch keeptag on") allows keeping the tag for the packets destined to the device itself and received via the wired interface (eth\*). "Off" by default.

switch strict-admin [(on|off)]

By default, the device in switch mode process the packets that is destined to it itself regardless of the switch group they belong to (switch strict-admin off). However, by using "switch strict-admin on" command one can force the device to accept such packets when they come in the admin-group only.

#### switch igmp-snooping dump [detail]

This command allows to see a list of IGMP hosts which are subscribed on Internet Protocol multicast group.

#### «Switch igmp-snooping dump» command output:

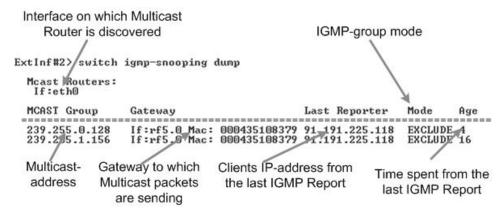

Parameter "detail" allows seeing detailed information on Multicast-subscribers.

#### switch igmp-snooping Imqt Value

This command sets «Last Member Query Time» value, i.e. the maximum time during which the switch will wait for the answer from active subscribers after receiving "IGMP leave". If no answer is received the switch will stop Multicast packets delivery to the particular Gateway. Gateway is an Ethernet interface or radio interface with a MAC-address of the device on the other side of the link.

### switch igmp-snooping gmi Value

This command sets «Group Membership Interval» value, i.e. the amount of time that must pass before a Multicast Router decides there are no more clients subscribed to a Multicast group (no more "IGMP report" messages in the group).

#### switch igmp-snooping static-add MCAST IF\_NAME [MAC]

This command creates static subscription on a Multicast-address.

# switch igmp-snooping static-del MCAST IF\_NAME [MAC]

This command removes static subscription on a Multicast-address.

#### switch igmp-snooping router-port { off | on }

This RFC-required command instructs the switch to forward multicast streams not only to subscriber ports, but also to all routers (querier) ports.

## switch igmp-snooping flood-reports { off | on }

Enables IGMP report packets forwarding to all ports, not just the routers (querier) ports. Default setting is off.

#### switch igmp-snooping srcip IP

This command allows replacing a source IP-address in IGMP Report packets with the one specified in the "IP" parameter.

## switch igmp-snooping zero-query-permit { off | on }

Enables IGMP Query/Join packets processing for packets with 0.0.0.0 source IP address. Default setting is off.

# switch igmp-snooping querier group N [vlan N] {start|stop|clear}

This command starts/stops (**start/stop**) «Querier» function operation. «IGMP Querier» substitutes the functions of Multicast Router when organizing video systems using «IGMP Snooping» services.

IGMP Querier parameters:

- group N defines a switching group that uses «IGMP Snooping» services
- vlan N defines the VLAN that uses «IGMP Snooping» services

The **clear** option deletes IGMP Querier configuration.

#### switch igmp-snooping querier [[no]election] [source IP] [mcast X[,Y,...]]

When the IGMP Querier function is enabled, this option disables/enables the process of election of the IGMP Querier operating on the network segment. According to the standards, each network segment should have a single IGMP Querier, that has the lowest source IP address. Default setting is enabled.

Other options are:

- **source X** sets source IP-address for Multicast packets
- mcast X[,Y,...] sets concrete Multicast Group (or a number of groups) to be allowed for subscription

#### switch igmp-snooping querier interval Value

Specifies the interval to send IGMP Query packets in seconds.

# Sample configuration

switch list VGROUP numrange add 10 20-30 40 switch list ALL\_VLAN numrange add 0-4095

switch group 5 add eth0 rf5.0

switch group 5 rule 10 vlan VGROUP permit switch group 5 deny switch group 5 start

switch group 15 add eth0 rf5.0 switch group 15 rule 10 vlan VGROUP deny switch group 15 rule 11 vlan ALL\_VLAN permit switch group 15 deny switch group 15 start

switch group 25 add eth0 rf5.0 switch group 25 rule 10 vlan ALL\_VLAN deny switch group 25 permit switch group 25 start switch admin-group 25

#### switch start

Here three switching groups are created. Group 5 switches the packets with VLAN tags 10, 20-30 and 40. Group 15 switches the packets with any VLAN tag with exception for those switched by group 5. Group 25 is switching all the packets without VLAN tags. Moreover, group 25 will be used to send the traffic to "outer" world.

### 11. CES command

**Ces** command is used for Infinet Wireless devices with IDU-5000-E1SCR, IDU-5000-E1RJ indoor units.

**Ces** command allows controlling parameters of TDM flow packing module (CES-module), as well as related WANFleX parameters for **CES-over-WLAN** mode.

Brief description of **CES-over-WLAN** mode (monopolistic):

CES-module (Master) of Infinet Wireless indoor unit receiving TDM flow from an external source accumulates a given number of TDM frames transforming them into Ethernet frame which is then transferred to outdoor unit. Outdoor unit in turn transmits a frame through a radio channel to an outdoor unit of another device. From outdoor unit of that device a frame comes to CES-module (Slave), which provides precise time restoration and original TDM frame transfer to external receiver.

In CES-over-WLAN mode outdoor unit of Infinet Wireless device process packets from CES-module ensuring their transmission to the other side of a radio link with a minimum delay. In this mode normal non-CES data is not transferred directly into the radio channel. For the non-CES data transfer does not interfere with CES packets transfer, non-CES data packets are broken into smaller parts and these parts can be added to each CES packet expanding it with a specified number of bytes as specified in the configuration. At a receiving side normal non-CES data parts of packets are taken from CES packets and gathered into complete packets.

Attention!!! CES-module only supports a Single Clock Domain. It is the customer's responsibility to feed the CES containing device with TDM ports, all of which are timed by the same clock source.

#### Syntax:

```
ces start
ces stop
ces clear
ces unit <addr>
ces mode (e1|t1) (line|internal|loopback|recovery)
ces ports <list>
ces frames <N>
ces maxjitter <N>
ces adjust (now|auto [clear]) <list>
ces stat [clear]
ces stat delay [clear]
ces eth media <MediaType>
ces eth stat [full] [clear]

MediaType: 100BaseTX-fullduplex, 100BaseTX-halfduplex,
```

Media l ype: 100Base l X-fullduplex, 100Base l X-halfduplex,
10BaseT-fullduplex, 10BaseT-halfduplex,
auto

**ces start** – Starts a process which controls CES-module. If there are preconfigured ports TDM data transfer begins.

**ces stop** – Stops a process which controls CES-module.

**ces clear** – Clears **ces** configuration.

**ces unit <addr>** - Sets IP address of CES-module and reserves the corresponding network with the "24" mask . IP-addresses of this network are used for ODU-to-CES-module communication. Default value: 169.254.1.100 - 169.254.1.0/24 network is reserved.

**ces mode** (e1|t1) (line|internal|loopback|recovery) – Sets CES-module mode. (e1|t1) – type of interface: E1 or T1. (line|internal|loopback|recovery) – synchronization mode: line – input frequency of port 0 is used as an output frequency for all ports, internal – internal frequency generator is used, loopback – input frequency of each port is used as an output frequency for the port, recovery – frequency is restored from CES-over-WLAN packet flow.

ces ports < list > - List of port numbers divided by gaps.

#### Example:

ces ports 0 2 3

**ces frames** <**N>** - Number of TDM frames for one CES-over-WLAN packet. Number of packets per second which are being sent for each port depends on

this parameter. Valid values are: for E1 - any value from 1 to 25 and from 26 to 44, for T1 - any value from 1 to 33 and from 34 to 60.

**ces maxjitter** <**N>** - Maximum expected jitter for given link. Valid values are: from 1 to 200 but not less than the option **frames** divided by 8.

ces adjust (now | auto [clear]) < list> - Parameters of jitter buffer self-tuning. now — jitter buffer self-tuning will be executed once, auto - jitter buffer self-tuning will be executing automatically and continuously, auto clear — stops automatic self-tuning. < list> - list of values format: <port> [/ threshold], where threshold sets threshold for current jitter filling deviation from given maxjitter value. It can be a number (may be fractional to three decimal places) in milliseconds or a percentage (for example: 45%). After exceeding the threshold jitter buffer self-tuning procedure will be started for given port. Threshold default value is 50%.

#### Example:

#### ces adjust auto 0/1.5 1/15% 2/15

In this example jitter buffer state monitoring will start on ports 0, 1 and 2. Jitter buffer self-tuning will be performed on port 0 if jitter filling deviation on this port is 1.5 milliseconds, on port 1 - if jitter filling deviation on this port is 15 percent, on port 2 - if jitter filling deviation on this port is 15 milliseconds.

**ces stat [clear]** – Shows **ces** statistics. Optional parameter **clear** allows to clear statistics.

ces eth media <MediaType> - Sets LAN port physical interface properties of an IDU. Allowed <MediaType> values: 100BaseTX-fullduplex, 100BaseTX-halfduplex, 10BaseT-fullduplex, 10BaseT-halfduplex, auto. Auto value by default.

**ces eth bwlimit <Kbps>** - Limits LAN port physical interface speed of an IDU. Possible values: **10-100000**. Measured in Kbps. No limit by default. **<0**» value cancels the limit.

**ces eth stat [full] [clear]** – shows CES-module's Ethernet port statistics. Optional parameter **full** allows viewing detailed statistics. Optional parameter **clear** allows clearing statistics. When using dual-radio devices such as "CES multihop repeater" this command shows the same statistics as **ces stat delay** command does.

#### ces stat command output:

>ces stat

unit status: slave, active

time: 00:06:42 since started, 00:00:02 since stat cleared

mode: e1 recovery peer: 00134676EEAC

master settings:

~~~~~~~~~~~~~~~~

mode: e1 loopback

jitterbuf: 40 frames: 16 datapad: 32 ports: 0

physical interface: 0 tx fifo underruns, 0 rx fifo overruns

link status octets in/out frames in/out

port 0: up NoAlarm 37173184/39834496 1161662/1244828

port 1: up NoAlarm 0/39744608 0/1242019

port 2: down LossOfSignal 16632896/39654336 519778/1239198

port 3: down LossOfSignal 0/39554560 0/1236080

packet interface:

port 0:

tx: on restarts: 0 rx: on restarts: 0

jitter buffer: 7.769 cur (0.231 dev.), 6.953 min, 8.406 max

packets: total 39523, 500 per second, 100% valid

0 R bit, 0 L bit, 0 late, 0 lost,

0 out of order, 0 underrun, 0 overrun,

0 invalid sequence, 0 duplicate, 0 malformed

port 1: disabled port 2: disabled port 3: disabled

Where, **unit status** – shows CES-module status. **Slave/master** – common synchronization mode on CES-module. **Slave** is a recovery mode, master – non-recovery mode.

**time** - time from **ces start** command input, time from last statistics clearing.

**mode** – shows **ces mode** parameter configuration.

**peer** – Mac-address of neighboring device with which CES-over-WLAN transmission is performed.

**master settings** – shows Ces-Master-module configuration (only in **Slave** mode). This configuration is used on **Slave** module.

**physical interface** (between IW CES-module and external TDM equipment) – shows E1/T1 ports state.

**packet interface** (between CES-modules of point-to-point IW devices) – shows a state of CES-over-WLAN packet flows for each port. It is seen that receiving (rx) and transmission (tx) are functioning and there were no restarts for them.

**jitter buffer** – shows current state of jitter buffer. Immediate buffer filling correspond 7.769 milliseconds delay which deviate from operator set value (8) by 0.231 milliseconds. Minimum recorded value of this parameter since statistic clearing is - 6.953 ms, maximum - 8.406 ms.

**packets** – shows that 39523 CES-over-WLAN packets were processed altogether (**total**), current receiving speed of such packets is - 500 packets per second. **100% valid** means that all 500 expected packets per second were received without mistakes.

R bit – a number of packets having R bit set in check word CESoPSN

**L bit** - a number of packets having L bit set in check word CESoPSN

late – a number of packets which come too late for restoring synchronization

**lost** – a number of lost packets

**out of order** – a number of packets which were received out of order

**underrun** – a number of filling frames which were sent into physical port because jitter buffer was empty

**overrun** – a number of discarded packets because of repletion of jitter buffer

**invalid sequence** – a number of discarded packets because of considerable ordinal number deviation from expected value

**duplicate** – a number of duplicates of received packets

malformed – a number of packets which size didn't corresponds to expected

**ces stat delay [clear]** - Shows statistics on incoming CES-packets delays at ODU's radio interface. Optional parameter *clear* allows to reset statistics. When using dual-radio devices such as "CES multihop repeater" this command shows statistics on passing CES-packets delays.

Minimum configuration of Infinet Wireless devices with 4 E1/T1 ports:

Master Device:

rf rf5.0 freq 5200 bitr 36000 sid 10101010 txpwr 18

mint rf5.0 start

ces mode e1 loopback

ces ports 0 1 2 3

ces start

Slave Device:

rf rf5.0 freq 5200 bitr 36000 sid 10101010 txpwr 18

mint rf5.0 start

ces mode e1 recovery

ces start

In this example frequency, radio power and **sid** are configured on **Master** device. MINT starts. List of ports is appointed. And CES-over-WLAN mode starts with default settings: interface type **e1**, synchronization mode **loopback**.

On a Slave device frequency, radio power and **sid** is configured. MINT starts. Interface type **e1** and synchronization mode **recovery** is set. Other settings (except **ces adjust**) will be received from **Master** device. CES-over-WLAN mode starts.

# 12.Dfs (Dynamic Frequency Selection)

This command is used to configure DFS (Dynamic Frequency Selection) function of a radio interface.

#### Syntax:

dfs "interface\_name" (dfsradar | dfsonly | dfsoff)

dfs "interface\_name" freq { all |"frequency\_list"}

dfs "interface name" cot hh:mm

dfs "interface\_name" scansec <seconds>

#### **Description:**

- dfs "interface\_name" dfsonly – starts DFS on the device. In DFS mode device is selecting the most interference-free frequency channel by scanning all available frequencies. When scanning is done it sets the radio interface to operate on the frequency that has less presence of external interference sources.

While scanning and choosing the best channel the DFS function also takes into consideration the "density" characteristic of the radio environment. This characteristic indicates how much impulse interference was detected on the channel during the scan time. The "density" measurement results are added into the system log along with the other DFS scanning information.

- **dfs "interface\_name" dfsradar** starts DFS with radar detection. After choosing the most "clear" frequency channel the device is listening to radars that may work on the specified frequency. In case of detecting the radar it starts frequency selection process again.
- dfs "interface name" dfsoff stops DFS on the device.
- dfs "interface\_name" freq {all | "frequency\_list"} sets list of frequencies ("frequency\_list" parameter) that are allowed for choosing by DFS or allows DFS to use all radio interface enabled frequencies ("all" parameter).
- dfs "interface\_name" cot {hh:mm | off} allows doing DFS rescanning and choosing the most optimal frequency for using on the daily basis in the defined time that is set by "hh:mm" parameter. "Off" parameter disables this functionality.
- dfs "interface\_name" scansec < seconds> sets the time that is spent on scanning each available frequency in seconds. By default: 6 seconds.

DFS default operational characteristics:

- Channel occupation time: 24 hours
- Scanned time: 6 seconds for each available frequency
- Listening to the Radar on the chosen frequency: 1 minute

#### **DFS Master/Slave configuration:**

"DFS Master" is a unit that process actual frequency selection and radar detection functions. "DFS Slave" is a unit that does not choose the frequency itself but follows "DFS Master's" frequency settings. For example, in PTP link one unit should be configured as a "DFS Master" and another one as a "DFS Slave".

It is strongly recommended to set as a "DFS Master" the unit that is working in worthier interference conditions.

To set a unit as a "DFS Master" (example):

1. Set a unit as "Master":

mint rf5.0 -type master

2. Configure it as a "Roaming Leader":

mint rf5.0 roaming leader

Please refer to the "Frequency roaming" chapter for detailed description.

3. Start DFS (if not already started).

dfs rf5.0 dfsonly

The unit will perform DFS functions and send the chosen frequency information to the "DFS Slave" devices.

To set a unit as a "DFS Slave" (example):

1. Set a unit as "Slave":

mint rf5.0 -type slave

2. Configure the corresponding "Roaming Profile" on the unit:

mint rf5.0 profile 1 -freq auto mint rf5.0 roaming enable

Please refer to the "Frequency roaming" chapter for detailed description.

The unit will work on the same frequency as the "DFS Master" unit.

# IV. Layer 3 Command Set – IP Networking

# 1. If config command (interfaces configuration)

The command is used to set and view the configuration of the unit's network interfaces.

## Syntax:

```
ifconfig IFNAME
[info "TEXT up to 72 chars"]
[address[/netmask] [ [delete | -alias] [ up ] [ down ]
[mtu N]
[link0 | link1 | link2]
[media MediaType]]
[vlan TAG [-]vlandev IFParent]
ifconfig -a

MediaType:
    1000BaseFX-fullduplex, 1000BaseFX-halfduplex,
    1000BaseTX-fullduplex, 1000BaseTX-halfduplex,
    100BaseTX-fullduplex, 100BaseTX-halfduplex,
    10BaseT-fullduplex, 10BaseT-halfduplex,
```

# **Description:**

auto

The command allows setting and viewing the configuration of the unit's interfaces specified by their ID numbers.

The command has the following parameters:

- **IFNAME**: specifies the name of an interface (to see all the unit's interface names, the **ifconfig -a** or **netstat -i** commands may be executed).
- **info**: allows adding a text note of up to 72 characters to the interface configuration.
- **address**: specifies the IP-address assigned to the interface. May be specified as:
  - $\circ$  IP-address/number of bits in the mask
  - o IP-address:mask
  - o IP-address

#### **Example:**

```
ifconfig eth0 192.168.1.1/26
ifconfig eth0 192.168.1.1:255.255.255.192
ifconfig eth0 192.168.1.1
```

**delete | -alias: alias** flag in the interface configuration indicates that several IP-addresses are assigned to one interface. Each new IP-address assigned to an interface (except the first, called primary) is considered as an alias address.

For example, after executing the following commands:

ifconfig eth0 193.124.189.1/27 up

ifconfig eth0 10.0.0.1

There will be two IP-addresses from two different networks assigned to the same **eth0** interface.

To remove an IP-address from the unit's interface, the "ifconfig" command is executed with the **delete** or **-alias** option following the IP-address to be removed.

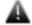

When "ifconfig eth0 delete" command is executed the CES module (if connected) becomes inactive. Only unit's restart can reactivate the module.

### **Example:**

ifconfig eth0 193.124.189.1/27 -alias

The **[-]alias** option is applicable to any IP-address, that is to say, all IP-addresses assigned to the interface are considered as equivalent aliases. If the first (primary) address is removed, the next (in the order of their assignment) becomes primary.

up|down: enables/disables the interface.

**System limitations:** 

The **IoO** interface cannot be set to the **down** state. Radio interfaces' (**rfX.X**) states are not saved in the configuration (after rebooting all radio interfaces of the unit are in the **up** state).

#### **Examples:**

ifconfig eth0 up

ifconfig eth0 1.1.1.1/24 up

ifconfig rf5.0 down

**mtu N:** sets the desirable MTU (Maximum Transfer Unit) size of the packet for the interface (in bytes). The allowed range is from 72 to 1580. Default value is 1500. Usually the value of this parameter does not need to be changed, but in some cases decreasing the MTU value facilitates improving the work condition for a client with very low signal. In addition, it can be used to vary parameters of the tunnel interfaces.

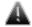

MTU paramater makes sense only on Layer 3 level(in routing mode).

**Media** parameter allows specifying physical Ethernet interface 10/100/1000 type.

Allowed MediaType values (model dependent):

1000BaseFX-fullduplex, 1000BaseFX-halfduplex, 1000BaseTX-fullduplex, 1000BaseTX-halfduplex, 10BaseTX-fullduplex, 10BaseTX-halfduplex, 10BaseT-halfduplex, auto

By default: auto

For **vlanX** (VLAN IEEE 802.1q) configuration one should use **vlan** and **vlandev** options in **ifconfig** command.

**Vian** parameter sets VLAN tag for the current interface (1-4094). **Viandev** parameter creates a connection with a physical interface which serves the media – eth0 in this case.

# **Example:**

ifconfig vlan1 1.1.1.1/24 vlan 5 vlandev eth0 up

or

ifconfig vlan1 1.1.1.1/24 up

ifconfig vlan1 vlan 5 vlandev eth0

ifconfig vlan1 -vlandev eth0

(Last line in the example cancels the connection between vlan1 logical interface and physical device **eth**0)

Both additional parameters of **vlanX** interface should be entered in one line as it is shown in the example, and if needed one can add a new IP-address setup. For the normal vlanX interface functioning, a physical interface eth0 should be in the active state (**up** flag).

One can enable **IEEE 802.1Q-in-Q** support on the unit. IEEE 802.1Q-in-Q allows adding an outer VLAN ID tag to IEEE 802.1Q tagged traffic forming so called "double-tagged" frames, thus, making it possible to encapsulate multiple штук VLANs within one single outer VLAN.

To configure IEEE 802.1Q-in-Q VLAN tagging on the unit the "**link0**" option of the "**ifconfig**" command is used. When this option is enabled the unit's interface terminates the specified outer VLAN ID tag of the incoming doubled-tagged traffic and assigns the outer tag to the outgoing tagged traffic.

#### **Example:**

ifc vlan2 1.1.1.1/24 up

ifc vlan2 vlan 2 vlandev eth0 link0

To display the current configuration of an interface, an **ifconfig** command may be executed with the interface name as the only parameter.

To see the configuration of all interfaces of the unit, use the **ifconfig -a** command.

# 2. Tun command (tunnels building)

The command specifies the parameters of a software tunnel.

# **General Description:**

Tunnels are used to merge two remote and physically not connected networks into one logical structure. Tunnels are widely used to create corporate networks or the so-called virtual private networks (VPN): several remote offices, connected

to the network through the same or different providers, are connected to the company headquarters or to each other by tunnels, thus forming one corporate structure. Common IP address space and registration/accounting policy can be used throughout the whole VPN-based corporate network, independently of network provider(s) used.

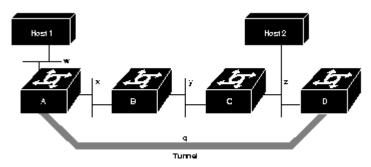

Tunnels also solve the problem of using common transport media in a public network so that different clients could be provided with services by several providers. It means that a client can be connected by a tunnel to a specific provider, to be serviced by that provider, irrespective of the client's connection point to a common transport network.

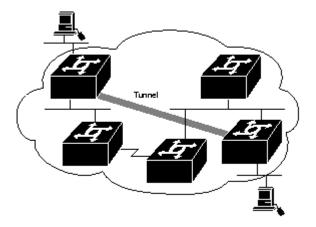

There are several approaches to build tunnels. One of these, IP into IP Encapsulation (described in RFC 2003), is implemented in OS WANFleX. This technology is used, for example, in Cisco Systems routers, and is a subset of the IPSEC protocol supported by several operating systems.

Within this approach, tunnels are implemented as point-to-point (P2P) links between two endpoint routers. The whole data stream through such a link is encapsulated into IP packets at one end of a link and is delivered to its opposite end through the existing transport network.

Four parameters are necessary to configure a tunnel:

- 1. The internal IP-address of the local end of the P2P link.
- 2. The internal IP-address of the remote end of the P2P link.
- **3.** Real source IP-address to be specified in the outgoing packets.
- **4.** Real destination IP-address to be specified in the outgoing packets.

Internal IP-addresses of both ends of a P2P link are set using **ifconfig** command; all other parameters are specified by the **tun** command (see example below).

#### Syntax:

tun N mode {ipip | gre}

tun N src ADDR dst ADDR [mtu N] [[-]df] | clear

#### **Description:**

The **tun N mode** option allows user to select the tunnel type between a generic ipip tunnel and a GRE tunnel.

Assigns the source (**src**) and destination (**dst**) real IP-addresses to a tunnel specified by its logical number **N** which has been created by an **ifconfig** command.

Outgoing packets are encapsulated into IP datagrams and sent to the **dst** address. The **src** address is inserted into the datagram as source address.

The **dst** address shall also be attainable through an interface of the router different from that used to access the tunnel. This can be done, for example, by using explicit static routing (the route add command), or by prohibiting importation of some of the RIP protocol route descriptors arriving to that interface. If this condition is not satisfied, a looping may happen, when already encapsulated packets come back to the tunnel entrance, and so on, causing system overload. The system watches over such situations, and when discovering a loop, drops erroneous packets and writes a message **tunX: looping ...** into the system log.

The **src** address must be a real IP-address for one of the router's interfaces; for the same reason, it shall be attainable from the router at the tunnel's remote end through the existing network (and not only through this tunnel).

On the remote site of the tunnel, the **src** and **dst** addresses swap their roles.

The **mtu** optional parameter allows the user to set the Maximum Transfer Unit size for packets going through the tunnel. Default value is 1480 bytes.

Disabling the tunnel number **N** may be done by executing the command:

# tun N clear

When **-df** option is enabled the unit clears DF (Don't Fragment) flag in the header of all IP packets passing through the tunnel.

The **tun N mode** option allows user to select the tunnel type between a generic ipip tunnel and a GRE tunnel.

#### **Example:**

ifconfig tun0 1.1.1.1 1.1.1.2

tun 0 src 195.23.23.23 dst 194.34.34.34

Here, the **ifconfig** command defines internal IP-addresses for both ends of a **tunnel #0** as addresses for an interface denoted as **tun0**; then, the tun command defines real IP-addresses for the **tunnel #0** extremities.

At the opposite side of the tunnel this would look as follows:

ifconfig tun0 1.1.1.2 1.1.1.1

tun 0 src 194.34.34.34 dst 195.23.23.23

If you use a Cisco Systems router at the remote end, you may configure it as follows:

interface Tunnel0

ip address 1.1.1.2 255.255.255.252

tunnel source 194.34.34.34

```
tunnel destination 195.23.23.23
tunnel mode ipip
```

# 3. Qm command (QoS configuration)

The command manages the "Quality-of-Service" (QoS) parameters.

#### **General description:**

QoS manager is a convenient and flexible mechanism to manipulate data streams going through the device. The user can create up to 200 logical channels characterized by different properties (such as priority levels and data transfer rates), and then assign data streams to these logical channels according to special rules of assignment. Packets going through different channels are thus modifying their own properties as well as properties of their respective data flows.

## Syntax:

```
option {[-]rtp [-]dot1p [-]tos [-]tcpack [-]icmp [no]strict} [no]tunnel
classN {[max=N] [ceil=N] [ceilprio=N] [parent=N]} | {clear}
chN [max=N[%]|0] [ceil=N[%]|0] [ceilprio=N|0] [latency=N|0]
  [[add]pri=[N] | setpri=[N]] [[no]strict]] [pps=N/0] [to=ADDR]
  [vlan=[N|-1]] [dot1p=[N|-1]] [dscp=[N|-1]] [classN] [info="STRING"]
  clear
stat [full] [clear]
del RULE NUMBER
dump RULE_NUMBER
mov RULE_A RULE_B
rearrange [STEP]
add[out] [NUM] [IFNAME] chN rules...
rules: [{setpri|addpri}=[N]] [pass]
  [vlan={N|any|$ACL}] [dot1p=N] [swg=N] [ether={X|any}] [dscp=N|tos=N]
          [prf]
  -f "pcap filter expression"
  PROTO from [not] ADDR [PORTs] to [not] ADDR [PORTs]
  PROTO: [all] | tcp | udp | icmp | arp | proto NUMBER
 ADDR: IP | $LOCAL | $ROUTE | $ACL | mac x:x:x:x:x:x }
```

## PORTS: NUM[:NUM] [NUM]

#### where:

- N,L,X,P,R,S,T are integers;
- addr is an IP-address;
- rule is a packet filtering rule with the same syntax as in the ipfw command.

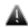

Parameter values shall be put after their keywords (if any) without blanks, as shown above; no blank may be put before or after "=" sign.

# **Description:**

#### qm classL max=N

This command creates a service class **#L**. It is used for dynamic bandwidth allocation between different channels. The "max = N" option defines the total bandwidth of the class that will be limited to a given value (thousands bps).

To delete the class:

#### qm classL clear

You can create a hierarchy of service classes where a "parent" class is used for the dynamic allocation of its bandwidth between its subsidiary classes. To do this **[ceil=N] [ceilprio=N] [parent=N]** parameters are used. The use of **[ceil=N] [ceilprio=N]** parameters is the same as in **qm chN** command. **[parent=N]** parameter defines "parent" class for the current class, where **N** – is a value of a "parent" class.

 $qm \ chN \ [max=N[\%]/0] \ [[ceil=N[\%]/0] \ [ceilprio=N/0] \ [latency=N/0] \ [pri=P] \ [[no]strict]] \ [pps=N/0] \ [to=addr] \ [vlan=N/-1] \ [dscp=N/-1] \ [dot1p=N/-1] \ [classL] \ [info="STRING"]/ \ clear$ 

This command defines a logical channel #N (N=1...200) with properties specified by one or more command options as follows:

- max=N[%] sets maximum data rate for the channel in Kbit/s. Value range: from 10 to 100000. It is also possible to set it in per cent (max=N%) of the parent class' total bandwidth. If set to 0, cancels any speed limitation for the channel.
- **classL** assigns service class #L to the channel. This additional parameter relates to the above defined data rate limitation, making it flexible: when the total bandwidth of this service class is not fully used, the extra bandwidth may be granted to such channel, thus exceeding its predefined data rate limit, up to full load of the class. When, there are several such channels competing for extra bandwidth, it is equally divided between them. (See examples below).

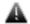

Exception: on the H02 platform, if there are several channels competing for extra bandwidth of their parent class, the bandwidth is divided between them proportionally to their respective predefined data rate limits.

• ceil=N[%] determines how much of the total bandwidth of the parent class L can be used by the channel when the class' bandwidth is not used entirely. Measured either in kilobits per second or per cent

(ceil = N%) of the parents class' total bandwidth. To disable the parameter set its value to 0.

- **ceilprio=N** sets priority for the channel that is used when interface bandwidth can be used by several channels. There are 17 priorities from 0 (the highest) to 16 (the lowest). Default value is 0 therefore when setting another value it is possible only to lower the priority.
- **latency=N** determines the maximum time for the packets to stay in the channel. If a packet is waiting in a queue of the channel more than this time then it is discarded. Measured in milliseconds. To disable set the parameter to 0.
- **pri=P** Sets priority level of the specified channel (0...16). Smaller values correspond to greater priority levels. Two special values are available: "-1" sets the lowest priority, "-2" deletes the prioritization from the logical channel.
- **[no]strict** Please see the "strict" option description in the "Qm option" section below.
- **pps=N** Sets the limit for the packets per second for the specified channel. To disable set the parameter to 0.
- **to=addr** redirects the whole stream to the specified IP-address irrespectively of the present routing conditions. The specified address shall be directly attainable through one of the router interfaces (without additional routing). This may be useful when the router serves as a network access unit, and two or more different clients want to access different providers through one unit.
- vlan=N, dot1p=N, dscp=N manipulates DSCP and/or 802.1p labels. Value "-1" deletes the parameter:
  - DSCP (valid values are 0-63) sets to 0 (zero).
  - 802.1p priority (valid values are 0-7) sets to 0 (zero) and, if VLAN ID isn't introduced, is deleted with VLAN header.
  - VLAN ID (valid values are 0-4095) is deleted with VLAN header regardless of 802.1p priority.
- [info="STRING"] allows user to set up a string description for the QoS channel.

If several of the above parameters are specified in the same command then speed limitation is applied first then redirection and only then priority. If **vlan** and **dot1p** parameters are specified in the same command then **vlan** is processed first.

#### qm chN clear

Cancels the  ${\bf N}$ -th logical channel current specification, making its number free for another specification.

# qm add[out] [num] [ifname] chN [pass] rule ...

Specifies one or more rules for accepting incoming packets at the channel **#N**. When used with optional parameter **out** (**addout**) it specifies the rules for outgoing packets. Rules are specified using the same syntax as in the **ipfw** command.

Optional **ifname** parameter specifies the device's interface through which a packet shall arrive for being accepted at the specified channel.

All rules specified on a device constitute a numbered list; a rule is added at the end of this common list at the moment when it is specified for some channel,

and then may be moved to another position (see below). To display the list of all rules with their numbers, use the config show command.

The optional **num** parameter may be used to explicitly specify the number of the new filter in the list.

Each packet arriving to the device is checked against the set of rules in the order of their enumeration, until a rule is found which the packet satisfies, or until the end of the list of rules is encountered. Once such a rule is found, the packet is directed to the channel corresponding to the rule, without checking it against the remaining rules in the list (if not using **pass** parameter). Therefore, the order of rules is very important for correct dispatching of packets among channels.

Optional "pass" parameter allows a packet to pass a rule executing the related actions of this rule and continue with other rules in the list.

**qm stat [full] [clear]** command displays statistics of the specific channel (only for channels with specified speed limitation). "Full" option allows viewing enhanced statistics. "Clear" option zeroizes the statistics.

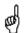

The "Qm stat" command displays PPS (Packets Per Second) statistics only if the limit for the packets per second is set for the specified channel (qm chN pps=N).

### qm del RULE\_NUMBER

This command deletes the specified rule from the list.

### qm RULE\_A RULE\_B

Change the number of the rule from A to B.

#### qm rearrange [N]

Renumbers all the rules with the given increment (default is 5).

**Transparent packets prioritization** is supported in MINT network. It is performed by using channels management in "qm" command. Administrator can put streams into different channels based on "qm/ipfw" rules as well as "tos" and "dscp" fields.

```
qm ch1 pri=12
qm add ch1 all from x/x to y/y
qm add ch1 dscp=31 all from a to b
qm add ch1 dscp=42
```

Each channel can be assigned a priority (0...16). Once assigned, a priority will be automatically recognized by every node inside MINT network. Priority scheme looks as follows:

| QM_PRIO_NETCRIT | = | 0 |
|-----------------|---|---|
| QM_PRIO_VOICE   | = | 1 |
| QM_PRIO_VOICE2  | = | 2 |
| QM_PRIO_VIDEO   | = | 3 |
| QM_PRIO_VIDEO2  | = | 4 |
| QM_PRIO_QOS1    | = | 5 |
| QM_PRIO_QOS2    | = | 6 |

... ....

| QM_PRIO_QOS3       | = 7  |
|--------------------|------|
| QM_PRIO_QOS4       | = 8  |
| QM_PRIO_BUSINESS1  | = 9  |
| QM_PRIO_BUSINESS2  | = 10 |
| QM_PRIO_BUSINESS3  | = 11 |
| QM_PRIO_BUSINESS4  | = 12 |
| QM_PRIO_BUSINESS5  | = 13 |
| QM_PRIO_BUSINESS6  | = 14 |
| QM_PRIO_REGULAR    | = 15 |
| QM_PRIO_BACKGROUND | = 16 |

Priorities "1" and "2" are additionally processed as "voice". Packets that have no priority set receive QM\_PRIO\_REGULAR=15 and processed accordingly.

### "Qm option":

### qm option {[-]rtp [-]dot1p [-]tos [-]icmp [-]tcpack [-]strict}[no]tunnel

- allows automatic prioritization management of data flows in the device. Command options [-]rtp [-]dot1p [-]tos [-]icmp [-]tcpack enable/disable automatic prioritization of real time packets, packets labeled with IEEE 802.1p priority (below is a compliance scheme of MINT and IEEE 802.1p priorities), packets labeled with TOS, ICMP (Internet Control Message Protocol) packets, TCP ACK (acknowledgments) packets.
- [-]strict option means that "Strict Priority" policy is applied to all queues, otherwise (by default) "Weighted Fair Queuing" policy is used. "Strict Priority" policy is when packets from queue with lower priority are not processed before queue with higher priority is not empty. "Weighted Fair Queuing" policy is when even if higher priority queue is not empty packets from other queues will be processed in a distinct sequence relative to a higher priority queue. For example, 4 package from queue with priority 1 1 package from the queue with priority 2, 8 packages from queue priority 1 1 package from the queue with priority 3.
- **[no]tunnel** option enables/disables automatic packet prioritization for tunnel traffic. Default setting is disabled.

Compliance scheme of MINT and IEEE 802.1p priorities:

| MINT               | IEEE 802.1p                |
|--------------------|----------------------------|
| QM_PRIO_REGULAR    | 0 BE Best Effort           |
| QM_PRIO_BACKGROUND | 1 BK Background            |
| QM_PRIO_BUSINESS1  | 2 EE Excellent Effort      |
| QM_PRIO_QOS1       | 3 CA Critical Applications |
| QM_PRIO_VIDEO      | 4 VI Video                 |
| QM_PRIO_VOICE      | 5 VO Voice                 |
| QM_PRIO_NETCRIT    | 6 IC Internetwork Control  |
| QM_PRIO_SYS1       | 7 NC Network Control       |

For example, the unit is configured to automatically prioritize packets labeled with IEEE 802.1p priority. The node receives a package labeled with IEEE 802.1p priority, "5 VO Voice". The node will assign him "QM\_PRIO\_VOICE" priority and

in accordance with the priorities scheme, this package will be processed before packets with other priorities.

Another way to perform packet marking is to use pcap rules.

Attention: Real prioritization within MINT network is conducted by priority, given by the option **pri=N**.

DSCP label is transparently transmitted through MINT in any of its modes.

802.1p priority is transparently transmitted only in switch MINT mode.

If necessary, when leaving MINT network **dot1p** and **dscp** parameters can be assigned by the operator.

QoS Manager allows enough flexibility for prioritizing and remapping traffic (see examples below).

#### **Examples:**

qm ch1 max=64

qm add eth0 ch1 all from 0/0 to 0/0

When used on a client unit, sets the data rate for outgoing traffic at 64 Kbit/s limit.

qm ch1 pri=5 qm add ch1 all from 1.1.1.0/24 to 0/0

qm add ch1 all from 0/0 to 1.1.1.0/24

Establishes for the traffic from or to 1.1.1.0/24 network the highest priority over all other data flows.

*qm ch1 pri=5* 

qm ch2 pri=10

qm add ch2 all from 1.1.1.0/24 to 0/0

qm add ch2 all from 0/0 to 1.1.1.0/24

qm add ch1 all from 0.0 to 0/0

The 1.1.1.0/24 network traffic will have the lowest priority as compared to other data flows. *Please note the order of rules in the above list. The last rule, which is satisfied by any packet, may only be at the end of the list.* 

*gm ch1 to=10.10.10.10* 

*qm ch2 to=20.20.20.20* 

gm add ch1 all from 1.1.1.0/24 to 0/0

qm add ch2 all from 2.2.2.0/24 to 0/0

Subscribers of the 1.1.1.0/24 network will be serviced by the 10.10.10.10 provider, while the 2.2.2.0/24 subscribers will use the 20.20.20.20 provider.

In more complicated situations, when the routers of service providers are not directly accessible from the given node, one would better start with defining tunnels to those providers, and then redirect traffic to those tunnels.

qm option -rtp tos

This command disables real time packets automatic prioritization and enables TOS automatic prioritization.

Priority can also be changed using the following commands:

qm ch1 addpri=N

All packets in channel 1that have priority less than N would be upgraded to N

qm ch1 setpri=N

All packets in channel 1 will have priority equal to N

### **Example of traffic prioritization and remapping:**

Channel 1 disables DSCP labels and 802.1p priorities

qm ch1 dscp=0 dot1p=-1

Channel 2 sets flow priority QM\_PRIO\_BUSINESS1 and DSCP label 31

qm ch2 pri=9 dscp=31

Channel 3 sets flow priority QM\_PRIO\_VIDEO and DSCP label 11

qm ch3 pri=3 dscp=11

Channel 4 sets flow priority QM\_PRIO\_BUSINESS8 and DSCP label 51

qm ch4 pri=16 dscp=51

All the traffic is coming through channel 1 for setting all priorities to null

qm add ch1 pass all from 0/0 to 0/0

Some traffic is setting into channel 2

qm add ch2 tcp from X.X.X.0/24 to 0/0

Another part of traffic is setting into channel 3

qm add ch3 udp from X.X.X.0/24 PORT to 0/0

Other traffic will be processed as non-priority traffic or can be appointed with some priority by setting into channel 4

qm add ch4 all from 0/0 to 0/0

Channel 25 sets 802.1p packet priority. If there is no VLAN heading it will be added automatically.

*qm ch25 dot1p=5* 

Channel 26 sets 802.1p priority and VLAN ID. If there is no VLAN heading it will be added automatically.

qm ch26 vlan=7 dot1p=4

Packets which are coming from MINT network through eth0 interface and having DSCP label 11 is put into channel 25.

qm addout eth0 ch25 dscp11 from 0/0 to 0/0

Packets which are coming from MINT network through eth0 interface and having DSCP label 13 is put into channel 26.

qm addout eth0 ch26 dscp13 from 0/0 to 0/0

The following example describes pcap rules usage for traffic marking. All ICMP traffic from/to hosts 1.1.1.1 and 1.1.1.5 will be assigned to channel 5

qm add ch5 -f "icmp and host (1.1.1.1 or 1.1.1.5)"

### Example of using a hierarchy of service classes:

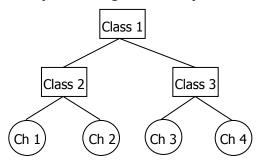

qm class2 max=600 ceil=1000 qm class3 max=300 ceil=1000 ceilprio=1 qm ch1 max=200 ceil=1000 class2

qm ch2 max=400 ceil=1000 class2

qm class1 max=1000

qm ch3 max=100 ceil=300 class3

qm ch4 max=200 ceil=300 class3

The result of these commands are a hierarchy of service classes (see figure) where channels (Ch1 and Ch2), members of the Class2, have a higher priority to use a bandwidth of 1000 kbps then channels (Ch3 and Ch4), since Class2 is of higher priority than Class3.

# 4. Route command (static routes configuration)

The command is used to configure static routing tables.

#### Syntax:

route add address | default gateway

route delete address [gateway]

### **Description:**

This command provides with manual management of system routing tables. In the normal mode, when a routing daemon is active, this command is not needed. However, in some cases it allows to achieve more precise, non-standard configuration.

#### **Parameters:**

• add: adds a route to a table

• **delete**: deletes a route from a table

• **address:** destination network IP-address or host address. The parameter can be specified in the following formats: network-address/mask length, or network-address:mask, or network-address.

• **gateway:** IP-address of the router through which the address is attainable.

It is possible to use the keyword **default** instead of explicitly specifying the 0/0 IP-address.

### **Examples:**

route add default 195.38.44.129

route add 193.124.189.0/27 195.38.44.108

route add 193.124.189.0:255.255.255.224 195.38.44.108

All routes that are described using route add command are "pseudostatic". It means that this information will be immediately placed into the configuration and will be active until it is deleted using route delete command. However, actually described routes will be put into the system tables only when there is an interface with an address and a mask within the boundaries of the gateway address set. When this address is absent routes set will be automatically deleted from system tables but still will be present in the configuration.

#### 5. ARIP

# Getting started

ARIP module is a realization of a standard routing protocol RIP.

ARIP routing module support two RIP (Routing Information Protocol) versions - RIP-1 and RIP-2.

Module configuration is performed by **arip** command.

# Command language. Basic principles

ARIP has its own command shell (CS). To start the ARIP module and enter the shell, execute the following commands:

#1> arip start

#1> arip

RIP>

Commands entered in CS are not case-sensitive and can be shortened until ambiguity appears. To get a quick hint you can press "?" at any time:

#### RIP>?

configure Configuration from vty interface

end End current mode and change to root mode (CTRL+C).

exit Back to WANFleX command shell (CTRL+D).

help Print command list

show Show running system information

#### RIP>

CS can work in different modes. Current mode is displayed along with command prefix as "RIP(mode)#". For example, if **configure** command is entered, CS switches to *config* mode:

RIP> configure

RIP(config)#

The following figure shows the transition scheme between different modes of CS.

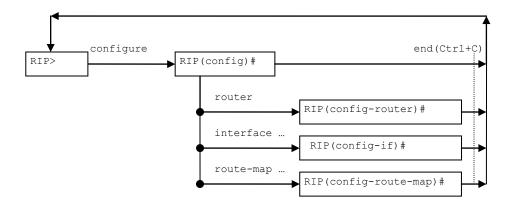

One can set the necessary mode or execute commands without specially entering into arip module. For example, if we consistently execute the following commands:

#1> arip configure

#1> arip router

#1> arip

RIP(config-router)#

While entering arip we will enter directly into necessary mode *config-router* (as it is shown in the example).

Every mode has its own set of commands. The following commands are available in any mode:

- Help prints the list of commands for the current mode
- End goes back from the current mode to the base mode
- Exit exit to WANFleX CLI from RIP CS

At the start, CS is in the base mode which has a set of commands to view current router state. In order to switch to the configuration mode you should have *superuser* rights. After entering a configuration mode, the configuration is being blocked and entering in this mode from other terminal (e.g. other telnet session) is prohibited. In order to avoid a "dead" block of the session, CS automatically guits the configuration mode after five minutes of no activity.

Context help is always available using "?". For example:

# RIP> config

### RIP(config)#?

access-list Add an access list entry

clear Reset functions

end End current mode and change to root mode (CTRL+C).

exit Back to WANFleX command shell (CTRL+D).

help Print command list

interface Select an interface to configure
key Authentication key management
no Negate a command or set its defaults

prefix-list Build a prefix list

route-map Create route-map or enter route-map command mode

router Enable a routing process

show Show running system information

stop stop

RIP(config)# interface?

IFNAME Interface's name

RIP(config)# interface eth0

RIP(config-if)#?

authentication Authentication control

description Interface specific description

end End current mode and change to root mode (CTRL+C).

exit Back to WANFleX command shell (CTRL+D).

help Print command list

no Negate a command or set its defaults

receive Advertisement reception send Advertisement transmission

show Show running system information

split-horizon Perform split horizon

RIP(config-if)#

After quitting CS using "exit" command (or Ctrl+D), CS stays in the last active mode.

Commands may have different parameters. Commands parameters are specified in several formats. Parameter's format is described in the context help or in the list of commands (**help** command) in the following way:

- A.B.C.D a parameter is set in IP-address format. Example: 192.168.0.15
- WORD a set of characters with no spaces
- A.B.C.D/M a parameter is set in a format IP-address/subnet mask length. Example: 192.168.0.0/24
- IFNAME name of a physical network interface. Example: eth0

If a parameter can be written in different formats, it will be displayed in round brackets, the options are separated by "|" character. Example: (A.B.C.D | <0-4294967295>).

If a parameter is optional, it is put into square brackets: "[]".

Any command may contain " $\mathbf{no}''$  prefix. Having this prefix in the command means deleting a corresponding parameter from the configuration.

#### Start/stop of RIP

Start of the *RIP* router is executed by the following command:

arip start

In order to stop RIP, execute the following command in *config* mode:

stop (daemon|clear)

### **Example:**

> arip

RIP> configure

RIP(config)# stop daemon

If "stop" command is executed with *clear* parameter, the router will clear its part of the system configuration prior to guitting CS.

**Filters** 

In many participating in the configuration parameters of the router filters are used. Filters are represented by two classes of objects:

- Access lists (access-list)
- Prefixes lists (prefix-list)

Access lists consist of a set of operators. Each operator consists of a range of IP-addresses and *deny* or *permit* command. The range of addresses is set as <value> <mask for insignificant bits>. The object to be filtrated has its basic parameter in the same format (IP-address, subnet etc). To make a decision whether the object corresponds with a list, each operator from the list is consequently applied to the basic parameter of the object until this parameter satisfies the condition. When a right condition is met, the decision is made according to the record in the command of the operator (*deny* or *permit*).

In RIP router there are three types of access lists:

- Standard. Is identified by numbers 1-99 or 1300-1999 and is used to analyze one parameter of filtration object.
- Extended. Is identified by numbers 100-199 or 2000-2699 and is used to analyze two parameters of filtration object (for example, source address and destination address).
- Nominate. Identical to Standard but is identified by a name (not number). Moreover, operators are configured in the format of <value>/<mask length>

In order to create or edit an access list in RIP router the following commands are used (in *config* mode):

Standard access lists

| access-list | (<1-99> <1300-1999>) | (deny permit) | A.B.C.D             | A.B.C.D       |
|-------------|----------------------|---------------|---------------------|---------------|
|             | List identifier      | Command       | value               | Mask of bits  |
|             |                      |               | Range of values for | the parameter |

This command creates an operator in a standard access list. Value and mask define a range (criteria) for the operator. The mask defines those bits of the value which form the range. For example, in order to specify the range of IP-address from 192.168.12.0 to 192.168.12.255, one should specify the value of 192.168.12.0 and a mask of 0.0.0.255. For the value and mask of 0.0.0.0 255.255.255.255 there is a key word *any*. For example, the command:

RIP(config)# access-list 1 permit 0.0.0.0 255.255.255.255

is equal to the command:

RIP(config)# access-list 1 permit any

Correspondingly, for the range which consists of only one address, the key word *host* is used.

For example, the command:

RIP(config)# access-list 1 permit 192.168.12.150 0.0.0.0

is equal to the following command:

RIP(config)# access-list 1 permit host 192.168.12.150

2. Extended access lists

| access-list | (<100-199> <2000- | (deny permit) | ip | A.B.C.D                       | A.B.C.D                            |
|-------------|-------------------|---------------|----|-------------------------------|------------------------------------|
|             | 2699>)            |               |    | A.B.C.D                       | A.B.C.D.                           |
|             | List identifier   | command       |    | The range of source addresses | The range of destination addresses |

3. Nominate access lists

| access-list | WORD            | (deny permit) | A.B.C.D/M | [exact-match]                                                   |
|-------------|-----------------|---------------|-----------|-----------------------------------------------------------------|
|             | List identifier | command       | Range     | The requirement for the exact match of a parameter to the range |

In this case the list identifier is a character expression. The range is specified in a format of <value>/<mask length>. For example, if we need to specify the range of IP-addresses from 192.168.12.0 to 192.168.12.255, 192.168.12.0/24 is specified. For 0.0.0.0/0 range the key word *any* can be used. For example:

RIP(config)# access-list TestList1 deny 192.168.1.0/24

RIP(config)# access-list TestList1 permit any

While configuring, the operators are appended to the end of the list.

Lists of prefixes are different from access lists so that each operator has a number aside from a range (condition). Moreover, when a check for the parameter to fit into an operator's range is performed, one can set up additional condition for the parameter's mask length.

| prefix-li | ist | WORD            | [seq <1-4294967295>]       | (deny permit) | A.B.C.D/M | [ge <0-32>] [le <0-32>]                |
|-----------|-----|-----------------|----------------------------|---------------|-----------|----------------------------------------|
|           |     | List identifier | Operator's position number | Command       | Range     | The range of the permitted mask length |

If a sequential number is not specified the router sets it up automatically by adding 5 to the number of the last operator in a list. Thus, the operator will have the biggest number and will be placed in the end of the list.

# RIP configuration

The router can be enabled on the interface in several ways:

1. By network specification. RIP will be enabled on the interface with network address matching with the specified network. This can be performed by the following command in the config-router mode:

#### network A.B.C.D/M

Network is specified by its IP-prefix and mask.

2. *By interface name.* RIP will be enabled on the specified interface. This can be performed by the following command in the *config-router* mode:

#### network WORD

where **WORD** is interface name.

#### **Example:**

RIP>configure

RIP(config)# router

RIP(config-router)# network 4.7.8.0/24

RIP(config-router)# network rf5.0

RIP(config-router)#

To cancel RIP on the interfacer use command:

no network A.B.C.D/M

no network WORD

In some cases not all routers understand multicast requests. To solve this problem, you can establish a direct link between routers. To implement this, use the command in *config-router* mode:

neighbor a.b.c.d

**a.b.c.d** – router's neighbor address. To cancel link between routers:

no neighbor a.b.c.d

To announce information from other routing protocols use the following command in *config-router* mode:

redistribute (kernel|connected|static|ospf) [metric <0-16777214>] [route-map WORD]

To define criteria according to which a router will announce information from some routing protocol, use the command in config-router mode:

distribute-list WORD direct ifname

where **WORD** – list name, **direct** – direction (values "**in**" or "**out**". When **direct** is "**in**" access list is adjusted to input packages, when "**out**" – to output packages). This command connects access list with the interface.

In the following example, the "eth0" allows only those packets that are routed to 10.0.0.0/8:

RIP(config-router)# distribute-list private in eth0

RIP(config-router)# access-list private permit 10 10.0.0.0/8

RIP(config-router)# access-list private deny any

Default metric is specified using the following command in the *config-router* mode:

default-metric <0-16>

If default metric is not defined, it equals 1.

In **redistribute kernel** mode the router will not make an advertisement into RIP system about having a *default route* (destination = 0.0.0.0/0 network), even if it is clearly written in the routing table by the administrator. In order for the router to advertise its *default route* it is necessary to clearly force him to do that using a command in *config-router* mode:

#### default-information originate

To cancel advertising of the *default route* us the command:

no default-information originate

The following command enables "split horizon" algorithm at the device's ip interface in the *config-if* mode:

### split-horizon [poisoned-reverse]

When the "split horizon" algorithm is enabled device doesn't announce routes through an interface from which they were obtained, thus reducing the likelihood of a local routing cycles.

If **poisoned-reverse** option is set device when removing the route still some time left it in the routing table and include it in the standard distribution announcement with special reference so that neighboring routers realize that the route is no longer used. Metrics of a route with the value 16 is used as a metrics for this.

"Split horizon" algorithm without **poisoned-reverse** option is enabled by default.

To cancel "split horizon" algorithm use command:

no split-horizon

# Route map (route-map)

For more flexible configuration of metric type and its value, one can use a route-map. Route-map is a set of conditional records. Each record has its number in the map, a condition of correspondence for the importing route of the record, actions to be done with a resulting object in case of its correspondence, resulting action (deny, permit) etc. Routes are listed in the route-map according to their number in ascending order. If a route satisfies a record's condition:

- If a resulting action is **deny**, the route is denied, review of map's records is aborted and a resulting object is cancelled (link is not advertised)
- If a resulting action is **permit**, all actions specified in the record are performed for a resulting object. Further, records viewing is stopped or, if specified in the scenario, it is resumed depending on the option specified in the scenario:
  - 1. **on-match next** viewing is continued from the record which follows a current record
  - 2. **on-match goto** <**N>** viewing is continued from the record which number is more or equal **N** but is not less than current number.

In order to configure a route-map, the following command is used in *config* mode:

### route-map WORD (deny/permit) <1-65535>

where **WORD** – route-map identifier. This identifier is followed by a resulting action and the number of the record. If a record with a specified number does

not exist it will be automatically created. After executing this command, CS switched to the mode for editing a selected route-map. For example:

RIP> configure

RIP(config)# route-map testmap permit 10

RIP(config-route-map)#

After that, a condition of match between imported route and current record is specified. The following commands are used in *config-route-map* mode:

match address (<1-199>|<1300-2699>|WORD)

match address prefix-list WORD

match interface WORD

match next-hop (<1-199>|<1300-2699>|WORD)

match next-hop prefix-list WORD

These commands set matching conditions for the route according to three different parameters: destination, gateway (next hop) and interface. For every record it is permitted to set a number of different conditions. If several conditions are specified they will be conjugated by logical "and". In **match next-hop** and **match address command** a filtration object is specified (number or name): number or name of **access-list** or **prefix-list** name. In this case the condition will be satisfied if a corresponding route's parameter belongs to the specified filtering list, according to the rule corresponding to the list type. In **match interface** command a network interface name is specified to which a route belongs.

If a route matches to all record's rules one can set values for route metric for this router using command in *config-route-map* mode:

set metric <0-4294967295>

The next step for the record's behavior, after all conditions are matched by the route, can be configured using one of the following commands:

on-match goto <1-65535>

on-match next

#### **Configuration example:**

RIP> configure

RIP(config)# access-list AnyNetwork permit any

RIP(config)# access-list net200 permit 192.168.200.0/24

RIP(config)# route-map mapForConnected permit 10

RIP(config-route-map)# match address net200

RIP(config-route-map)# set metric 7

RIP(config-route-map)# route-map mapForConnected deny 11

RIP(config-route-map)# match address AnyNetwork

RIP(config-route-map)# router

RIP(config-router)# redistribute connected route-map mapForConnected

RIP(config-route-map)#

In this configuration the router will announce a route formed from the connected routes of the system routing table. With this, if a destination for this route is

192.168.200.0/24 network the formed route will have metric 7, any other destination will not lead to route announcing it.

Attention!!! For the interface to use the route-map which we have created before one have to use command **route-map** in the **config-router** mode:

route-map WORD (in/out) IFNAME

where **WORD** – name of the road-map which we have created before.

# Authentication. Identity check

In order to prevent an unauthorized connection of the routers to RIP system, the system has an identity check for protocol's packets. Currently the router has two different options for identity check (authentication):

- **Password authentication.** Simple password authentication is vulnerable for passive attacks (sniffing) because broadcasting is used and the packet has a password in an explicit form.
- **Key-based authentication.** Key is used while generation and check of message-digest signatures. Digital signature is built based on MD5 algorithm. As a secret key is never send over the network in a clear form, this gives a protection from passive attacks.

By default, the router does not have any authentication (null-authentication).

Authentication can be configured individually for each interface using the following commands in *config-if* mode:

1. Password authentication:

authentication mode text

authentication string LINE

where **LINE** – password, less than 16 symbols.

2. Key-based authentication:

authentication mode md5

authentication key-chain LINE

where **LINE** – name of the secret MD5 key

To configure the key which name is specified in  ${\bf LINE}$  parameter use command in  ${\it config}$  mode:

RIP(config)# key chain WORD

RIP(config-keychain)# key <0-2147483647>

RIP(config-keychain-key)# key-string LINE

where

**WORD** – key chain name

<0-2147483647> - key ID

**LINE** – secret md5 key

# Timers configuration

RIP protocol has several timers. User can configure those timers' values by timer's basic command. The default settings for the timers are as follows:

• The **update timer** is 30 seconds. Every update timer seconds, the RIP process is awakened to send an unsolicited Response message containing the complete routing table to all neighboring RIP routers.

- The **timeout timer** is 180 seconds. Upon expiration of the timeout, the route is no longer valid; however, it is retained in the routing table for a short time so that neighbors can be notified that the route has been dropped.
- The **garbage collect timer** is 120 seconds. Upon expiration of the garbagecollection timer, the route is finally removed from the routing table.

The following command in config-router mode allows the the default values of the timers listed above to be changed:

timers basic update timeout garbage

The no timers basic command will reset the timers to the default settings listed above:

no timers basic

# Router configuration view

To review RIP configuration there are several commands in the basic mode of CS:

show access-list

This command shows information about access lists.

show memory

This command shows information about memory usage.

show rip

This command shows current RIP configuration. Viewing Information about timers, filters, version, interfaces, on which RIP is enabled.

show route

This command lists route table.

# 6. Rip command (RIP-1 and RIP-2 configuration)

The command is used to configure the router for using RIP-1 and RIP-2 protocols.

#### Syntax:

rip start|stop|restart|flush|[-]trace[LEVEL]|dump|show|[-]ridhosts|[-]keepstatic
rip IFNAME v1 v2 [-]in [-]v1in [-]v1out [-]v2in [-]v2out [-]ag [-]subag
rip IFNAME peer ADDR[/MASK | /MASKLEN] ... | del
rip [-]static NET[/MASK] GATEWAY

### **Export/import filters:**

rip [INTERFACE] [no]export|[no]import NET[/MASK|/MASKLEN] [exact]|all| default [[+|-]metric N] [pref N] ...

rip [INTERFACE] [no]export |[no]import NET[/MASK]|[/MASKLEN]del

The routing module supports two versions of the Routing Information Protocol: RIP-1 and RIP-2. The **rip** command is used to set up the module for using these routing protocols.

#### **Description:**

rip start

rip stop

rip restart

Starts, terminates, restarts operation in RIP mode. To save the current state of the routing module in the flash memory, use the **config save** command.

#### rip flush

Flushes all import and export filters.

### rip [-]trace [LEVEL]

Switches the RIP operation into the trace mode. The optional LEVEL parameter specifies the detalization level of debug information.

Allowed values are as follows:

- 1. minimum level of events tracing
- 2. tracing of received/sent packets
- 3. tracing of received/sent packets and their contents
- 4. tracing of changes in the kernel routing tables.

Default value for this parameter is 4.

#### rip dump

Displays the status of the routing module's internal routing tables and interfaces.

### rip show

Displays current RIP setup parameters

### rip [-]ridhosts

Prohibits the export of addresses of point-to-point local interfaces, when there is a network route going to the same network via the same interface. This is a specific case of aggregation and allows limiting the number of exported routes.

#### rip [-]keepstatic

Keeps saved static routes as default routes. Sometimes, it is useful to specify some routes statically using the route add command. This allows configuring the router for the "warm start" mode: the router starts operation immediately after switching power on, when dynamic routing tables have not been built yet. Typically, these static routes are overridden by dynamic routes built by RIP. The present command allows keeping static routes in the routing tables as by default routes even after starting RIP operation, when other sources of routing information become available. Exported metrics value of such routes will be equal to 1. If another value is needed, an appropriate export rule shall be specified by the **rip export** command.

After disabling this mode by a **rip -keepstatic** command, those static routes will be replaced by dynamic routes.

### rip IFNAME v1 v2 [-]in [-]out [-]v1in [-]v1out [-]v2in [-]v2out

Group of options managing protocol version.

Allows specifying protocol versions used for import and for export, for each interface separately. By default, **RIP2** is enabled for import and export, and **RIP1** is fully disabled (rip IFNAME v2 -v1).

### rip IFNAME peer ADDR[/MASK] ... | clear

Using this filter one can limit nodes number through which routing information is being exchanged via IFNAME interface. As a limiting parameter a range of addresses is set within which possible partners can be allocated. Routing information will be sent only though those interfaces which addresses correspond with range set. Received information will be filtered if source address does not match in the defined range.

### **Example:**

#### rip rf5.0 peer 10.1.2.3 10.4.5.6 192.168.1.0/16

Routing information exchange is limited by 10.1.2.3, 10.4.5.6 nodes and everyone who matches 192.168.1.0/16 range.

### rip IFNAME [-]ag [-]subag

Enables/disables aggregation of routing information. The command allows significantly decreasing the volume of routing information transmitted via the network. By default, this regime is disabled.

When **subag** option is enabled, the routing module tries to assemble (aggregate) in a bigger block several blocks of routing information pertaining to different small subnetworks and arriving from different sources to the same router interface.

When **ag** option is enabled, the same is done for class C natural networks.

Aggregation is extremely useful in routing nodes located between two independent parts of your network, or at the border with an external network. For example, a client's router on the border between the client's LAN and a provider network can use aggregation, if the client has been assigned a whole IP address block for his sub networks.

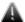

You should be careful with the route aggregation. For example, it is better to avoid using it in ring networks where not all of the hosts support this mode or static routing is used on some of them. In this case, it may happen that one group of sub networks will appear aggregated in one routing path, and separated in another. Naturally, when choosing the route the most specific one (with the longest mask) will be used that could be undesirable.

# rip [-]static NET[/MASK] GATEWAY [metric XX]

This command is eliminated starting from 3.31 version. One must use route add command instead. All rip static commands that exist in the configuration are automatically transformed to route add commands.

#### **Export/import filters:**

Enabling export/import filters allows the system administrator to limit the distribution of the routing information and force some changes in the properties of routes built.

Filters are combined in groups, each group consisting of 4 tables (Export, NoExport, Import, NoImport). There are 3 different groups of filters:

Filters for specific interface addresses. The INTERFACE parameter is of the form "int:ADDR". In this way it is possible to define a filter for any specific interface address, if there are several addresses (aliases) assigned to the interface.

### **Example:**

rip int:10.2.3.4 export all

Filters for the whole interface. The INTERFACE parameter contains then the interface name. A filter applies to the whole interface, that is, to all its alias addresses.

#### **Example:**

rip eth0 export all

Filters for the protocol as a whole. The INTERFACE parameter is then not used, as such a filter applies to the whole protocol, on all interfaces.

#### **Example:**

rip export all

Export and NoExport tables list the networks that, respectively, must or must not be exported from the router.

Similarly, Import and NoImport tables list the networks that, respectively, must or must not be imported to the internal tables of the router.

When specifying filters, the following is to be noticed:

- Filters are ordered from less to more general. First are considered filters related to specific interface addresses; then, to specific interfaces; and then the general ones. Individual rules in the tables are ordered according to the same principle: from the smallest networks to the biggest ones, from the more detailed information to the more general.
- By default (when no filters are specified), all routes with their natural metrics are imported and exported.
- If at least one prohibiting (NOIMPORT/NOEXPORT) filter is enabled, all the rest is assumed permitted. If at least one permitting (IMPORT/EXPORT) filter is enabled, all the rest is assumed prohibited. Therefore, if you have started with a permitting filter, you must continue with permitting filters up to the end. Conversely, if you have prohibited something, only that particular thing will be prohibited.
- If for a given network a permitting and a prohibiting filter are simultaneously enabled, then the prohibiting filter will take priority.
- Only filters of the most prioritary group applicable to a particular network are effectively applied to that network.

The filter definition syntax is quite simple; it is better understood using examples hereafter.

#### **Examples:**

Permitting export of all routing information, except a narrow network and the default route:

rip noexport 192.168.9.0/24

rip noexport default

rip export all

Permitting the import of all routing information, except that of private networks from the address block 10.0.0.0/8:

rip noimport 10.0.0.0/255.0.0.0

rip import all

Several networks may be specified on the same command line:

rip noexport 192.168.9.0/24 192.168.10.0/24 192.168.20.0/24

A route metrics value may be explicitly specified in exporting/importing filters:

rip import 192.168.9.0/24 metric 5

rip export 192.168.9.0/24 metric 7

Furthermore, you can specify relative metrics change for a route when it traverses the given node. In the following example, original metrics values of all routes will be incremented by 2:

rip export all +metric 2

Example of decrementing metrics values:

rip import default -metric 1

When specifying relative metrics change, the resulting value shall never become less than 2 or more than 13.

Normally, a network address specified in a filter defines the correspondent network with all its subnetworks (corresponding to longer masks). If however a filter needs precise address value, the exact keyword shall be used.

For example, the filter:

rip noimport 10.0.0.0/255.0.0.0

prohibits the import of the 10.0.0.0 network and of any its subnetwork (10.XXX.XXX.XXX), while the filter:

rip noimport 10.0.0.0/255.0.0.0 exact

prohibits the import of the 10.0.0.0 network only (the import of the subnetworks is permitted).

To delete a filter, the **del** keyword is added after specifying the addressing information:

rip noexport 192.168.9.0/24 del

# 7. OSPFv2 (dynamic routing protocol module)

#### Getting started

OSPF protocol is widely used routing protocol for IP networks. Basic principles that form a current version of protocol are outlined in RFC 2328. OSPF protocol is a classical Link-State protocol which delivers the following functionality:

- no limitation for the network size
- routes information update sending using multicast addresses
- high speed route definition
- using authentication procedure while routes updating
- classless routing support

# Command language. Basic principles

OSPF has its own command shell (CS). To enter the shell, execute the following command:

#1> ospf

#### OSPF>

Commands entered in CS are not case-sensitive and can be shortened until ambiguity appears. To get a quick hint you can press "?" at any time:

#### OSPF>?

configure Configuration from vty interface

end End current mode and change to root mode (CTRL+C).

exit Back to WANFleX command shell (CTRL+D).

help Print command list

show Show running system information

#### OSPF>

CS can work in different modes. Current mode is displayed along with command prefix as "OSPF(mode)#". For example, if **configure** command is entered, CS switches to *config* mode:

OSPF> configure

#### OSPF(config)#

The following figure shows the transition scheme between different modes of CS.

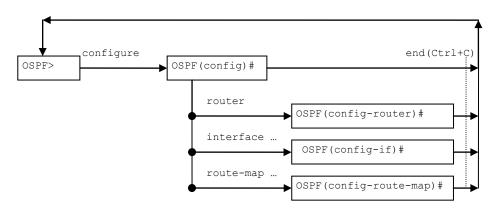

Every mode has its own set of commands. The following commands are available in any mode:

- Help prints the list of commands for the current mode
- End goes back from the current mode to the base mode
- Exit exit to WANFleX CLI from OSPF CS

At the start, CS is in the base mode which has a set of commands to view current router state. In order to switch to the configuration mode you should have *superuser* rights. After entering a configuration mode, the configuration is being blocked and entering in this mode from other terminal (e.g. other telnet session) is prohibited. In order to avoid a "dead" block of the session, CS automatically quits the configuration mode after five minutes of no activity.

Context help is always available using "?". For example:

OSPF> config

OSPF(config)#?

access-list Add an access list entry

clear Reset functions

end End current mode and change to root mode (CTRL+C).

exit Back to WANFleX command shell (CTRL+D).

help Print command list

interface Select an interface to configure

no Negate a command or set its defaults

prefix-list Build a prefix list

route-map Create route-map or enter route-map command mode

router Enable a routing process

show Show running system information

stop stop

OSPF(config)# interface?

IFNAME Interface's name

OSPF(config)# interface eth0

OSPF(config-if)#?

authentication Enable authentication on this interface

authentication-key Authentication password (key)

cost Interface cost

dead-interval Interval after which a neighbor is declared dead

description Interface specific description

end End current mode and change to root mode (CTRL+C).

exit Back to WANFleX command shell (CTRL+D).

hello-interval Time between HELLO packets

help Print command list

message-digest-key Message digest authentication password (key)

network Network type

no Negate a command or set its defaults

priority Router priority

retransmit-interval Time between retransmitting lost link state

show Show running system information

transmit-delay Link state transmit delay

OSPF(config-if)#

After quitting CS using "exit" command (or Ctrl+D), CS stays in the last active mode.

Commands may have different parameters. Commands parameters are specified in several formats. Parameter's format is described in the context help or in the list of commands (**help** command) in the following way:

■ A.B.C.D — a parameter is set in IP-address format. Example: 192.168.0.15

- WORD a set of characters with no spaces
- <1-N> a parameter is set as a decimal number in a range from 1 to
- A.B.C.D/M a parameter is set in a format IP-address/subnet mask length. Example: 192.168.0.0/24
- IFNAME name of a physical network interface. Example: eth0

If a parameter can be written in different formats, it will be displayed in round brackets, the options are separated by "|" character. Example: (A.B.C.D|<0-4294967295>).

If a parameter is optional, it is put into square brackets: "[]".

Any command may contain "**no**" prefix. Having this prefix in the command means deleting a corresponding parameter from the configuration.

# Start/stop of OSPF

Start of OSPF router is executed by the following command:

ospf start

In order to stop OSPF, execute the following command in *config* mode:

stop (daemon/clear)

#### **Example:**

>ospf

OSPF> configure

OSPF(config)# stop daemon

If "stop" command is executed with *clear* parameter, the router will clear its part of the system configuration prior to guitting CS.

#### Router identifier

Every OSPF router has a unique identifier. Identifier is a 32-bit integer. In order to assign an identifier, execute the following command in *config-router* mode:

router-id A.B.C.D

### **Example:**

OSPF>configure

OSPF(config)# router

OSPF(config-router)# ospf router-id 195.38.45.107

OSPF(config-router)#

If identifier was not set by administrator, the router will automatically assign an identifier which equals to a maximal (by value) IP-address from all IP-addresses participating in OSPF system.

To cancel identifier assigning, use the following command:

no router-id

In many parameters of the router participating in the configuration filters are used. Filters are represented by two classes of objects:

- Access lists (access-list)
- Prefixes lists (prefix-list)

Access lists consist of a set of operators. Each operator consists of a range of IP-addresses and *deny* or *permit* command. The range of addresses is set as <value> <mask for insignificant bits>. The object to be filtrated has its basic parameter in the same format (IP-address, subnet etc). To make a decision whether the object corresponds with a list, each operator from the list is consequently applied to the basic parameter of the object until this parameter satisfies the condition. When a right condition is met, the decision is made according to the record in the command of the operator (*deny* or *permit*).

In OSPF router there are three types of access lists:

- Standard. Is identified by numbers 1-99 or 1300-1999 and is used to analyze one parameter of filtration object.
- Extended. Is identified by numbers 100-199 or 2000-2699 and is used to analyze two parameters of filtration object (for example, source address and destination address).
- Nominate. Identical to Standard but is identified by a name (not number). Moreover, operators are configured in the format of <value>/<mask length>

In order to create or edit an access list in OSPF router the following commands are used (in *config* mode):

Standard access lists

| access-list | (<1-99> <1300-1999>) | (deny permit) | A.B.C.D             | A.B.C.D       |
|-------------|----------------------|---------------|---------------------|---------------|
|             | List identifier      | Command       | value               | Mask of bits  |
|             |                      |               | Range of values for | the parameter |

This command creates an operator in a standard access list. Value and mask define a range (criteria) for the operator. The mask defines those bits of the value which form the range. For example, in order to specify the range of IP-address from 192.168.12.0 to 192.168.255, one should specify the value of 192.168.12.0 and a mask of 0.0.0.255. For the value and mask of 0.0.0.0 255.255.255.255 there is a key word *any*. For example, the command:

OSPF(config)# access-list 1 permit 0.0.0.0 255.255.255.255

is equal to the command:

OSPF(config)# access-list 1 permit any

Correspondingly, for the range which consists of only one address, the key word *host* is used.

For example, the command:

OSPF(config)# access-list 1 permit 192.168.12.150 0.0.0.0

is equal to the following command:

OSPF(config)# access-list 1 permit host 192.168.12.150

2. Extended access lists

| access-list | (<100-199> <2000- | (deny permit) | ip | A.B.C.D | A.B.C.D  |
|-------------|-------------------|---------------|----|---------|----------|
|             | 2699>)            |               |    | A.B.C.D | A.B.C.D. |

| List identifier command | The range of source addresses The range of destination addresses | sses |
|-------------------------|------------------------------------------------------------------|------|
|-------------------------|------------------------------------------------------------------|------|

3. Nominate access lists

| access-list | WORD            | (deny permit) | A.B.C.D/M | [exact-match]                                                   |
|-------------|-----------------|---------------|-----------|-----------------------------------------------------------------|
|             | List identifier | command       | Range     | The requirement for the exact match of a parameter to the range |

In this case the list identifier is a character expression. The range is specified in a format of <value>/<mask length>. For example, if we need to specify the range of IP-addresses from 192.168.12.0 to 192.168.12.255, 192.168.12.0/24 is specified. For 0.0.0.0/0 range the key word *any* can be used. For example:

OSPF(config)# access-list TestList1 deny 192.168.1.0/24

OSPF(config)# access-list TestList1 permit any

While configuring, the operators are appended to the end of the list.

Lists of prefixes are different from access lists so that each operator has a number aside from a range (condition). Moreover, when a check for the parameter to fit into an operator's range is performed, one can set up additional condition for the parameter's mask length.

| prefix-list | WORD            | [seq <1-4294967295>]       | (deny permit) | A.B.C.D/M | [ge <0-32>] [le <0-32>]                |
|-------------|-----------------|----------------------------|---------------|-----------|----------------------------------------|
|             | List identifier | Operator's position number | Command       | Range     | The range of the permitted mask length |

If a sequential number is not specified the router sets it up automatically by adding 5 to the number of the last operator in a list. Thus, the operator will have the biggest number and will be placed in the end of the list.

#### Link state advertisement

The router can advertise its link states of two types:

- 1. *Internal links.* These are links which destinations are addresses of the subnets to which a router is connected directly (using one of its network interfaces) and which are described in OSPF router configuration.
- 2. External links. Links which destinations are route's destinations configured in WANFleX. These can be static routes (**route add (kernel)**) or routes which appear in the routing table by assigning IP-address (alias) to one of physical network interfaces (**connected**).

In order to advertise an internal link, a subnet should be specified which destination is an advertised link. This can be done in *config-router* mode:

#### network A.B.C.D/M area (A.B.C.D/<0-4294967295>)

Network is specified by router's IP-address/mask which belongs to this network. Area ID can be inputted either in IP-addresses format or in decimal number format.

#### **Example:**

OSPF>configure

OSPF(config)# router

OSPF(config-router)# network 4.7.8.32/24 area 0.0.0.1

OSPF(config-router)# network 192.168.15.1/24 area 0

OSPF(config-router)#

If none of router's network interfaces has an IP-address from specified subnet, OSPF will not advertise this link although this network will be in configuration (inactive link).

Thus, the router obtains an internal link (for OSPF system) for which a given network is a destination. If this network is a physical interface address (point-to-point) the router gets an internal link with a router ID destination which is connected on the opposite end of point-to-point link.

To cancel internal link advertising use the command:

### no network A.B.C.D/M area (A.B.C.D/<0-4294967295>)

In some cases there is a necessity to advertise internal links automatically for the selected network interface. It becomes important when IP-addresses of this interface (aliases) are created and deleted automatically, for example, when CPEs are connecting to the BS via radio. To implement this, use the command in *config-router* mode:

### auto-interface IFNAME area (A.B.C.D/<0-4294967295>)

In the command an area ID is specified to which networks (destinations) will be deferred. To cancel an automatic links advertisement for this interface, use the command in *config-router* mode:

#### no auto-interface IFNAME

To define criteria according to which a router will advertise the link, use the command in config-router mode:

### distribute-list WORD out (kernel/connected/static)

If this filter is not defined the router will advertise all links of the specified type of a system table, if they are not dejected by route-map configured in **redistribute** command parameters.

All links of this type are advertised as external type links with metric type 1 or 2 (External Type1|2). Information about external links is spread all over OSPF domain (not only in the area). Stub areas are an exception to which the information about external links is advertised as default gateway through the area border router (ABR) of the area. Two types of metric differ in a way that metric type 1 is a metric which is "commensurable" with inner OSPF links. When calculating a metric to the external destination, the full path metric is calculated as a sum of a path metric of a router which had advertised this link plus the link metric. Thus, a route with the least summary metric will be selected. If external link is advertised with metric type 2 the path is selected which lies through the router which advertised this link with the least metric despite of the fact that internal path to this router is longer (with more cost). However, if two routers advertised an external link and with metric type 2 the preference is given to the path which lies through the router with a shorter internal path. If two different routers advertised two links to the same external destimation but with different metric type, metric type 1 is preferred.

**WORD** – access list identifier to which destination of system routing table should respond.

Value and type of a metric for external links can be defined in route-map. In this case a type and value of a metric can be defined depending on route parameters (interface, gateway, destination etc).

If type and/or value of a metric left undefined the router will consider these external links to have a default metric and type 2. Default metric is specified using the following command:

default-metric <0-16777214>

If default metric is not defined, it equals 1.

In **redistribute kernel** mode the router will not make an advertisement into OSPF system about having as link to *default gateway* (destination = 0.0.0.0/0 network), even if it is clearly written in the routing table by the administrator. In order for the router to advertise its link to the *default gateway* it is necessary to clearly force him to do that using a command in *config-router* mode:

default-information originate [always] [metric-type (1/2)] [metric <0-16777214>] [route-map WORD]

**metric-type (1|2)** and **metric <0-16777214>** attributes define the same parameters of the external link for **redistribute** command. They are also not mandatory. This command also has one optional attribute — **always.** This attribute makes a router to advertise its *default gateway* link even if the route is not in the routing table.

To cancel advertising of an external link to *default gateway* us the command:

### no default-information originate

The following command allows setting summary address for the external routes that are injected into the OSPF domain via redistribution:

ospf config router summary-address A.B.C.D/M [metric M] [metric-type T]

In case there is one or more external routes having network prefixes totally covered by the "summary-address" network (A.B.C.D/M) then only the summary route for the A.B.C.D/M network will be announced but not the external routes. Coupled with the accurate address space management this command allows to reduce the number of external network prefixes in the OSPF domain significantly.

To view the list of the possible summary networks and a number of the network prefixes that can be replaced with a summary route use the following command:

ospf show summary-address [detail]

"Detail" option enables detailed output of the command.

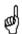

This command may be used as a tip while planning the network.

#### Route map (route-map)

For more flexible configuration of metric type and its value for external links, one can use a route-map. Route-map is a set of conditional records. Each record has its number in the map, a condition of correspondence for the importing route of the record, actions to be done with a resulting object in case of its correspondence, resulting action (deny, permit) etc. Routes are listed in the route-map according to their number in ascending order. If a route satisfies a record's condition:

- If a resulting action is **deny**, the route is denied, review of map's records is aborted and a resulting object is cancelled (link is not advertised)
- If a resulting action is **permit**, all actions specified in the record are performed for a resulting object. Further, records viewing is stopped or, if specified in the scenario, it is resumed depending on the option specified in the scenario:
- 1. **on-match next** viewing is continued from the record which follows a current record
- 2. **on-match goto** <**N>** viewing is continued from the record which number is more or equal **N** but is not less than current number.

In order to configure a route-map, the following command is used in *config* mode:

route-map WORD (deny/permit) <1-65535>

where **WORD** – route-map identifier. This identifier is followed by a resulting action and the number of the record. If a record with a specified number does not exist it will be automatically created. After executing this command, CS switched to the mode for editing a selected route-map. For example:

OSPF> configure

OSPF(config)# route-map testmap permit 10

OSPF(config-route-map)#

After that, a condition of match between imported route and current record is specified. The following commands are used in *config-route-map* mode:

match address (<1-199>|<1300-2699>|WORD)

match address prefix-list WORD

match interface WORD

match next-hop (<1-199>|<1300-2699>|WORD)

match next-hop prefix-list WORD

These commands set matching conditions for the route according to three different parameters: destination, gateway (next hop) and interface. For every record it is permitted to set a number of different conditions. If several conditions are specified they will be conjugated by logical "and". In **match next-hop** and **match address command** a filtration object is specified (number or name): number or name of **access-list** or **prefix-list** name. In this case the condition will be satisfied if a corresponding route's parameter belongs to the specified filtering list, according to the rule corresponding to the list type. In **match interface** command a network interface name is specified to which a route (link) belongs.

If a route matches to all record's rules one can set values for route metric and/or metric type for a link which if formed from this router using commands in *config-route-map* mode:

set metric <0-4294967295>

set metric-type (type-1/type-2)

The next step for the record's behavior, after all conditions are matched by the route, can be configured using one of the following commands:

on-match goto <1-65535>

on-match next

#### **Configuration example:**

OSPF> configure

OSPF(config)# access-list AnyNetwork permit any

OSPF(config)# access-list net200 permit 192.168.200.0/24

OSPF(config)# route-map mapForConnected permit 10

OSPF(config-route-map)# match address net200

OSPF(config-route-map)# set metric 7

OSPF(config-route-map)# route-map mapForConnected deny 11

OSPF(config-route-map)# match address AnyNetwork

OSPF(config-route-map)# router

OSPF(config-router)# redistribute connected route-map mapForConnected
OSPF(config-route-map)#

In this configuration the router will advertise external links formed from the connected routes of the system routing table with metric type 2. With this, if a destination for this route is 192.168.200.0/24 network the formed link will have metric 7, any other destination will not lead to external link's advertising it.

### Link metric

Link metric is a cost of traffic delivery through its network interface. OSPF router automatically calculates the cost of internal link taking physical interface's capacity to which link belongs into consideration:

M = reference\_bandwidth/bandwidth.

**reference\_bandwidth** – by default equals 100 Mbit/sec, **bandwidth** – a capacity (bandwidth) of a physical network interface to which the link belongs. Reference bandwidth can be modified using the following command in *configrouter* mode:

#### auto-cost reference-bandwidth <1-4294967>

The parameter is specified in Mbit/sec.

A method for metric configuration described above is used for all links for which interfaces a specific cost is not set. To set an individual cost (metric) for links one can using the following command in *config-if* mode:

### cost <1-65535> [A.B.C.D]

In order to get into *config-if* mode for the particular interface, the following command is used:

#### interface IFNAME

#### **Example:**

OSPF> configure

OSPF(config)# interface eth0

OSPF(config-if)# cost 4 192.168.15.1

OSPF(config-if)#

In **cost** command an IP-address is specified which is assigned to the interface in a subnet which is connected to this subnet. If this parameter is not specified every link for this interface will have a specified cost (metric) regardless from the destination subnet.

## OSPF system areas

OSPF protocol has an ability to join adjacent networks and hosts into special groups. This group along with a router that has a link to one (any) of the networks included into the group is called an *area*. In each area an independent copy of OSPF is functioning. That means that each area has its own database and a corresponding graph.

A router that is configured to advertise only internal links is called an internal router (IR). A router connected to networks in more that one area is called *area border router (ABR)*. A router that advertises its link to external destinations (**redistribute command**) is called AS Boundary Router (ASBR).

Each area is assigned a unique identifier *area-id*. An area with *area-id* equal to zero is called a backbone of OSPF system. OSPF backbone area always includes all ABR. Backbone area is responsible for routing information distribution between other (non-backbone) areas. Backbone area should be contiguous but it does not always imply a physical adjacency — backbone connections can be organized using virtual connections.

#### **ABR** models

OSPF router supports four models of ABR:

- 1. **cisco** a router will be considered as ABR if it has several configured links to the networks in different areas one of which is a backbone area. Moreover, the link to the backbone area should be active (working).
- 2.**ibm** identical to cisco model but in this case a backbone area link may not be active
- 3.**standard** a router has several active links to different areas
- 4.**shortcut** identical to standard but in this model a router is allowed to use a topology of connected areas without involving a backbone area for inter-area connections

Details on **cisco** and **ibm** models differences can be found in RFC3509. A *shortcut* model allows ABR to create routes between areas based on the topology of the areas connected to this router but not using a backbone area in case if non-backbone route will be "cheaper"

ABR model is selected using the following command in *config-router* mode:

#### abr-type (cisco|ibm|shortcut|standard)

If you want to use "shortcut" routes (non-backbone) for inter-area routes, you can use the following command in *config-router* mode:

### area (A.B.C.D| < 0-4294967295 > ) shortcut (default|enable|disable)

Three models define a usage of a specified area for routes shortcutting in shortcut mode:

- **Default** this area will be used for shortcutting only if ABR does not have a link to the backbone area or this link was lost
- **Enable** the area will be used for shortcutting every time the route that goes through it is cheaper
- Disable this area is never used by ABR for routes shortcutting

### Stub areas

Some of the areas may be defined as stub areas. It is used for the area which has either a single ABR or several ABR but route selection does not depend on external destination address. The information about external link (to OSPF system) is not sent to stub areas by ABR. Instead, ABR advertises a default gateway to the stub area with a route coming through this ABR.

The area can be configured as a stub area using the command in config-router command:

### area (A.B.C.D/<0-4294967295>) stub [no-summary]

**no-summary** option is specified if it is not necessary to advertise a summary ads of other area's links to this area.

#### **Backbone coherence. Virtual links**

In general, OSPF protocol requires a backbone area (area 0) to be coherent and fully connected. I.e. any backbone area router must have a route to any other

backbone area router. Moreover, every ABR must have a link to backbone area. However, it is not always possible to have a physical link to the backbone area. In this case between two ABR (one of them has a link to the backbone area) in the area (not stub area) a virtual link is organized. This can be done using the following command in *config-router* mode:

#### area (A.B.C.D|<0-4294967295>) virtual-link A.B.C.D

#### where

- **(A.B.C.D| < 0-4294967295 > )** area identifier through which a virtual link goes
- **A.B.C.D** ABR router-id with which a virtual link is established. Virtual link must be configured on both routers. For example:

Router 192.168.152.45:

OSPF> configure

OSPF(config)# router

OSPF(config-router)# area 0.0.0.1 virtual-link 192.168.78.12

Router 192.168.78.12:

OSPF> configure

OSPF(config)# router

OSPF(config-router)# area 0.0.0.1 virtual-link 192.168.152.45

Formally, the virtual link looks like a point-to-point network connecting two ABR from one area one of which there is a link to backbone area. This pseudonetwork is considered to belong to the backbone area.

### Link-to-area information filtering

Summary information about area's links which is advertised by ABR through backbone to other area (export) can be filtered. Moreover, the information from ABR (that came from other areas) can also be filtered (import).

Filters are configured in *config-router* mode:

area (A.B.C.D|<0-4294967295>) export-list NAME area (A.B.C.D|<0-4294967295>) filter-list prefix WORD (in|out) area (A.B.C.D|<0-4294967295>) import-list NAME

### where

- **NAME** name of a filtering list (*access-list*),
- **WORD** (in | out) name of a filtering prefix-list with direction specification (in import, out export). Filters can be configured for all areas to which ABR is connected except for the backbone area.

#### Links aggregation. Advertising suppression

For every area to which OSPF router is connected there is a list of address ranges for link aggregation before sending a summary LSA to the backbone area. Aggregated links are checked to belong to one of the address ranges. If several links belong to one address range, ABR makes an advertisement to the backbone (or to other areas) of only one single link with destination equal to the address range and a metric equal to the maximal metric of all the links or equal to the specified for this range value. It is possible to announce that some range is a blocking one, and then advertising of the links which belong to this range will be blocked. When advertising an aggregated backbone link to other (non-backbone)

areas, the aggregation will not be performed if the area to which backbone links are advertised is a transit area (it has virtual links).

The list of addresses ranges for the area consists of the records that consist of the following fields:

- Range of addresses (R)
- Flag of advertisement suppression (not-advertise)
- The metric of an aggregated link (C)
- Advertised link (Rs)

If non-advertise flag is not specified, C and Rs parameters can be configured. If a destination for one or more links belongs to R, the router will advertise one link with R destination (or Rs, if specified) and with metric that is a maximal metric of the links (or C, if specified).

For addresses ranges there are several commands in *config-router* mode.

The command creates a range R and one can specify a "non-advertise" flag:

area (A.B.C.D/<0-4294967295>) range A.B.C.D/M [not-advertise]

The command creates a range R and configures a metric for an aggregated link C:

area (A.B.C.D/<0-4294967295>) range A.B.C.D/M [cost <0-16777215>]

The command creates a range and possibly creates a Rs destination instead of R:

area (A.B.C.D/<0-4294967295>) range A.B.C.D/M substitute A.B.C.D/M

# Adjacency. Neighbors

When two or more routers have links to the same network these routers become neighbors in order to synchronize their Link-State Database. Moreover, a network with more than one router connected to it is a transit network; and, if this network is not point-to-point network, it is an active OSPF object (it can advertise its links to the routers). A special designated router makes an LSA. A designated router is selected from a number of active OSPF routers connected to the network based on their priorities, identifiers and IP-addresses of network interfaces by means of which they are connected to the network. The router uses special protocols which parameters should be identical for the neighbors. These parameters are:

- hello-interval
- dead-interval

By default, hello-interval equals 10 seconds; dead-interval equals 40 seconds. To modify these parameters for any network interface, use the following commands in *config-if* mode:

dead-interval <1-65535> [A.B.C.D]

hello-interval <1-65535> [A.B.C.D]

The value of the parameter is specified in seconds. "**IP-address**" defines IP-address of a specific link, if you need to configure this particular link (optional parameter). If this IP-address is not specified, the parameter will be applied to the network interface. Note that in order to creating adjacency relationship between two routers these parameters should be equal.

One of the routers connected to the network is automatically selected to be a designated router (DR) judging by three parameters. If a link priority is specified

for the router it acts as a major criterion for DR selection. If priority is not set, only router-id and IP-address affect the selection.

To set up router's priority for the interface one can using the following command in config-if mode:

### priority <0-255> [A.B.C.D]

Alike previously mentioned parameters, the priority can be set either to every link on the interface individually or to the interface as a whole. The bigger the priority the more chances this router has to become a designated router for this network. If this parameter is set to zero, this router will never be selected as a designated router.

OSPF protocol requires that Link-State databases of one area routers should be identical. To do that routers exchange LSA information. In particular, transit networks are used. In order to minimize network traffic, routers exchange their LSA not directly with each other but using DR and Backup DR (BDR). BDR is used for backing up DR in case of DR failure. BDR selection rules are identical to DR selection rules. While Link-state database synchronization the routers exchange database descriptions using master-slave relationship and broadcast IP-packets. Each packet reception should be acknowledged. If acknowledge is not received, initiating party makes a series of retransmits. OSPF administrator can control periodicity of these retransmits for each interface and/or interface's links in *config-if* mode:

### retransmit-interval <3-65535> [A.B.C.D]

This retransmit interval is specified in seconds.

LSA exchange is performed in the following cases:

- start of the router or its connection to the network (link creation) after selecting a network designated router
- after receiving LSA from any other area's router
- periodically after old database information expiration

After receiving updated information about links changes, the router initiates its link-state database synchronization with its neighbors, if it's a DR. This process does not start right after new information receipt but after a period of time assuming that some more data may come. This is made in order to avoid network "storms". The time for the delay can be configured for every interface/link in config-if mode:

# transmit-delay <1-65535> [A.B.C.D]

Moreover, the router automatically updates link-state information with its neighbors. Only obsolete information is updated which age has exceeded a specific threshold. By default, this threshold equals 1800 seconds (half an hour) and it can be changed using the following command in *config-router* mode:

### refresh timer <10-1800>

The parameter is specified for the OSPF router in general.

Virtual link is a point-to-point transit network. In this network a neighboring relationship is also established between two routers. For virtual links there are similar parameters for neighboring relationship establishment. These parameters are configured in *config-router* mode:

area (A.B.C.D | <0-4294967295>) virtual-link A.B.C.D (hello-interval | <1-65535> retransmit-interval | transmit-delay |

#### dead-interval)

To log changes in the adjacency state of the router the following command can be used:

### OSPF(config-router)# log-adjacency-changes [detail]

Using optional "detail" parameter of the command enables logging of all state changes, i.e. it registers every step the neighboring routers take to establish the adjacency state.

# Authentication. Identity check

In order to prevent an unauthorized connection of the routers to OSPF system, the system has an identity check for protocol's packets. Currently the router has two different options for identity check (authentication):

- **Password authentication.** All packets sent to the network should have a corresponding value in a 64-bit OSPF authentication header data field. The value is a 64-bit password (not encoded). Simple password authentication is vulnerable for passive attacks (sniffing) because broadcasting is used and the packet has a password in an explicit form.
- **Authentication.** For each OSPF packet a key is used while generation and check of message-digest signatures which are added to the end of OSPF packet. Digital signature is built based on MD5 algorithm. Digital signature is based on one-way function using OSPF packet and a secret key. As a secret key is never send over the network in a clear form, this gives a protection from passive attacks.

By default, the router does not have any authentication (null-authentication).

Authentication can be configured individually for each interface's link (or for the interface including virtual link) and/or individually for every area to which the router is connected.

For interfaces authentication parameters are configured using the following commands in *config-if* mode:

1. Password authentication:

#### authentication-key AUTH KEY [A.B.C.D]

where

**AUTH\_KEY** – password, **IP-address** is an optional parameter when individual link configuration is required.

Key-based authentication:

#### message-digest-key <1-255> md5 KEY [A.B.C.D]

where **KEY** – secret MD5 key, **IP-address** of the link in case of individual link configuration. <1-255> - a serial number of a secret key. Thus for the current link or interface one can configure up to 255 secret keys. For packets sending the router will use the latter keys among configured. For packets receiving the router will use the key with the same serial number as was used by the sender.

By setting up authentication parameters, one can turn it on by the *config-if* mode commands:

[(null|message-digest)] [A.B.C.D]

Authentication type. null – no authentication (obligatory authentication suppression). With no parameter at all, a simple password authentication is turned

IP-address of interface's link

Virtual links authentication is configured in the same way in *config-router* mode:

#### Parameters:

area (A.B.C.D|<0-4294967295>) virtual-link A.B.C.D authentication-key AUTH KEY

area (A.B.C.D|<0-4294967295>) virtual-link A.B.C.D message-digest-key <1-255> md5 KEY

Type of authentication settings:

area (A.B.C.D|<0-4294967295>) virtual-link A.B.C.D (authentication|) (message-digest|null)

Authentication type can be specified for the whole area to which a network belongs and a link by means of which OSPF packets are received. If authentication is turned on for both interface and the area, the interface authentication type will be used. In order to configure authentication type if it was disabled for interface (link) one can configure authentication type for the area using a command in *config-router* mode:

area (A.B.C.D/<0-4294967295>) authentication [message-digest]

If **message-digest** option is not specified, simple password authentication will be enabled for the area.

As was mentioned before, area authentication type is applied only if interface's authentication was totally disabled. However, interface's authentication parameters will be used.

To turn on area authentication, use the following command in *config-router* mode:

no area (A.B.C.D/<0-4294967295>) authentication

# Router running configuration view

To review current running configuration of the router there are several commands in the basic mode of CS. In any mode of CS there is a command:

show running-config

This command shows a current router's configuration.

The configuration is shown as list of commands which brought the router to its current state.

#### **Example:**

OSPF > show running-config

Current configuration:

interface eth0

interface eth1

interface lo0

interface null0

interface tun0

network point-to-point

router

router-id 195.38.45.107

network 1.1.1.1/32 area 0.0.0.0

network 4.7.8.0/24 area 0.0.0.1

network 192.168.15.1/24 area 0.0.0.1

network 195.38.45.107/26 area 0.0.0.0

area 0.0.0.1 virtual-link 192.168.151.10

end

OSPF>

### **Neighbors**

### show neighbor [A.B.C.D] [detail]

As a parameter one can specify IP-address of a network interface (link), which state and neighbors list is to be shown. If this parameter is not specified the command shows a summary information for all interfaces.

### **Example:**

OSPF> show neighbor

Neighbor ID Pri State Dead Time Address Interface 9.1.1.8 1 Full/DROther 00:00:32 1.1.1.2 tun0:1.1.1.1 192.168.151.1 1 Full/DR 00:00:32 192.168.15.10 eth1:192.168.15.1 192.168.45.116 00:00:32 192.168.45.116 1 Full/DR eth0:192.168.45.107 192.168.151.10 1 Full/DROther 00:00:39 192.168.151.10 VLINKO OSPF>

#### Table columns:

- Neighbor ID neighbor router-id
- Pri priority
- State current state/status. This parameter may be of the following value:
  - o **Init.** This state means that a Hello packet was recently received from a neighbor with whom a 2-way connection is not yet established.
  - o **2-Way.** A two-way connection is established between two routers. Starting from here an adjacency relationship is initiated.
  - ExStart. The first step in adjacency relationship establishing which sets up master/slave relations.
  - Exchange. In this state a router fully describes its link-state database by sending packets to its neighbor.
  - o **Loading.** A state in which link-state database synchronization happens, i.e. a request for new information is sent to the neighbor.

WANFleX OS User Manual InfiNet Wireless

> Full. This state means that neighboring relationship is established and list-state database is synchronized.

- Current status may be of the following values:
  - o **DR** the router is selected to be a designated router.
  - o Backup the router is selected as a backup designated router.
  - o **DROther** the router is neither DR nor BDR
- Dead Time the time left for neighbor acknowledgement packet.
- Address neighbor's IP-address
- Interface interface (link) through which information with neighbor is exchanged.

If option **detail** is specified in the command, the information on neighbors is shown in the detailed way.

#### **Database**

#### show database

The command shows a summary table with a database contents (LSA).

### show database (asbr-summary|external|network|router|summary)[A.B.C.D]

#### **Tady-router** A.B.C.D]

Type of link advertisement for review

which advertisements are to be reviewed

Link destination Router-id which link advertisements are to be reviewed

For example, a database has to be viewed for the links which were announced by transit network, and the advertising router was 192.168.45.107:

OSPF> show database network adv-router 192.168.45.107

OSPF Router with ID (192.168.151.10)

Net Link States (Area 0.0.0.0)

Net Link States (Area 0.0.0.1)

LS age: 473

Options: 0x2 : \*/-/-/-/E/\*

LS Flags: 0x6

LS Type: network-LSA

Link State ID: 192.168.15.1 (address of Designated Router)

Advertising Router: 192.168.45.107

LS Sea Number: 80000001

Checksum: 0x9148

Length: 32

Network Mask: /24

Attached Router: 192.168.45.107 Attached Router: 192.168.151.1 Net Link States (Area 0.0.0.2)

OSPF>

# **Filtration objects**

show access-list [(<1-99>|<100-199>|<1300-1999>|<2000-2699>|WORD)]

This command is used to print access lists contents. If list identifier is not specified, all lists are printed. For example:

OSPF> show access-list

IP access list any\_network

permit any

IP access list net200

permit 192.168.200.0/24

Similar commands are used for prefix-lists output:

show prefix-list

show prefix-list WORD

# Routing table

show route

This command prints a routing table. For example:

```
OSPF> show route
```

======= OSPF network routing table =======

N IA 1.1.1/32 [3] area: 0.0.0.1

via 192.168.15.1, eth0

N IA 1.1.1.2/32 [2] area: 0.0.0.1

via 192.168.15.1, eth0

N 4.7.8.0/24 [2] area: 0.0.0.1

via 192.168.15.1, eth0

N IA 9.1.1.0/24 [12] area: 0.0.0.1

via 192.168.15.1, eth0

N IA 192.168.0.0/24 [3] area: 0.0.0.1

via 192.168.15.1, eth0

N 192.168.15.0/24 [1] area: 0.0.0.1

directly attached to eth0

N IA 192.168.80.0/24 [12] area: 0.0.0.1

via 192.168.15.1, eth0

N 192.168.151.0/24 [1] area: 0.0.0.1

directly attached to eth0

N IA 192.168.152.0/24 [2] area: 0.0.0.1

via 192.168.151.10, eth0

N IA 195.38.45.64/26 [2] area: 0.0.0.1

via 192.168.15.1, eth0

======= OSPF router routing table ========

R 192.168.151.10 [1] area: 0.0.0.1, ABR, ASBR

via 192.168.151.10, eth0

R 195.38.45.107 [1] area: 0.0.0.1, ABR via 192.168.15.1, eth0

======= OSPF external routing table ========

N E2 192.168.200.0/24 [1/7] tag: 0

via 192.168.151.10, eth0

OSPF>

This table consists of three parts:

- 1. **OSPF network routing table**. This section includes a list of acquired routers for all accessible networks (or aggregated area ranges) of OSPF system. **IA** flag means that route destination is in the area to which the router is not connected, i.e. it's an inter-area path. In square brackets a summary metric for all links through which a path lies to this network is specified. **via** prefix defines a router-gateway, i.e. the first router on the way to the destination (next hop).
- 2. **OSPF router routing table**.
- 3. **OSPF external routing table**. E2 flag points to the external link metric type (E1 metric type 1, E2 metric type 2). External link metric is printed in the format of <metric of the router which advertised the link>/<link metric>.

# **Interfaces information**

show interface [INTERFACE]

This command prints the information on network interfaces including virtual links states. If interface name is not specified, all interfaces information will be printed. For example:

OSPF > show interface

VLINKO is up

Internet Address 192.168.151.10/24, Area 0.0.0.0

Router ID 192.168.151.10, Network Type VIRTUALLINK, Cost: 2

Transmit Delay is 1 sec, State Point-To-Point, Priority 1

No designated router on this network

No backup designated router on this network

Timer intervals configured, Hello 10, Dead 40, Wait 40, Retransmit 5

Hello due in 00:00:08

Neighbor Count is 1, Adjacent neighbor count is 1

eth0 is up

Internet Address 192.168.151.10/24, Area 0.0.0.1

Router ID 192.168.151.10, Network Type BROADCAST, Cost: 1

Transmit Delay is 1 sec, State DR, Priority 1

Designated Router (ID) 192.168.151.10, Interface Address 192.168.151.10

Backup Designated Router (ID) 192.168.151.1, Interface Address 192.168.151.1

Timer intervals configured, Hello 10, Dead 40, Wait 40, Retransmit 5

Hello due in 00:00:05

Neighbor Count is 1, Adjacent neighbor count is 1

Internet Address 192.168.152.1/24, Area 0.0.0.2

Router ID 192.168.151.10, Network Type BROADCAST, Cost: 1

Transmit Delay is 1 sec, State DR, Priority 1

Designated Router (ID) 192.168.151.10, Interface Address 192.168.152.1

No backup designated router on this network

Timer intervals configured, Hello 10, Dead 40, Wait 40, Retransmit 5

Hello due in 00:00:03

Neighbor Count is 0, Adjacent neighbor count is 0

lo0 is up

OSPF not enabled on this interface

null0 is down

OSPF not enabled on this interface

rf5.0 is up

OSPF not enabled on this interface

OSPF>

# 8. Netstat command (Network statistics)

Display the network statistics

#### Syntax:

netstat -r

netstat -i

# **Description:**

Displays the contents of different system data pertained to network parameters.

"-r" parameter displays system routing tables:

| Routing tables   |                  |       |      |        |     |           |
|------------------|------------------|-------|------|--------|-----|-----------|
| Internet:        |                  |       |      |        |     |           |
| Destination      | Gateway          | Flags | Refs | Use    | Mtu | Interface |
| default          | 10.1.0.33        | UG    | 2    | 744837 |     | eth0      |
| 10.0.0.12/30     | 10.1.0.61        | UG    | 0    | 0      |     | eth0      |
| 10.0.1/30        | 10.3.1.26        | UG    | 0    | 607    |     | rf0       |
| 10.3.1.22        | 0:40:96:11:6a:43 | UHL   | 1    | 182    |     | rf0       |
| 10.3.1.24/30     | link#3           | ŪC    | 0    | 0      |     | rf0       |
| 10.3.1.26        | 0:40:96:10:ef:be | UHL   | 2    | 271    |     | rf0       |
| 127.0.0.1        | 127.0.0.1        | UH    | 1    | 0      |     | 100       |
| 195.38.43        | 10.1.0.61        | UG    | 0    | 1410   |     | eth0      |
| 195.38.44.192/28 | 10.3.1.18        | UG    | 0    | 258947 |     | rf0       |
| 195.38.46.64/27  | 10.1.0.61        | ŪĠ    | 0    | 0      |     | eth0      |
| 195.38.46.128/26 | 10.1.0.61        | UG    | 0    | 0      |     | eth0      |
| 195.38.52        | 10.3.1.2         | UG    | 0    | 19367  | -   | rf0       |

Flags for specific routes have the following meaning:

- **U** this routing table element is currently active;
- **H** this route leads to a host. If this flag is not set, the route goes to a network;
- **D** the route has been created using the **icmp redirect** protocol; **M** the route has been modified using the **icmp redirect** protocol;
- **G** the route is connected to a host. If this flag is not set, it is considered that the route destination is directly connected;
- **S** static route, set by the operator using a **route add** command;
- 1 pseudostatic route, set as a result of a rip static command;
- **L** the route points to a directly connected host (for such a route an APR request may be performed);
- $\bullet$  C when using this route, more specific routes may be created (e.g. using the L flag).
- "-i" parameter displays the information on each network interface in the system:

| Name | Mtu   | Network      | Address          | Ipkts  | Ierrs | Opkts  | 0errs |
|------|-------|--------------|------------------|--------|-------|--------|-------|
| 100  | 32768 | Link:        |                  | 0      | 0     | 0      | 0     |
| 100  | 32768 | 127          | 127.0.0.1        | 0      | 0     | 0      | 0     |
| eth0 | 1500  | Link:        | 0.5a.35.88.c3.54 | 192477 | 0     | 180180 | 0     |
| eth0 | 1500  | 10.1.0.32/27 | 10.1.0.60        | 192477 | 0     | 180180 | 0     |
| rf0  | 1500  | Link:        | 0.5a.35.88.c3.55 | 324247 | 9085  | 348138 | 0     |
| rf0  | 1500  | 10.3.1.8/30  | 10.3.1.9         | 324249 | 9085  | 348140 | 0     |
| rf0  | 1500  | 10.3.1/30    | 10.3.1.1         | 324249 | 9085  | 348140 | 0     |
| rf0  | 1500  | 10.3.1.24/30 | 10.3.1.25        | 324249 | 9085  | 348140 | 0     |

# 9. Ipfw command (IP Firewall)

# **General description**

IP Firewall is a mechanism of filtering packets crossing an IP network node, according to different criteria. System administrator may define a set of incoming filters (**addincoming**) and a set of outgoing filters (**addoutgoing**). The incoming filters determine which packets may be accepted by the node. The outgoing filters determine which packets may be forwarded by the node as a result of routing.

Each filter describes a class of packets and defines how these packets should be processed (reject and log, accept, accept and log).

Packets can be filtered based on the following criteria:

- Protocol (IP, TCP, UDP, ICMP, ARP);
- Source address and/or destination address (and port numbers for TCP and UDP);
- The network interface it arrived on:
- Whether the packet is a TCP/IP connection request (a packet attempting to initiate a TCP/IP session) or not;
- Whether the packet is a head, tail or intermediate IP fragment;
- Whether the packet has certain IP options defined or not;
- The MAC address of the destination station or of the source station.

Below figure illustrates how packets are processed by the filtering mechanism of the router.

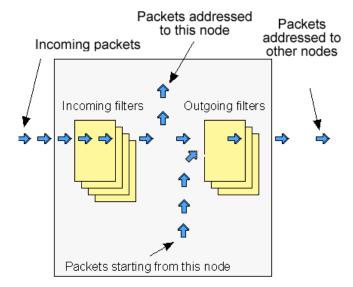

There are two classes (sets) of filters - prohibiting (**reject**) and permitting (**accept**).

Furthermore, a filter may be applied to all inbound packets or only to packets arriving via a specific interface.

Each received packet is checked against all filters in the order they are put in the set.

The first filter that matches the received packet determines how the packet will be treated. If the filter is an accept filter, the packet is accepted, otherwise it is rejected. If the packet matches no filter in the set, or if the set is empty, the packet is accepted.

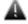

The rejected packet will be discarded without notification to the sender.

Filters are defined using the **ipfw** command. For example, a command

ipfw add reject all from 192.168.5.3 to 192.168.11.7

adds to the set of incoming filters a reject filter which will discard all packets with source address 192.168.5.3 and destination address 192.168.11.7.

For better understanding of how filtering mechanism works, it is necessary to read how filters are defined and how filters are used.

### Syntax:

```
rules: [{setpri|addpri}=[N]] accept|reject|rpfilter|pass [log]

[vlan={N|any|$ACL}] [dot1p=N] [swg=N] [ether={X|any}] [dscp=N|tos=N]

[prf]

-f "pcap filter expression"

|

PROTO from [not] ADDR [PORTs] to [not] ADDR [PORTs]

PROTO: [all] | tcp | udp | icmp | arp | proto NUMBER

ADDR: IP | $LOCAL | $ROUTE | $ACL | mac {x:x:x:x:x:x}

PORTS: NUM[:NUM] [NUM] ...
```

# **Description:**

ipfw list

The set of currently defined filters is displayed on the operator terminal.

ipfw show / reset

This command shows "ipfw" rules/resets "ipfw" rules counters.

ipfw flush

All currently defined filters in both the incoming and outgoing filter sets are removed. Filtering is disabled.

ipfw add [num] . . .

ipfw addout [num] . . .

These two commands are used to add a filter to the incoming and outgoing filter sets, respectively. The **add\*** keyword is followed by a filter definition.

The optional **num** parameter may be used to explicitly specify the number of the new filter in the list.

ipfw del num

Removes a filter from the appropriate list. The filter to be removed is specified by its number num which can be seen using the **ipfw list** command.

ipfw mov num1 num2

Changes the filter's number in the list: from num1 to num2.

ipfw rearrange [N]

Renumbers all the filter rules with the given increment (default is 5).

ipfw [-]quiet

The **ipfw** quiet command disables registration of rejected packets. Registration is enabled by default, and re-enabled by **ipfw -quiet** command.

# Packet filtering rules

Hereafter we give detailed description of how packets are treated by packet filters. Every packet entering a router passes through a set of input filters (or blocking filters). Packets accepted by the input filter set are further processed by the IP layer of the router kernel. If the IP layer determines that the packet should go further and not landing here, it hands the packet to the set of outgoing filters (or forwarding filters).

Information on packets rejected by any filter is displayed on the operator's terminal, and the packets themselves are discarded without any notice to their sender.

A packet, "advancing through" a set of filters is checked by every filter in the set, from the first one till the end of the set, or until the first matching filter. The algorithm is as follows:

- 1. If the filter set is empty, the packet is accepted.
- 2.Otherwise, the first matching filter decides the packet's fate. If it is an accept filter, the packet is accepted. If it's a reject filter, the packet is rejected (discarded).
- 3. If no filter has been found that matches the packet, it is accepted.

The algorithm of applying any specific filter to a packet is as follows:

- 1.If the value in the **proto** field of the filter is not all, and the packet's protocol is different from that specified in the filter, then the filter is skipped (not applied) for this packet.
- 2. If the source address in the packet differs from that specified in the filter, then the filter is skipped (if the source address is specified in the filter with a mask, then the mask is applied to both addresses before comparing them).
- 3.If the destination address in the packet differs from that specified in the filter, then the filter is skipped (a mask, if any, is applied similarly to the previous step).
- 4.If the **ip\_fragment** modifier is specified in the filter, but the packet is not an IP fragment, then the filter is skipped.
- 5.If the **ip\_tail\_fragment** modifier is specified, but the packet is either the first or the only fragment, then the filter is skipped.
- 6.If the **ip\_head\_fragment** modifier is specified, but the packet is not the first fragment of a fragmented IP packet, then the filter is skipped.
- 7.If the **tcp\_connection** modifier is specified, but the packet is not the first or the only fragment of a TCP connection establishment TCP/IP packet, then the filter is skipped.
- 8.If the **ip\_option** modifier is specified, but the packet has no options (with possible exception for NO-OP or EOL options), then the filter is skipped.
- 9.If the **ip\_recroute\_option** modifier is specified, but the packet has no related options, then the filter is skipped.
- 10. If the **ip\_misc\_option** modifier is specified, but the packet has no IP options (with possible exception for record-route, timestamp, NO-OP or EOL options), then the filter is skipped.
- 11. If the value in the **proto** field of the filter is **udp** or **tcp**, and the source address in the filter contains a port list, then, if the packet is neither the first nor the only fragment, or if the source port in the packet does not match any port specified in the filter, then the filter is skipped.
- 12. If the value in the **proto** field of the filter is **udp** or **tcp**, and the destination address in the filter contains a port list, then, if the packet is neither the first nor the only fragment, or if the destination port in the packet does not match any port specified in the filter, then the filter is skipped.
- 13. Otherwise, i.e. if none of the above conditions has caused skipping the filter, then the packet is treated in a way specified by the **disp** field of the filter.

Special filtering rules for ARP packets:

• ARP packets will always be permitted for those IP addresses and ranges of IP addresses that are mentioned in permitting (**accept**) filters, even if those filters are created for other types of packets.

# Packet filtering rules syntax

# Syntax:

```
[{setpri/addpri}=[N]] accept/reject/rpfilter/pass [log]
[vlan={N/any/$ACL}] [dot1p=N] [swg=N] [ether={X/any}] [dscp=N/tos=N]
[prf]
-f "pcap filter expression"
|
PROTO from [not] ADDR [PORTs] to [not] ADDR [PORTs]
```

PROTO: [all] | tcp | udp | icmp | arp | proto NUMBER

# **Description:**

Below is a description of the syntax rules for creating packet filters. Most attention is given to the syntax itself, but still filter usage questions are described either.

A generic form of the filter description is given above in the Syntax paragraph. Optional field **interface** defines the name of the network interface to which the filter is going to be applied. Interface name depends upon the router model and can be eth0 or rf5.0 for specifying Ethernet interface or radio interface correspondingly. If thy interface parameter is set the filter will be applied only to those packets which are received or transmitted through this interface.

**Setpri/addpri** parameters allow setting/increasing priority for a packet when a packet is treated by the filter. "**Setpri**" parameter is used to change a priority to the value specified in the command. If empty value is used (**setpri=**) a package priority is dropped to the lowest priority. "**Addpri**" is used to change a priority only in case it is higher than the previous one (Note: the smaller is the value the higher is the priority). So you can only increase priority using "**addpri**" parameter.

**Disp** field (abbreviated from disposition) sets an action which is going to be held in case of this filter operation. Possible values are **accept** or **reject**. If **accept** value is set the packet will go through the filter. Using **reject** value means that the packet will be filtered. After the action value one can set an optional parameter log (**accept log** or **reject log**) – this will lead to the system log update in case of the filter operation.

Module "**ipfw**" added with filter "**rpfilter**" (reverse path filter). This filter ensures that the sender of the package is accessible via the interface through which package it received in the system. If the filter fails, the packet processing continues, if not fails the packet is destroyed. This filter can be inserted into the list of rules first:

ipfw add rpfilter all from 0/0 to 0/0

One more possible value for **disp** field is "**pass**". This value allows a packet to pass a rule executing the related actions of this rule and continue with other rules in the list.

#### **Example:**

ipfw add pass log tcp from 0/0 to 0/0

When a packet will face this rule it will continue moving further with other rules. Information about the packet will be logged.

Parameters [vlan={N|any|\$ACL}] [dot1p=N] [swg=N] [ether={X|any}] [dscp=N|tos=N] [prf] are classifiers that allows analyzing VLAN ID, 802.1p priority, switch group number (SWitchGroup), packet type (EtherType) and also ip\_tos field for having DSCP label value or IP precedence. Prf classifier enables filtration of the traffic outgoing from PRF interfaces.

One can specify several VLAN IDs using **\$ACL** list (see ACL command description).

**Any** option of the **vlan** and **ether** classifiers enables the filter to accept all tagged packets regardless of their VLAN ID or packets of any EtherType correspondingly.

**Proto** field sets some particular IP-protocol, which is used for the filter. Possible values: **tcp**, **udp**, **icmp**, **arp**, **all** or a numeric value of the protocol.

Optional field **modifiers** can be used to set up some additional packet parameters which are going to be described below in this document.

Mandatory key word **from** separates **proto** and **modifiers** fields from the destination address (endpoint). Key word **to** separates source address from destination address.

**Endpoint** defines either source address or destination address. The exact syntax of endpoint fields depends upon **proto** field value. If **proto** has a value of either **all** or **icmp** than endpoint contains the address information. If **proto** is set as **udp** or **tcp** than endpoint contains the address information and an optional ports list.

Address information is an IP-address with a mask (optional). IP-address should be set in a traditional numeric format (nn.nn.nn.nn). An optional mask can be set either as mask length in bits or as a numeric value in nnn.nnn.nnn format. Possible formats for address information are the following:

nn.nn.nn.nn

nn.nn.nn.nn:xxx.xxx.xxx

nn.nn.nn.nn/NN

Using semicolon means that the mask is set in a numeric address format. Slash symbol means that mask is set as a length in bit (number of first bits which are set as "1", others are set as "0").

# Example:

192.168.9.0/24 sets the network address 192.168.9.0 with 24 bits mask length.

Second option: 192.168.9.0:255.255.255.0.

"0/0" means all possible IP-addresses.

If you need to create a filter which is applied to several network addresses or groups, it is more convenient to group all those addresses in one corresponding access list and specify the list name as an IP-address (**\$ACLRULE**)

There are several predefined dynamic **ACL** lists which cannot be built in any other way.

**\$LOCAL** list includes all local addresses owned by the router. This list can be used for a convenient filter description which allow (or restrict) the access to the device.

# ipfw add accept all from 0/0 to \$LOCAL

**\$ROUTE** list contains system routes table excluding default route. When an address matches this list it means that this address has some specific route and default route will not be used in this case.

# ipfw add reject all from 0/0 to not \$ROUTE

For the interfaces which have physical MAC-addresses in Ethernet standard, it is possible to use a value of MAC-address with a key word **mac**. At that for the incoming filters one can set only the MAC-address of the source, and for outgoing — only the MAC-address of the destination. Moreover, instead of a numeric value a key word **\$BS** can be used. In this case the MAC-address of the corresponding BS (on which the CPE is configured) will be used. One should keep in mind that the rules which use MAC-addresses for the incoming packets will be applied in the first turn, and the rules for the outgoing packets will be applied in the last turn. Be careful.

After **from** and **to** key words one can use a negative prefix **not**. Its action will spread only on the corresponding address (addresses) but will not influence the ports if they are used in the command.

# **Example:**

ipfw add reject all from mac 0012345678 to 0/0

ipfw addout reject all from 0/0 to mac 0012345678

ipfw add rf1 reject all from mac \$BS to 0/0

ipfw add reject all from 0/0 to not 1.1.1.0/24

Ports list is set as a simple enumeration of ports separated by space bars.

The first element in the list can be a port couple separated by a semicolon. These ports will specify a port values range (from the smallest to the biggest inclusively).

One can specify up to 10 ports in the list.

The packets which are not a first fragment of the fragmented IP-packets are not checked to fulfill the port number restrictions (as a port number is specified only in the first fragment). If the first fragment is filtered the rest of the fragments will be rejected by the target machine IP-protocol.

Modifiers field is used for the additional packet characteristics which can be considered by the filter.

# Possible values:

## • tcp\_connection

The filter is refered only to the packets of an establishing a TCP-connection. **Connection** is synonym of tcp\_connection. Technically, a packet for requesting a connection has a TCP header with SYN flag set and ACK flag cleared.

#### • ip fragment

The filter refers only to fragmented packets. Technically, either offset field in the packet has non-zero value or a more fragments bit is set.

#### ip\_head\_fragment

The filter is applied only to the first fragment of the fragmented packet. Technically an offset field in the packets has non-zero value or a more fragments bit is set.

# • ip\_tail\_fragment

The filter is applied to all packet's fragments excluding the first one. Offset field has non-zero value. More fragments field value is of no importance.

## • ip\_option

The filter is applied to the IP-packets which have any IP-options set (excluding NO-OP option)

# • ip\_recroute\_option

The filter is applied only to those IP-packets which have either recordroute or timestampIP options set without any other options. These options can be set by violators to build your network map. No other threat is possible here.

# • ip\_misc\_option

This filter is applied only to the packets which have one or more IP-options but record-route, timestempIP or NO-OP. Many of IP-options of MISC group are used by the violators to avoid filters in order to enter the network.

There are several additional rules for the modifiers field:

- 1. **tcp\_connection** value can be used only when the **proto** field has **tcp** value
- 2. If more than one option among **ip\_fragment**, **ip\_head\_fragment** or **ip\_tail\_fragment** is used, than the latter ones will cancel the action the former ones.
- 3. If more than one option among **ip\_option**, **ip\_recroute\_option** or **ip\_misc\_option** is used, than the latter ones will cancel the action the former ones. The packet must fulfill all options set, otherwise it will go through the filter.

Parameter **-f** allows using «pcap» filters.

#### **Example:**

ipfw add reject -f "icmp and host (1.1.1.1 or 1.1.1.5)"

# Examples of packets filtering

Hereafter some examples are given of how to use the **ipfw** command in different cases.

## Simple examples:

Our first example will be a filter prohibiting passage of any packet from some "unreliable" address 1.1.1.1 to the address 2.2.2.2:

ipfw add reject all from 1.1.1.1 to 2.2.2.2

As enemies often attack in unite front, let us now bar the way to all packets from the whole hostile network:

ipfw add reject all from 1.1.1.0/24 to 2.2.2.2

Here **24** after the slash means the mask length in number of bits. The mask length of 24 corresponds to a C class network with 256 different node addresses. Using a colon sign (":"), the same command may be equally expressed as follows:

ipfw add reject all from 1.1.1.1:255.255.255.0 to 2.2.2.2

We can go even further, stopping all packets sent from the enemy network to any address (provided of course that they pass through our router):

ipfw add reject all from 1.1.1.0/24 to 0/0

# Filtering by port numbers

Now suppose that we want to authorize everybody to address an smtp service (mail agent) at the host with IP address 192.5.42.1. It may be done with the following command:

# ipfw add accept tcp from 0/0 to 192.5.42.1 25

The **tcp** keyword means that the filter will be applied to TCP packets only. The IP-address of the mail host machine is followed by the port number 25, corresponding to the SMTP service.

You can use a port list to specify several ports in the same command. The first element in a list may be an interval of port numbers, specified by its lowest and highest values separated by a colon. For example, the following command

## ipfw add accept tcp from 0/0 to 1.1.1.1 900:5000 25 113

will authorize passage of tcp packets sent to the IP address 1.1.1.1, if the destination port number is within the 900 to 5000 interval (including both extreme values), or is equal to 25 (smtp) or 113 (ident).

All the subnetworks of the inner network, including the inner host address, belong to the same network (or group of network). Suppose that we know for certain that there may not be any host in the outer network having an address within the inner network's address range. Therefore, any packet received from the rf5.0 interface of a router running ipfirewall, hence from the outer network, but having the source address within the inner network's address range, must be discarded. It is done by the following command:

#### ipfw add rf5.0 reject all from innerhost/16 to 0/0

Unlike the filters in the previous examples, this filter will be applied to packets arriving through the rf5.0 interface only. Packets arriving through any other interface will not be discarded (in this example the inner network is supposed to be of the B class).

As an additional measure it may be useful to reject packets having a source address from within the loopback network (**127.0.0.0**):

## ipfw add rf5.0 reject all from 127.0.0.0/8 to 0/0

IP spoofing has been widely used in the Internet as an aggression method. For additional information, see CERT summary CS-95:01, and also summaries on the CERT WWW site.

It is important to consider that a malefactor may use IP spoofing for breaking in your network despite an obvious fact that he will never receive any reply. See e.g. CERT advisory CA-95:01.

#### **IP-spoofing**

In the previous examples, the source address was used a main and the only criteria for the address reliability checking. Unfortunately, there is a possibility to send the packets from an unreliable address, substituting the return address with that you rely on (this attack method is called IP spoofing). It is clear that the checking only of the source address is not enough. It is necessary to check the path of the packet or, which is more practical, to check the interface through which the packet was accepted.

A network example is shown below:

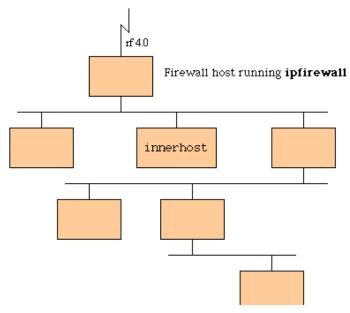

All subnets of an inner network, including a host address innerhost, are owned by the one network (or a network group). Let's imagine that outer network has no hosts which are within the range set up for the inner network. Therefore, all the packets that are accepted via rf5.0 interface of the router with firewall run on it and have the source address which is in the range of addresses of the inner network must be blocked. The following command can perform this action:

# ipfw add rf5.0 reject all from innerhost/16 to 0/0

Compared to all previous examples this filter will be applied only to those packets which come through rf5.0 interface. Packets which come through any other interface ill not be blocked (in the example the inner network has addresses of the B class.

As an additional security measure it makes sense to block all packets with source address from the loopback network (127.0.0.0):

ipfw add rf5.0 reject all from 127.0.0.0/8 to 0/0

#### Filtering TCP connections

TCP/IP clients normally use port numbers between 900 and 5000 inclusive, leaving port numbers below 900 and above 5000 for servers. The following pair of filters will bar access to your servers for any outside clients (assuming that all communications between your network and the external world pass through the **rf5.0** interface):

ipfw add rf5.0 accept tcp from 0/0 to 0/0 900:5000

ipfw add rf5.0 reject tcp from 0/0 to 0/0

The first of these filters accepts packets from external sources to ports from 900 to 5000 on the inner network hosts (normally assigned to internal clients). The second filter rejects all the rest.

Unfortunately, this is not enough. Some internal servers may be assigned port numbers within the 900 to 5000 range, and the above filter set would allow access to those servers for external clients. The problem consists in restricting external access to your servers having such port numbers while leaving them open for internal access. One of the possible solutions is to reject any attempt from an external client to establish a TCP connection with an internal server.

The **tcp\_connection** modifier makes it possible to do:

ipfw add rf5.0 reject tcp\_connection from 0/0 to 0/0 900:5000

ipfw add rf5.0 accept tcp from 0/0 to 0/0 900:5000

ipfw add rf5.0 reject tcp from 0/0 to 0/0

The first filter in the above filter set wards off any attempt of TCP connection establishment from outside clients to your internal servers with port numbers 900 to 5000. The second filter authorizes any other incoming TCP packets aimed at port numbers within the same range; and the third filter rejects all other TCP packets.

## This unreliable UDP protocol

Unlike the connection-oriented TCP protocol, the UDP protocol sends separate packets (datagrams). In this protocol every packet is transmitted independently from all others, and if there is a logical connection or session between a client and a server communicating through UDP, such connection or session exists between higher layer application entities only, and is invisible to UDP.

As all UDP packets are independent of each other, a UDP packet header bears no information on whether it is a client to server or a server to client packet (in fact, UDP users are all equal in rights; the terms client and server cannot be defined explicitly).

Therefore, the only recipe we can propose is to define as precisely as possible the range or set of those UDP port numbers which are allowed to communicate with the outer world.

A domain name server (**DNS**) is an example of a server using the UDP protocol (at port number 53). Assuming that your communications with the outer world all pass through the rf5.0 interface, the following filter set will provide for proper interaction between your internal DNS server and external DNS servers while rejecting any other UDP traffic:

ipfw add accept udp from 0/0 53 to 0/0 53 ipfw add rf5.0 reject udp from 0/0 to 0/0

Though it may appear an easy task, in reality it is very difficult to establish more open UDP access policy without creating large security holes. If, in particular, you decide to authorize your internal clients accessing external UDP servers, then you should take into account the following considerations (the list is far from exhaustive):

If you have NFS servers, these are traditionally using the UDP port 2049 (TCP versions of NFS servers also use the port number 2049, which may possibly be protected by the **tcp connection** modifier - see examples above).

Some RPC portmapper implementations have grave security problems. Be very careful when authorizing external access to your internal portmapper resource (at TCP or UDP port 111).

Be also very careful in your choice of source and destination ports to authorize. You might be tempted to authorize external packets arriving from some port numbers you know. If you do, always remember that a malefactor can easily send any TCP/IP or UDP/IP packets with any combination of source ports and addresses replacing his own ones.

Some Microsoft LAN Manager services use UDP. As Microsoft has a visceral enmity against open secure protocols, and its own implementations have unprecedented number of bugs and errors, you should better exclude any possibility for potential malefactors to profit by this security hole:

ipfirewall add rf5.0 reject tcp from 0/0 to 0/0 135:139 ipfirewall add rf5.0 reject udp from 0/0 to 0/0 135:139

This subset of filters protects you quite securely from almost any possible attempt to break in your internal network having Windows NT/95/98 servers and/or workstations installed.

## **IP fragments**

The **ip\_fragment**, **ip\_head\_fragment** and **ip\_tail\_fragment** modifiers are intended for managing a flow of fragmented IP packets. For better understanding how you can use them, the following considerations should be taken into account:

- A filter verifying TCP or UDP port numbers never checks IP fragments except the first one in a sequence.
- If your filter accepts incoming IP fragments, a malefactor may use a "denial of service" attack, by flooding you with fragments having different source addresses, thus causing memory overflow on your router.

Therefore, to be protected from a possible "denial of service" attack, the only solution would be to prohibit reception of any fragmented packets:

# ipfw add reject all ip\_fragment from 0/0 to 0/0

This measure certainly strengthens your security; don't forget, however, that a malefactor still may use other methods of aggression, e.g. by simply pelting you with any packets or with useless e-mail messages.

Moreover, rejecting all incoming fragmented packets may hamper your normal work. Consider the following example. The maximum possible IP packet length is usually circa 1500 bytes; but it may be less or more on different network segments. Even those packets which have not been sent fragmented by their source, may have become fragmented somewhere on their way to destination, because they have encountered a network segment with more severe packet length limitation. Even the newest protocols for defining the maximum possible IP packet length along any given route are not always bringing guaranteed result, because IP packets from the same source are progressing independently through the network, and may take different routes. Therefore, fully prohibiting reception of fragmented packets may hinder (temporarily or permanently) normal operation of some applications communicating with some hosts.

If you decide to authorize incoming fragmented packets, then one of the first filters to apply could be

# ipfw add accept all ip\_tail\_fragment from 0/0 to 0/0

The above filter accepts all incoming fragments except the first fragments (of their respective packets). Such an authorization is not harmful for your security (with the exception of a "denial of service" attack), because the first fragment of a packet, bearing the main information about the whole packet, will be already verified by some of the preceding filters. If the first fragment has been rejected by a filter, then all the remaining fragments, when received by the destination host in the absence of the first one , will be rejected there after some delay (normally fixed at 60 sec.).

## Logging of packets

IP Firewall registers all rejected packets, writing appropriate message in the system log. Registering all accepted packets may be additionally requested by putting a **log** keyword:

ipfw add accept log icmp from 0/0 to 0/0

The above command will register **all** incoming ICMP packets.

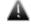

A big number of logged packets may cause system log overflow (if you have redirected log messages to a remote workstation).

# 10. Loadm command (load meter)

This is a tool to perform the channel load monitoring

#### Syntax:

loadm [-b] [-m] [-l] [-p] [-w delay] interface

#### **Description:**

This command allows estimating the load of a system interfaces specified by **interface** parameter. By default, the information is displayed in one line and is updated every second; the load is measured in Kbit/s.

The following additional keys change default settings:

- -b: display values in thousand of bytes per second;
- -m: display results in Megabits or Megabytes (with enabled "-b" option) per second;
- -I: display information line by line;
- -p: calculates average packet size;
- -w delay: specifies time interval between updates.

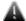

For the rf5.0 radio interface the loadm command shows the total channel load, and not only that part of it which corresponds to the given device. On a client unit, for example, not only that unit's own traffic appears on its rf5.0 interface and is taken into account by the loadm command, but also the traffic between the base station and other client units. In other words, the channel being observed comprises in this case the totality of a cell traffic (generated by several mutually affecting units on the same frequency).

Therefore, the real load of the unit is better to see on its **eth0** interface.

## **Example:**

loadm -l rf5.0

The output example is shown below.

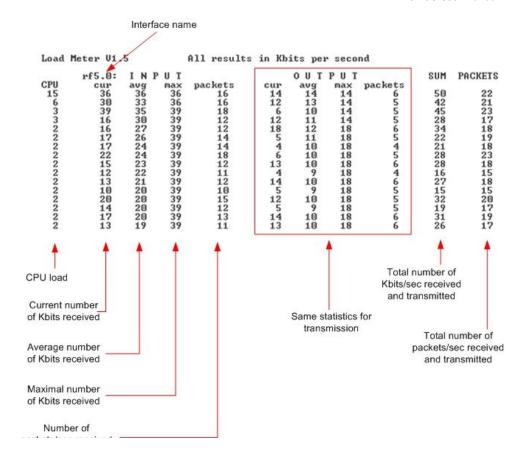

# 11. Bpf command (Berkeley Packet Filter)

The command enables packet capturing regime (Berkeley Packet Filter)

#### **Syntax**

bpf ifname IP\_addr port

bpf ifname -

bpf -f "pcap filter expression"

#### **Description:**

The packet capturing regime, which is enabled by the first of the above commands and disabled by the second, allows for replicating entire information flow through any of the system interface and forwarding the replica to a remote workstation for subsequent analysis and check. The filter does not interfere with normal operation of the router.

Because of limited memory capacity and CPU speed, the router software is not capable itself of sorting and analyzing data flows. The bpf command helps to perform thorough analysis on any network workstation, even in real time and with the help of more powerful analysis tools (e.g., tcpdump utility).

Each packet of the data flow through the specified interface (together with its MAC header) is sent using the UDP protocol to a remote workstation at the specified address and port.

Parameters are as follows:

• **ifname**: the name of the interface delivering the stream to be analyzed

• **IP\_address**: the IP address of the destination of the replicated data stream

• **port**: the number of the port to which the replicated data stream should be sent

It does not cost much labour to write a simple program for receiving packets at the workstation, storing them in memory and/or delivering for examination by a packet analyzer. You may use as a prototype the source code of the bpfshow command for the FreeBSD/OpenBSD system. In this case, the program is launched with a port number as the only parameter, and stores all packets received in a file named **pcap.raw**; then the flow contents could be analyzed with the tcpdump utility:

bpfshow 8000

 $^{\Lambda}c$ 

tcpdump -r pcap.raw

**bpf** -f - allows to set pcap filter.

# **Example:**

bpf rf5.0 10.11.12.13 8000

Enables packet capturing regime, sending all packets from the rf5.0 interface to a workstation at the address **10.11.12.13.** 

bpf rf5.0 -

Disables packet capturing regime at the **rf5.0** interface.

# 12. RPCAP (Remote Packet Capture)

RPCAP (Remote Packet Capture) system provides the ability to remotely capture the packets being passed over the network allowing the remote control and analysis of the transit data flows.

RPCAP system consists of a server side daemon and a client side application. The client application (for example, packet analyzer) connects to the server daemon, gives instructions which packets should be captured and manages the whole process. The server daemon sniffs the network traffic, captures the requested packets and passes them to the client side that process and analyze the captured packets.

The IW device supports RPCAP protocol and has a built-in RPCAP server daemon. It can be enabled and configured using the "rpcapd" command described below.

#### Syntax:

rpcapd -user=USERNAME -key[=PASSWORD] [add|del|change]
rpcapd [-port[=PORT]] [-maxconn[=MAXCONNECTIONS]] [start|stop]
rpcapd [-buffersize=[SND\_BUFFER\_SIZE]]
rpcapd {trace|notrace}
rpcapd show [-s=SOURCENAME]
rpcapd clear

# **Description:**

To start/stop the RPCAP server daemon use the following command:

rpcapd [-port[=PORT]] [-maxconn[=MAXCONNECTIONS]] [start|stop]

When started without any arguments (**rpcapd start**) it sets the default RPCAP port value (2002) and unlimited number of allowed client connections. To specify another values "port" and "maxconn" parameters are used.

The following command adds/deletes/changes a username and password to be used by the client to connect to the RPCAP server:

rpcapd -user=USERNAME -key[=PASSWORD] [add|del|change]

When used without specifying the action (i.e. without "add", "del" and "change") the command adds a new user or changes the existing user with the same "username".

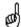

If no user is configured in the system the RPCAP server daemon will reject any connections.

For using Null Authentication scheme you should add a user with empty "user" and "key" parameters: "rpcapd –user= -key=".

The following command allows specifying the internal buffer size of the daemon for sending the captured packets to the client application:

rpcapd [-buffersize=[SND\_BUFFER\_SIZE]]

The default buffer size is 32Kb.

The following command enables/disables writing daemon debug output to the unit's system log:

rpcapd {trace|notrace}

The following command allows viewing all the currently active connections:

rpcapd show [-s=SOURCENAME]

Parameter "-s" allows viewing the BPF filter of the connection with the specified device's interface name (SOURCENAME).

To clear the configuration and stop the daemon use the following command:

rpcapd clear

# 13.Snmpd command (SNMP daemon)

**SNMP** protocol version 1 and 3 daemon

#### Syntax:

snmpd user NAME (add/set) [pass PASSWORD] [sec[urity] (noAuthNoPriv|authNoPriv|authPriv)] [acc[essRights] (readOnly|readWrite)] [cla[ss] (quest|admin)] [privpass PRIVPASS] [proto < privacy protocol>]

snmpd user NAME del[ete]

snmpd comm[unity] NAME

snmpd (nodebug|debug [prox] [trap] [stat] [mibs] [user] [cryp] [pack] [time]
[flow])

snmpd (v1disable|v1enable)

snmpd (start/stop)

snmpd clear

#### **Description:**

This command enables/disables the SNMP (Simple Network Management Protocol) Version 1 and 3 daemon.

SNMP protocol support is an important feature of all communication devices because it allows the system administrator to use a uniform mechanism to manage the operation of a network as a whole and of every its component individually.

Although the first version of the SNMP protocol lacks security in the operation of the protocol itself, which hinders its use for network management, it is widely used to monitor and analyze network operation. MIB variables changing are turned off for the first version; it works only in read-only mode. **v1disable** option disables 1<sup>st</sup> version support completely and slightly fastens incoming SNMP-requests processing.

Support of SNMP-V3 with USM (User-based Security Model), MD5 authentication and encoding are also available. For access granting, a user with username, access passwords and access rights (with or without authentication and encoding) is created.

In "snmpd" command **accessRights** can be set to provide access management of the recourses. **ReadOnly|readWrite** parameters allow only reading or also changing some variables. **Class guest/admin** allows providing limited or full access to the variables.

The default SNMP v1 community name for read operations is "public". The "**snmpd community NAME**" command allows changing the default community name.

The present implementation supports MIB II (Management Information Base, Version II) and MIB Enterprise and is very easy to configure.

The following SNMP security options can be used by setting the "**sec[urity]**" parameter:

- noAuthNoPriv SNMP messages are sent unauthenticated and unencoded.
- authNoPriv SNMP messages are sent authenticated and unencoded.
- authPriv SNMP messages are sent authenticated and encoded. The
  passphrase for the encoding is set by the "privpass PRIVPASS"
  parameter. The protocol is set by the "proto (<privacy protocol>)"
  parameter.

The "**nodebug/debug**" options disables/enables printing of SNMP service information into the system log.

The "snmpd clear" command deletes SNMP configuration on the unit.

#### **Example:**

snmpd comm secret

snmpd user john add pass mypassword security authNoPriv

snmpd on

# 14.Td command (Telnet daemon)

Telnet daemon management.

# Syntax:

td enable | disable RemoteHOST

td start | stop | flush

#### **Description:**

Telnet daemon makes it possible to remotely configure and manage a router, and more generally to execute any operation system commands in the same way as it is done on a local operator workstation.

Telnet daemon starts automatically when the router is switched on.

To stop the daemon operation, a **td stop** command shall be executed; a **td start** command restarts the daemon.

By default, the daemon accepts Telnet connection establishment requests from any host in the network. After executing one or several **td enable RemoteHOST** commands, remote Telnet access becomes only possible from the explicitly specified IP-addresses (one host specified per each td enable command, up to 10 hosts enabled simultaneously).

To retire from a remote host a previously granted access authorization, a td disable command with its IP-address shall be executed.

Finally, a **td flush** command fully clears the current telnet daemon configuration.

# **Examples:**

td enable 195.38.44.11 td enable 195.38.44.11

td start

# 15. Nat command (Network Address Translation)

Network address translation according to RFC1631.

# Syntax:

nat command [arguments]

# General description

NAT allows solving to the certain extent the problem IPv4 address space exhausting. It means that several computers in the given LAN may connect to Internet via the same public IP address. NAT-module receives outgoing IP-packets, modifies sender's IP address to the public IP address and forwards it to Internet. Sender's IP address is modified in such a way that it is possible to identify the sender when IP packet is received on the LAN incoming interface and to forward the IP packet to the initial sender. NAT-module is similar to **natd** and **libalias** from FreeBSD.

As it's known (rfc1918), some part of the IPv4 address space is reserved for using in so called private IP networks (private internets).

10.0.0.0 - 10.255.255.255 (10/8 prefix)

172.16.0.0 - 172.31.255.255 (172.16/12 prefix)

192.168.0.0 - 192.168.255.255 (192.168/16 prefix)

Internet backbone routing protocols do not advertise these addresses, which allows to use the same addresses in different Internet segments. These addresses are used by ISP's and enterprises to build internal transport environment and/or to connect small subscriber communities.

Perhaps, when connecting your LAN to Internet, ISP will suggest you to minimize the number of really existing IP-addresses in order to save its own address space. Common user needs very limited set of well-known services: WWW, FTP, ICQ, Telnet, SMTP, Games. This is quite accessible using private internets and NAT. Besides, there are dedicated proxy-servers for concrete services which fit better for this task. E.g. for HTTP and FTP it is better to use caching proxy server Squid.

If you decided to use IP-telephone based on H.323 standard, then it is better to use private internets. We have H.323 support module in our NAT version.

So, we have the following scenario: using private internets in your LAN and you have a limited number of public IP-address.

# Commands description

nat local\_acl \$NAME [public\_addr/dhcp IFNAME] [-exclude \$DSTACL]
[enable/disable/delete]

This command sets the real (public) IP-address which will be used for address translation. In order for the routing protocols to work normally, this address must be assigned to any physical interface of the router. Infinet router has at least two physical interfaces: Ethernet (eth) and radio (rf). Usually, the system is linked to ISP's backbone networks via radio interface and ISP's backbone is built using private internets. So what is the physical interface to assign the public IP?

It may be assigned using alias name to any physical interfaces or to virtual interface null0.

# ifconfig null0 123.1.1.1/32 up

More than that, sometimes one can avoid public IP assignment to physical interfaces at all. The procedure goal is to provide public IP accessibility from Internet. But this may be done using static routing. All packets routed to this public address will get into your LAN. Link with the physical interfaces is not necessary. NAT-module will perform conversion before packet forwarding - enough packets entering into the router.

If the provider gave you a small block of address (e.g. 123.1.1.0/30), you can assign the whole block on **nullO** (e.g. "ifconfig nullO 123.1.1.0/30") and use these addresses. For example, in this case you can use the first address 123.1.1.0 as an alias\_address, and the rest – for the packets redirection on the local machines using **nat redirect\_xxx** (see below) or for other public addresses for other private networks.

NAT module is designed in such a way so the original source and destination addresses are used (this is important when creating firewall rules, qm rules, ipstat analyzing). For example, when creating a Firewall rule, one should use local addresses for the private network. They will be shown in **ipstat** module also.

This command also sets the name of an access list (ACL) of your private networks, which require network address translation.

All packets with source addresses that are included into the **local\_acl** list are considered as outgoing and are subject to translation. Exceptions are the packets going from local\_acl to local\_acl, and packets going from local\_acl to the system own addresses. All these packets and the rest of the packets are considered as incoming and, if they are not reserved to the translated connections, pass through without being changed.

acl add \$NAT net 192.168.1.0/24 nat local\_acl \$NAT 123.1.1.1

In this example we created a list with the only network 192.168.1.0/24 (your private network), referring to it in **local\_acl** command and assigning 123.1.1.1 address as a public address for this network.

You can create several private networks having assigned different public addresses to each of them. Translation will be carried out independently.

It is also possible to receive a public IP address from a DHCP server. For example, if the provider haven't provided you with a public IP address, and you have to obtain it automatically. In this case set up DHCP Client on an interface of the router by using the **dhcp IFNAME** option. For example:

nat local\_acl \$NAT dhcp eth0

You can also use **-exclude \$DSTACL** option to specify a list destination IP-addresses/networks to be excluded from NAT.

In order to **enable/disable/delete** a record for the private network in the configuration, use the corresponding parameters from the command syntax. For example:

nat local acl \$NAT delete

#### nat maxlinks NUM

This command set the maximum number of supported connections. 1000 by default.

The system automatically observes all the connections and dynamically destroys all unnecessary connections according to their type and time of activity. However, when using different network scanners there is a possibility that current number of connections will increase enormously or until there is a free space in the RAM. Using this command one can avoid this situation to happen. In the case when the number of current connection exceeds the threshold set the system will put the warning into the system log and restrict new connection establishment until the situation becomes stable. When connections number will decrease the corresponding message will be put into the system log and a normal work will be resumed.

Generally, it is enough to run NAT.

#### nat enable

This command enables NAT-module to start NAT according to specified rules.

# **Example:**

ifconfig null0 123.1.1.1/32 up

rip start # to start dynamic routing for public IP

acl add \$NAT net 192.168.1.0/24

nat local acl \$NAT 123.1.1.1

nat enable

Done. One can start to check access from the LAN.

nat disable

Disables NAT.

# nat same\_ports yes/no

This command forces NAT-module to leave ports numbers in the modified packets as they are. If it is impossible then arbitrary port numbers will be used.

## nat verbose yes/no

Enables diagnostic mode and prints modified packets into system log.

#### nat Proxy only yes/no

If enabled then NAT-module only forwards packet according to proxy\_rule commands. Usual NAT not performed.

#### nat stat

Shows NAT statistics.

#### **Packet redirection**

NAT disadvantage is that local hosts are not accessible from Internet. Local hosts can establish outgoing connections but cannot serve incoming. This hinders starting Internet applications on local hosts. Simple solution is to redirect traffic from some ports to local hosts.

The below commands are dedicated for creating redirection rules (**redirect\_xxx** and **proxy\_rule**). Multiple command execution with different arguments allowed. Commands are numbered when browsed using **config show**. This allows to delete not needed rules using **nat del XX** where XX is sequential number in the **config show** list.

# nat redirect\_port

The command comes with two flavors.

#### First type:

redirect\_port proto local\_addr:local\_port\_range

[public\_addr:]public\_port\_range

[remote\_addr[:remote\_port\_range]]

This command redirects incoming packets for specified port to other address and other port.

Argument **proto** may be **tcp**, **udp**, **ras** or **cs**.

In case of ras and cs address modification is performed according to H.323

**local\_addr:local\_port\_range** – IP-address and port of the local host which the traffic will be redirected to.

[public\_addr:]public\_port\_range – public IP-address and port of the device.

The port ranges **local\_port\_range** and **public\_port\_range** should be of the same size.

If you are using several pairs of public address-private network, it is recommended to specify the exact public address.

Parameters **remote\_addr** and **remote\_port\_range** may be specified for more exact definition of incoming packets (packets only from specified source and port will be allowed). If **remote\_port\_range** is not specified then its range should coincide with range of **public\_port\_range**.

nat redirect\_port tcp 192.168.1.5:23 7777

In this example all incoming tcp connections to port 7777 will be redirected to host 192.168.1.5 port 23 (telnet).

nat redirect port tcp 192.168.1.4:2300-2399 123.1.1.2:3300-3399

All incoming tcp packets with public\_port\_range 3300-3399 and destination address 123.1.1.2 will be redirected to 192.168.1.4. Port mapping is "1 to 1", i.e. 3300->2300, 3301->2301.

For example, IRC-server is running on client A and WEB-server is running on client B. Then in order to get it work, connections accepting on ports 6667(irc) and 80(web), should be redirected to the appropriate hosts:

nat redirect\_port tcp 192.168.0.2:6667 6667

nat redirect\_port tcp 192.168.0.3:80 80

# Second type:

[remote\_addr[:remote\_port\_range]]

Cyclic redirection of incoming packets to several destination addresses for uniform load distribution between them (LSNAT):

nat redirect\_port tcp 192.168.1.2:80, 192.168.1.3:80 123.1.1.2:80

In this case all requests to WEB-server 123.1.1.2 will be redirected to the LAN servers.

nat redirect\_address local\_addr [,local\_addr,...] public\_addr

Redirects all incoming traffic directed to **public\_addr** to **local\_addr**. If several **local\_addr** addresses specified then redirection will be done in round-robbin fashion.

```
nat redirect_address 192.168.1.2 192.1.1.1 nat redirect_address 192.168.1.3 192.1.1.2
```

In this case all traffic incoming to 192.1.1.1 will be redirected to the LAN address 192.168.1.2, and traffic incoming to 192.1.1.2 will be redirected to 192.168.1.3.

Address redirection makes sense when there are several IP-addresses on the same host. In this case NAT can assign to every LAN client its own external IP-address.

Then NAT transforms outgoing packets, changing IP-addresses to public external IP-addresses. For example, IP-addresses 128.1.1.1, 128.1.1.2, 128.1.1.3 belong to the gateway. 128.1.1.1 can be used as public gateway IP-address, and 128.1.1.2 and 128.1.1.3 will be redirected to LAN clients A and B:

```
nat redirect_address 192.168.1.2 128.1.1.2 nat redirect_address 192.168.1.3 128.1.1.3
```

redirect\_proto proto local\_addr [public\_addr [remote\_addr]]

Redirects all the incoming packets with specified protocol **proto** to the host with address **local\_addr**.

# nat default\_h323 [yes|no]

Includes address modification according to H.323 stack for outgoing connections. Affects all incoming UDP packets destined for port 1719 and incoming TCP connections for port 1720. By default disabled.

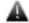

Do not enable this option unless needed, because this will hinder NAT performance if not used in IP telephony applications.

# nat h323\_destination ras/cs remote\_addr[:remote\_port] [local\_addr[:local\_port]]

Enables to describe more specifically using of H.323 elements in the external network.

- ras | cs H.323 stack layer specified for processing.
- **remote\_addr** address of external network, its connections will be processed.
- **remote\_port** port, its outgoing connections will be processed. If port not specified then used value 1719 for ras and value 1720 for cs.
- **local\_addr** LAN host address, its outgoing connections will be processed. If address not specified then any port connections will be processed.
- **local\_port** a port outgoing messages from which will be processed. If the port is not specified, the all connections from all ports are processed.

# nat proxy\_rule parameter value [parameter value]...

This command performs redirection of outgoing packets. TCP packets outgoing from LAN to any address with specified port, redirected to specified server and port. Optionally initial destination address may be included into the packet using several ways. Command line consists of word pairs: key parameters and its value.

Allowed parameters:

# type encode\_ip\_hdr | encode\_tcp\_stream | no\_encode

If transparent gateway requires information of initial address and an access port of a new server, then it may be done in two following ways:

- If option **encode\_ip\_hdr** specified then original address and port are transmitted in extended IP header fields (IP option).
- If option **encode\_tcp\_stream** specified, then original port and address are transmitted in a packet before data start in format "DEST IP port".

## port portnum

Only packets sent to specified port are processed.

#### server host[:portnum]

Mandatory parameter. Specifies server address and port for packet redirection. If port not specified then original destination port will be used.

# proto tcp | udp

If specified then only packets with specified protocol will be processed.

# src IP[/bits]

dst IP[/bits]

Non-mandatory parameter. Specifies source/destination net (subnet) for packet redirection.

# **Example:**

nat proxy\_rule proto tcp port 80 server 123.1.1.1:3128

In given example all outgoing LAN TCP packets destined for port 80 will be redirected to provider proxy server.

nat del rule\_number

Deletes the rule numbered by **rule\_number**.

# NAT and H.323 telephony

Subscribers and gatekeepers use several H.323 protocols. We are interested in two. RAS (registration, admission, status) used for subscriber registration on the gatekeeper and to monitor subscriber status. CS (call signaling) used by subscribers for signaling established for a specific call. Both these protocols described *H.225.0* standard. Well known system configurations includes the following examples:

**1.** A subscriber resides in LAN, and a gateway has a public IP-address. Subscriber calls are outgoing only. For setting subscriber access from LAN to the gateway one may use h323\_destination rule using CS protocol. If the gateway accepts call incoming to 1720 well-known port, there will be enough to include default h323 mode.

**Example 1**. Subscriber resides in LAN, with address 10.0.0.99; gateway is in Internet with address 123.45.67.89. Requirement: enable to subscriber outgoing calls to gateway. Solution:

nat h323\_destination cs 123.45.67.89 10.0.0.99

**Example 2**. Subscriber resides in LAN, with address 10.0.0.99; gateway or several gateways - in Internet with unknown addresses. Requirement: enable to subscriber outgoing calls to gateway. Solution:

nat default\_h323

# 2. Several subscribers reside in LAN, a gateway has a public IP address, calls are both incoming and outgoing.

For access from the gateway to the subscribers one should use *redirect\_port* command with specified protocol *cs*, different alias addresses or ports and also directly specify gateway port and address (subscriber ports may be specified as well).

**Example**: subscribers reside in LAN having addresses 10.0.0.98 and 10.0.0.99; gateway resides in Internet having address 123.45.67.89. NAT alias\_address is 123.45.67.65. It is necessary for the subscribers to make outgoing calls to the gateway and receive incoming calls from the gateway. Solution:

nat redirect\_port cs 10.0.0.98:1720 1720 123.45.67.89

nat redirect\_port cs 10.0.0.99:1720 1721 123.45.67.89

Gateway configuration should have the following subscribers' addresses: 123.45.67.65:1720 and 123.45.67.65:1721 respectively.

# 3. Subscriber resides in LAN, gets registered on the gatekeer with public IP address and works via gatekeeper.

In this case there will be enough to specify a command **h323\_destination** ras gatekeeper\_address. If the subscribers make registration on standard port 1719 then one can simply enable mode **default\_h323**.

**Example 1**: subscriber resides in LAN having address 10.0.0.99 and gatekeeper resides in Internet having address 123.45.67.89. It is necessary for the subscriber to get registered on this gatekeeper, for making and receiving calls. Solution:

nat h323\_destination ras 123.45.67.89 10.0.0.99

**Example 2**: several subscribers reside in LAN and gatekeeper in Internet having address 123.45.67.89 and non RAS standard port 1024. It is necessary for any subscriber to get registered on this gatekeeper for making and receiving calls. Solution:

nat h323\_destination ras 123.45.67.89:1024

**Example 3**: subscriber resides in LAN having address 10.0.0.99 and gatekeeper or several gatekeepers reside in Internet with unknown addresses. It is necessary to get registered on unknown addresses. Solution:

nat default h323

# 4. Subscriber with private IP address gets registered on the gatekeeper from LAN.

Here one should specify **redirect\_port** rule with ras protocol specified and to specify here its private IP and gatekeeper RAS port. This should be done to enable for subscribers from Internet to be registered on this gatekeeper. Since static subscribers also should work with the gatekeeper, one should specify **redirect\_port** rule with protocol CS and with private gatekeeper IP-address and its port.

**Example 1**: Subscriber resides in Internet having address 123.45.67.89, and gatekeeper resides in LAN having address 10.0.0.99. It is necessary for subscriber registered on this gatekeeper for making and receiving calls. NAT alias address is 123.45.67.65. Solution:

nat redirect\_port ras 10.0.0.99:1719 1719 123.45.67.89

RAS gatekeeper address: 123.45.67.65:1719.

**Example 2**: Static subscriber resides in Internet having address 123.45.67.89 and gatekeeper resides in LAN having address 10.0.0.99. NAT alias\_address 123.45.67.65. Solution:

nat redirect\_port cs 10.0.0.99:1720 1720 123.45.67.89

In subscriber configuration gatekeeper address should be: 123.45.67.65:1720.

# 16. SNMP Traps support ("trapd" command)

SNMP protocol allows a network agent to send asynchronous traps when some specific event occurs on the controlled device (object).

InfiNet Wireless devices has built-in SNMP Traps support module (agent) that performs a centralized information delivery from internal device subsystems to the configured SNMP server. SNMP Traps agent is managed using the "**trapd**" command.

## Syntax:

trapd dst[addr] x.x.x.x[:PORT] [[GROUPNAME] ...] [[[-]TYPENAME] ...]

trapd -dst[addr] x.x.x.x[:PORT]

trapd map

trapd agent x.x.x.x

```
trapd -agent
trapd gateway {xxxxxxxxxxxx/auto}
trapd -gateway
trapd type TYPENAME enable/disable
trapd start/stop
 where PORT default value is 162 if omitted
 possible GROUPNAMEs are:
  topoGroup
  mintGroup
  cmxGroup
  ospfGroup
 and possible TYPENAMEs are:
  topoEvent
  newNeighborEvent
  lostNeighborEvent
  mintRetries
  mintBitrate
  mintSignalLevel
  cesDsx1LineStatus
  cesJitterStatus
  ospfNBRState
  ospfVirtNBRState
  ospfIFState
  ospfVirtIFState
  ospfConfigError
  linkEvent
  trapdColdStartEvent
  snmpdAuthenticationFailureEvent
  syslog
```

# **Description:**

To start/stop SNMP Trap agent on the device please use the following command:

trapd start/stop

The following command adds an SNMP server address to the SNMP configuration:

trapd dst[addr] x.x.x.x[:PORT] [[GROUPNAME] ...] [[[-]TYPENAME] ...]

Where, "x.x.x.x" is the server's IP-address. The optional parameter ":PORT" defines the server's UDP port (port 162 is used by default). The optional parameter "GROUPNAME" defines the groups of traps to be sent to the server. The optional parameter "[-]TYPENAME" allows to define or exclude exact traps to be sent to the server.

Multiple SNMP servers can be set in the configuration.

#### **Example:**

trapd dst 192.168.1.1

trapd dst 192.168.1.100

The above commands will enable sending SNMP traps from the device agent to the SNMP servers with IP-addresses 192.168.1.1 and 192.168.1.100.

To delete an SNMP server IP-address from the configuration use "-" sign as shown in the command syntax.

#### **Example:**

trapd -dst 192.168.1.1

You can view the allocated SNMP servers (their IP-addresses) and the defined traps/groups for each server by using the following command:

trapd map

Agent's own IP-address, which is set in SNMP-trap packet, is defined by the following command:

trapd agent x.x.x.x

To delete the agent's IP-address from the configuration use "-" sign as shown in the command syntax. Default agent's own IP-address is 127.0.0.1.

SNMP traps can be sent to the SNMP server via SNMP network agent running on some other device (gateway). To direct SNMP traps to the gateway the following command should be used:

# trapd gateway xxxxxxxxxxx/auto

Where: "xxxxxxxxxxxx" is the gateways' MAC-address. When parameter "auto" is specified instead of the gateways' MAC-address, SNMP traps are automatically sent to the MINT SNMP relay, defined by the "mint -snmprelay" command, if it exists in the MINT network. To delete the gateway from the configuration use "-" sign as shown in the command syntax.

All these traps can be allowed or rejected for sending by the following command:

trapd type TYPENAME enable/disable

Where: "TYPENAME" is the trap's name. By default, all traps are disabled.

#### **Example:**

trapd dst 192.168.1.1

trapd type newNeighborEvent enable

trapd start

The following SNMP traps and trap groups are supported by the system:

**ColdStartEvent** – trap is sent when the units is powered up

**AuthenticationFailureEvent** – trap is sent in case of failure in SNMP authentification

**Syslog** – all new messages in the system log are sent as a trap

#### **TopoGroup**

- topoEvent full neighbor list is sent in case of any changes in number of neighbors or their status
- **newNeighborEvent** trap is sent when a new neighbor appears
- lostNeighborEvent trap is sent when the neighbor is lost

#### **MintGroup**

- **mintBitrate** trap is sent when the bitrate changes
- mintRetries trap is sent Retries has changed by more than 10%
- **mintSignalLevel** trap is sent Signal Level has changed by more than 10%

#### **cmxGroup**

- **cesDsx1LineStatus** trap is sent when the CES line status changes
- **cesJitterStatus** trap is sent the CES jitter buffer size changes

#### ospfGroup

- **ospfNBRState** trap is sent when there happens a change in the state of a non-virtual OSPF neighbor.
- **ospfVirtNBRState** trap is sent when there happens a change in the state of a virtual OSPF neighbor.
- **ospfIFState** trap is sent when there happens a change in the state of a non-virtual OSPF interface.
- **ospfVirtIFState** trap is sent when there happens a change in the state of a virtual OSPF interface.
- ospfConfigError trap is sent when a packet has been received on an interface from a router whose configuration conflicts with this router's configuration.

**linkEvent** – this trap is sent when Ethernet state is changing. This trap enables/disables sending two generic SNMP traps: **linkUp** and **linkDown**.

# 17.DHCP Server

# **DHCP Server Command Language**

Commands used for configuration/review of current DHCP server state are entered using console or Telnet. Prefix command for WANFleX command interpreter is **dhcpd**.

Full command list (without prefix command):

#### Syntax:

add scope <SCOPE\_NAME> <INTERFACE|\*> <START\_IP> <END\_IP> add dscope <SCOPE\_NAME> <INTERFACE|\*> <START\_IP> <END\_IP> add virtual interface <VIFNAME> <GATEWAY> <GWIFNAME|\*> clear delete option <OPTION\_NAME> delete scope <SCOPE\_NAME> delete virtual interface <VIFNAME> interface <INTERFACE> delete option <OPTION\_NAME> interface <INTERFACE> option <OPTION\_NAME> </P>

```
interface <INTERFACE> reservation <CLIENT ID> delete option
<OPTION NAME>
interface <INTERFACE> reservation
   <CLIENT_ID> option <OPTION_NAME> <OPTION_VALUE>
interface <INTERFACE/*> show boundhistory
interface <INTERFACE/*> show client <CLIENT_ID/*>
lock interface <INTERFACE>
option <OPTION_NAME> <OPTION_VALUE>
scope <SCOPE NAME> add classid <CLIENT CLASS ID>
scope <SCOPE NAME> add exclude <START IP> <END IP>
scope <SCOPE NAME> add reservation <CLIENT ID> <CLIENT IP>
scope <SCOPE NAME> delete classid <CLIENT CLASS ID>
scope <SCOPE_NAME> delete exclude <START_IP>
scope <SCOPE_NAME> delete option <OPTION_NAME>
scope <SCOPE_NAME> delete reservation <CLIENT_ID>
scope <SCOPE_NAME> interface <INTERFACE | *>
scope <SCOPE_NAME> option <OPTION_NAME> <OPTION_VALUE>
scope <SCOPE_NAME> reservation
  <CLIENT ID> delete option <OPTION NAME>
scope <SCOPE NAME> reservation
   <CLIENT_ID> option <OPTION_NAME> <OPTION_VALUE>
scope <SCOPE NAME> set range <START IP> <END IP>
scope <SCOPE_NAME/*> show declinehistory
show config
show interface <INTERFACE/*>
show options
show scope <NAME/*>
show unleases <SUBSTR/*>
show version
start
stop
unlock interface <INTERFACE>
virtual interface <VIFNAME> add subnet <IP_ADDRESS> <SUBNET_MASK>
virtual interface <VIFNAME> change <GATEWAY> <GWIFNAME/*>
virtual interface <VIFNAME> delete subnet <IP_ADDRESS> <SUBNET_MASK>
```

Commands are not case-sensitive and can be shortened unless ambiguity appears.

For example, **dhcpd show scope** \* command can be shorted to **dhcpd s s** \*, in its turn **dhcpd show config** - to **dhcpd sh c**. The commands which change DHCP configuration (including "**stop**" and "**start**" commands) can be executed only by administrator with *super-user* rights. Other commands can be executed by any user.

In above command list parameters are put into <>. If parameter value contains spaces, this parameter must be put into quotes.

# Example:

```
#2>dhcpd scope MSOFT add classid "MSFT 5.0"

or

#2>dhcpd add scope "Micro Soft" eth0 9.1.1.201 9.1.1.250

Attention! DHCP executes commands ONLY after its start:

dhcpd start
```

## **DHCP Client**

DHCP protocol is used for (workstations and servers) TCP/IP network hosts connection parameters dynamic configuration. UDP/IP protocol is used as a transport protocol. Host which requests data for its network connection configuration (IP-address, subnet mask, default gateway etc) is called DHCP-client. IP-address is a basic configuration parameter. After client's start it sends a DHCP request over the network so it could get a lease of IP-address and other network parameters. For its identification in its request a client may use *client identifier*. In general case, client identifier is a binary set of bytes which is unique within a physical network segment to which a client is connected. If client does not provide an identifier, the server will accept client's MAC-address for network interface. Thus, in DHCP server a client is identified by its identifier and network interface from which server accepts client's requests (*client's interface*). Client's identifier (<CLIENT\_ID> parameter in commands) is represented as ID:<identifier> or 01:<MAC-address of network adapter>.

# **Example:**

ID:01:00:04:35:22:88:1D.

In its requests to the server, a client may indicate its class (class identifier). Class identifier is a string which defines one of client's properties which is common for a set of clients. For example, it can be client operating system's name. E.g. DHCP clients which work under OS Windows XP send "MSFT 5.0" as a class identifier, InfiNet Wireless IP-phones – "IW\_IP\_PHONE". Client's class can be used by server administrator for automatic clients' grouping in address scopes in order to conveniently assign them specific configuration parameters (options).

# **Address Scope**

Scope is a range of IP-addresses within which a server can assign addresses to its clients. Scopes are located in a configuration database of a server and are identified by names configured by server administrator when this scope was created. Scope is created by the following command:

#### Syntax:

dhcpd add scope <SCOPE\_NAME> <INTERFACE/\*> <START\_IP> <END\_IP>

here

- SCOPE\_NAME scope name. It is not case-sensitive and must be unique. If scope name contains spaces, server will automatically substitute them with "underscore" sign ( ).
- INTERFACE name of the network interface with which this scope will be attached (allowed interface). If \* is specified as interference, that means that this scope can be attached to all suitable network interfaces. Suitable network interface is an interface which contains a subnet of IP-addresses (aliases) that includes starting and ending IP-addresses of the scope.
- START\_IP and END\_IP starting and ending IP-addresses of the scope correspondingly. When attaching to network interface, it is checked if a range of this scope does not intersect (and is not included) within another scope that might be attached to this interface. When IP-addresses are assigned to clients, only those scopes can be used which are connected to the same network interface as a client.

In any case, if a scope cannot be attached, it is not deleted.

To create dynamic scope you can use the following command:

dhcpd add dscope <SCOPE\_NAME> <INTERFACE|\*> <START\_IP> <END\_IP>

## **Example:**

#2> dhcpd add scope MSOFT eth0 192.168.177.20 192.168.177.22

[eth0] <192.168.177.12> (MSOFT): 192.168.177.20-192.168.177.22 Scope attached

OK

In the example, we created a scope with MSOFT as a name and for suitable interface **eth0**.

#2> dhcpd add scope new \* 10.12.12.30 10.12.12.50

WRN: Scope created, but not attached.

Here a scope with **new** name was created to be attached to any suitable interface. A scope was successfully created but could not find a suitable interface to be attached to.

In order to change a range of addresses of existing scope one can use the following command.

#### Syntax:

# dhcpd scope <SCOPE\_NAME> set range <START\_IP> <END\_IP>

where

- SCOPE\_NAME scope name which range we change
- *START\_IP* and *END\_IP* new starting and ending IP-addresses of a scope correspondingly

In order to change an interface for the scope one can use the following command.

#### Syntax:

## scope <SCOPE\_NAME> interface <INTERFACE/\*>

where

- SCOPE\_NAME scope name which interface we change
- *INTERFACE* name of the network interface to which a scope is attached to. If a system does not have an interface with specified name or a system cannot attach this scope to specified interface, the scope will be immediately detached. This feature can be used for temporary shutdown of one of the scopes.

## **Example:**

#2> dhcpd scope OTHER interface -eth0

[eth0] <192.168.177.12> (OTHER):

192.168.177.10-192.168.177.19 Scope detached
OK

Thus, we detached **OTHER** scope. In order to attach it again we need the following command:

#2> dhcpd scope OTHER interface eth0 (and \*) [eth0] <192.168.177.12> (OTHER): 192.168.177.10-192.168.177.19 Scope attached OK

One can set up **excludes** into scope range of addresses. Excludes are range of addresses which belong to the scope but are not given to DHCP server clients. The following command should be used:

#### Syntax:

# dhcpd scope <SCOPE\_NAME> add exclude <START\_IP> <END\_IP>

where

- SCOPE NAME scope name to which we add excludes
- START\_IP and END\_IP starting and ending addresses of an exclude. Exclude's range should not intersect (or belong) with any of previous excludes assigned to this scope. Exclude's range should belong to the scope. To delete an exclude, one should do the following:

#### Syntax:

# dhcpd scope <SCOPE\_NAME> delete exclude <START\_IP>

This command's parameters are identical to the command for exclude configuration besides the fact that here one can specify only starting address of an exclude to be deleted.

**Attention!** When executing command **dhcpd scope <SCOPE\_NAME> set range <START\_IP> <END\_IP>,** excludes which were created before range changing and which stop satisfying conditions described above, will be deleted automatically.

# Clients class filter (CLASSID)

Scope of addresses has clients class filter. If a client in its request submits its class, a server is able to give an IP-address only from those scopes which are connected to client's interface and which have client's class specified in their class filter. Class filter is a set of **client vendor class id** from which it is allowed to give a lease for IP-addresses from the scope. In order to create a class filter for a scope, one should add one or more **client vendor class id**. To add a client vendor class id to the scope, the following command is used:

#### Syntax:

# scope <SCOPE\_NAME> add classid <CLIENT\_CLASS\_ID>

where

- SCOPE\_NAME name of the scope to which client vendor class id is added (CLIENT CLASS ID)
- CLIENT\_CLASS\_ID a set of characters of variable length (up to 255 characters). If this parameter contains spaces it should be specified in quotes. This <CLIENT\_CLASS\_ID> is compared to what client submits when requests for IP-address lease. If client submitted a class which does not present in any of scope's filters or a client did not submit any class name, only scopes with no class filters can be used for IP-address lease.

In order to delete a class from the filter, the following command is used:

#### Syntax:

scope <SCOPE\_NAME> delete classid <CLIENT\_CLASS\_ID>

# **Network interfaces (INTERFACE)**

Network interface – physical or VLAN network adaptor registered in OS WANFleX core. After its start, the server automatically detects all network interfaces which are suitable for serving DHCP clients. Suitable interface is an interface connected

to a multiple-access network with broadcast support (including VLAN support). In server database each interface is identified by its name which was assigned to it while registration in WANFleX OS core. In order to review all interfaces, use the following command:

# Syntax:

# show interface <INTERFACE/\*>

#### where

• *INTERFACE* – network interface name which information is required. If \* is specified instead of interface name, all interfaces' information is printed. Command output is a structured list::

## **Example:**

| #2>               | dhcpd    | show           | interface     | *              |
|-------------------|----------|----------------|---------------|----------------|
| >INTERFACES       | ,        |                |               |                |
| [ <b>eth0</b> ]   |          |                |               | UP             |
| <subnet></subnet> |          |                | 9.1.1.100,    | /255.255.255.0 |
| <scope></scope>   | (PHONES) | 9.1.1.151      | -             | 9.1.1.200      |
| <subnet></subnet> |          | 192            | 2.168.177.12, | /255.255.255.0 |
| <scope></scope>   | (OTHER)  | 192.168.177.10 |               | 192.168.177.19 |
| <scope></scope>   | (MSOFT)  | 192.168.177.20 |               | 192.168.177.22 |
| [vlan0]           |          |                |               | DOWN           |
| <subnet></subnet> |          | 19             | 92.168.178.1, | /255.255.255.0 |
| OK                |          |                |               |                |

From this example it is seen that two network interfaces (**eth0** and **vlan0**) are served. **eth0** is turned on (UP) and it has two IP-subnets. To one of the subnets we can see a scope PHONES connected. To another subnet: OTHER and MSOFT. None of the scopes can be connected to **vlan0** interface as it was turned off by the administrator (DOWN).

If required it is possible to lock one or several interfaces – in this case they cannot be used. Command is the following:

# Syntax:

# lock interface <INTERFACE>

## where

• <INTERFACE> - interface name. When locking interface, all attached scopes will be detached. Other scopes cannot be attached to the interface while it is locked.

# **Example:**

| #2>               | dhcpd    | show           | interface    | <del>*</del>    |
|-------------------|----------|----------------|--------------|-----------------|
| >INTERFACES       | •        |                |              |                 |
| [ <b>eth0</b> ]   |          |                |              | UP              |
| <subnet></subnet> |          |                | 9.1.1.100    | 0/255.255.255.0 |
| <scope></scope>   | (PHONES) | 9.1.1.151      | -            | 9.1.1.200       |
| <subnet></subnet> |          | 192            | 2.168.177.12 | 2/255.255.255.0 |
| <scope></scope>   | (OTHER)  | 192.168.177.10 | -            | 192.168.177.19  |
| <scope></scope>   | (MSOFT)  | 192.168.177.20 | -            | 192.168.177.22  |
| [vlan0]           |          |                |              | DOWN            |
| <subnet></subnet> |          | 19             | 92.168.178.  | 1/255.255.255.0 |
| OK                |          |                |              |                 |

In this example DHCP server has two interfaces: eth0 and vlan0. vlan0 interfaces was turned down by WANFleX command: **ifconfig vlan0 down**. Eth0 is turned on and we see three scopes attached to it: phones, other and msoft. PHONES is attached to 9.1.1.100/255.255.255.0 subnet, two others - to

192.168.177.12/255.255.255.0 subnet. Imagine that we want lock eth0 interface:

# **Example:**

| #2>       | dhcpd            | lock             | interface | eth0      |
|-----------|------------------|------------------|-----------|-----------|
| [eth0]    | -                | <9.1.1.100>      |           | (PHONES): |
| 9.1.1.151 | -9.1.1.200       |                  | Scope     | detached  |
| [eth0]    |                  | <192.168.177.12> |           | (OTHER):  |
| 192.168.1 | 177.10-192.168.1 | 77.19            | Scope     | detached  |
| [eth0]    |                  | <192.168.177.12> |           | (MSOFT):  |
| 192.168.1 | .77.20-192.168.1 | 77.22            | Scope     | detached  |
| OK        |                  |                  |           |           |

# After locking, let us see interfaces information again:

| #2>               | dhcpd | show | interface            | *                |
|-------------------|-------|------|----------------------|------------------|
| >INTERFACES       |       |      |                      |                  |
| [eth0]            |       | UP   |                      | LOCKED           |
| <subnet></subnet> |       |      | 9.1.1.100/255.2      | 255.255.0        |
| <subnet></subnet> |       |      | 192.168.177.12/255.2 | <i>255.255.0</i> |
| [vlan0]           |       |      |                      | DOWN             |
| <subnet></subnet> |       |      | 192.168.178.1/255.2  | 255.255.0        |
| OK                |       |      |                      |                  |

Now eth0 interface is locked and it had all his scopes detached.

Interface can be unlocked:

# Syntax:

# dhcpd unlock interface <INTERFACE>

# **Example:**

| #2>               | dhcpd             | unlock         | interface           | eth0            |
|-------------------|-------------------|----------------|---------------------|-----------------|
| [eth0]            | <192.             | 168.177.12>    |                     | (MSOFT):        |
| 192.168.177.2     | 20-192.168.177.22 |                | Scope               | attached        |
| [eth0]            | <192.             | 168.177.12>    |                     | (OTHER):        |
| 192.168.177.1     | 0-192.168.177.19  |                | Scope               | attached        |
| [eth0]            | <9.               | 1.1.100>       |                     | (PHONES):       |
| 9.1.1.151-9.1.    | 1.200             |                | Scope               | attached        |
| OK                |                   |                |                     |                 |
| #2>               | dhcpd             | show           | interface           | *               |
| >INTERFACES       |                   |                |                     |                 |
| [ <b>eth0</b> ]   |                   |                |                     | UP              |
| <subnet></subnet> |                   |                | 9.1.1.100           | )/255.255.255.0 |
| <scope></scope>   | (PHONES)          | 9.1.1.151      | -                   | 9.1.1.200       |
| <subnet></subnet> |                   | 19.            | 2.168.177.12        | 7/255.255.255.0 |
| <scope></scope>   | (OTHER)           | 192.168.177.10 |                     | 192.168.177.19  |
| <scope></scope>   | (MSOFT)           | 192.168.177.20 |                     | 192.168.177.22  |
| [vlan0]           |                   |                |                     | DOWN            |
| <subnet></subnet> |                   | 1.             | <i>92.168.178.1</i> | /255.255.255.0  |
| OK                |                   |                |                     |                 |

# **Scope reservation**

The target of scope reservation is to reserve an IP-address for a specific client. The command is the following:

# Syntax:

dhcpd scope <SCOPE\_NAME> add reservation <CLIENT\_ID> <CLIENT\_IP>

where

- SCOPE NAME name of the scope to which reservation is added,
- CLIENT\_ID client identifier,
- **CLIENT\_IP** IP-address which will be given to this client. Scope reservations are saved in configuration database of the server and are identified by scope name and client's identifier.

#### **Example:**

```
#2>dhcpd scope PHONES add reservation ID:01:00:04:35:00:22:23 9.1.1.170 OK
```

Thus if a client ID:01:00:04:35:00:22:23 sends a request to the interface with attached scope PHONES, the server will definitely give this client 9.1.1.170 address. IP-address of the reservation must be within a scope range. Excludes does not affect the reservation. If you add a reservation and another registration for the same client exists in another pool, new reservation will not be created and the user will see an error message.

```
#1> dhcpd scope other add reservation ID:01:00:04:35:00:22:23 192.168.177.10

[eth0] <192.168.177.12> (OTHER): 192.168.177.10-192.168.177.19 Reservation for "ID:01:00:04:35:00:22:23" already exists in scope PHONES with IP=9.1.1.170
```

ERR: Reservation's IP is out of scope's range

Moreover, reservation does not obey class filtering rules.

#### **Example:**

```
#2>
                dhcpd
                                   show
                                                    scope
>SCOPES:
                192.168.177.20 - 192.168.177.22 [eth0] ATTACHED [eth0]
(MSOFT)
<192.168.177.12>/255.255.255.0
             CLASS
                                  "IW BRI GATEWAY"
                                                         "MSFT
                                                                   5.0"
<CLIENT
                        IDs>:
<CLIENT> ID:01:00:C0:DF:10:AF:69 "MSFT 5.0"
                                                        ' 192.168.177.20
                                                 'wad
<BOUND>
                                   since
                                              01/01/2003
                                                               05:01:08
 <FREE RANGE>
                        192.168.177.21
                                               192.168.177.22
                                                                     =2
      (NEW)
                             10.12.12.30
                                                - 10.12.12.50
                                                                    [*]
                192.168.177.10 - 192.168.177.19 [eth0] ATTACHED [eth0]
(OTHER)
<192.168.177.12>/255.255.255.0
<CLIENT> ID:01:00:05:90:02:1F:C8 ""
                                                        ' 192.168.177.10
<BOUND>
                                   since
                                              01/01/2003
                                                               05:34:24
<FREE
        RANGE>
                         192.168.177.11
                                               192.168.177.11
                                                                     =1
 <FREE
         RANGE>
                        192.168.177.13
                                               192.168.177.19
                                                                     =7
(PHONES)
                 9.1.1.151
                                 - 9.1.1.200
                                                   [*] ATTACHED [eth0]
<9.1.1.100>/255.255.255.0
                                                         "IW IP PHONE"
<CLIENT
                     CLASS
                                       IDs>:
<CLIENT> ID:01:00:04:35:00:22:24 "IW_IP_PHONE"
                                                    'Stas
                                                               9.1.1.151
<BOUND>
                                   since
                                              01/01/2003
                                                               05:00:34
<FREE RANGE>
                     9.1.1.152
                                             9.1.1.169
                                                                    =18
<RESERV> ID:01:00:04:35:00:22:23 "IW_IP_PHONE"
                                                             ' 9.1.1.170
                                                    'Andrew
<BOUND>
                                                               05:49:35
                                   since
                                              01/01/2003
 <FREE RANGE>
                     9.1.1.171
                                             9.1.1.200
                                                                    =30
<OPTION>
                                                Router
                                                                 9.1.1.3
<OPTION>
                                      H323 GK ADDRESS
                                                            195.38.45.84
OK
```

Here, a client **ID:01:00:05:90:02:1F:C8** in his DHCP request did not specify his class (""), so OTHERS scope (192.168.177.12/255.255.255.0 subnet, eth0 interface) as this scope does not have class filters. However, administrator wants this client to get his additional configuration parameters from PHONES scope. In order to do that, a reservation is created:

| ID:01:00                                                                                                    | <b>hcpd</b><br>0:05:90:02 |              | PHONES       | 5 <b>ad</b>       | d i              | <b>eservation</b><br>9.1.1.200  |
|----------------------------------------------------------------------------------------------------|---------------------------|--------------|--------------|-------------------|------------------|---------------------------------|
| OK                                                                                                    |                           |              |              |                   |                  |                                 |
| #2>                                                                                                    | dhcp                      | d            | show         |                   | scope            | *                               |
| >SCOPES:                                                                                                    | •                         |              |              |                   | •                |                                 |
| (MSOFT)                                                                                                    | 192.1                     | 68.177.20    | - 192.168.1  | 77.22 [eth        | nO] ATTAC        | CHED [eth0]                     |
| <192.168.177                                                                                                    | 7.12>/255.                |              |              |                   |                  |                                 |
| <i><client< i=""></client<></i>                                                                                                    |                           |              |              |                   |                  | FT 5.0"                         |
| <client> II</client>                                                                                                    | D:01:00:C0                | ):DF:10:AF:ፅ |              |                   |                  |                                 |
| <bound><br/><free rai<="" td=""><td></td><td></td><td>since</td><td>01/01/</td><td>/2003</td><td>05:01:08</td></free></bound>           |                           |              | since        | 01/01/            | /2003            | 05:01:08                        |
| <free rai<="" td=""><td>VGE&gt;</td><td>192.168</td><td>3.177.21</td><td>- 192.1</td><td>68.177.22</td><td>=2</td></free>               | VGE>                      | 192.168      | 3.177.21     | - 192.1           | 68.177.22        | =2                              |
| (NEW)                                                                                                    |                           | 10.12        | .12.30       | - 10.2            | 12.12.50         | [*]                             |
| (OTHER)                                                                                                    | 192.1                     | 68.177.10    | - 192.168.1  | 77.19 [eth        | 0] ATTAC         | CHED [eth0]                     |
| <192.168.177                                                                                                    |                           |              |              |                   |                  |                                 |
| <free rai<="" td=""><td>VGE&gt;</td><td>192.168</td><td>3.177.10</td><td><i>- 192.1</i></td><td><i>68.177.11</i></td><td>=2</td></free> | VGE>                      | 192.168      | 3.177.10     | <i>- 192.1</i>    | <i>68.177.11</i> | =2                              |
| <free rai<="" td=""><td>VGE&gt;</td><td>192.168</td><td>3.177.13</td><td>- 192.1</td><td>68.177.19</td><td>=7</td></free>               | VGE>                      | 192.168      | 3.177.13     | - 192.1           | 68.177.19        | =7                              |
| (PHONES)                                                                                                    |                           |              | - 9.1.1.20   | 00 [              | *] ATTAC         | CHED [eth0]                     |
| <9.1.1.100>/                                                                                                    |                           |              |              |                   |                  |                                 |
| <client< td=""><td></td><td></td><td></td><td>&gt;;</td><td></td><td>_IP_PHONE"</td></client<>                                          |                           |              |              | >;                |                  | _IP_PHONE"                      |
| <client> I</client>                                                                                                    | D:01:00:0                 | 4:35:00:22:2 |              | PHONE"            |                  | 9.1.1.151                       |
| <bound></bound>                                                                                                    |                           | 0.4.4.50     |              | 01/01/            |                  | 05:00:34                        |
| <free ran<="" td=""><td></td><td></td><td></td><td>- 9.1.1.16</td><td></td><td>=18</td></free>                                          |                           |              |              | - 9.1.1.16        |                  | =18                             |
| <reserv> I</reserv>                                                                                                    | !D:01:00:0                | 4:35:00:22:  |              |                   |                  |                                 |
| <bound></bound>                                                                                                    | ICE.                      | 011171       |              | 01/01/            |                  |                                 |
| <free ran<="" td=""><td></td><td></td><td></td><td>- 9.1.1.19</td><td></td><td>=29<br/>. a . a . a . a</td></free>                      |                           |              |              | - 9.1.1.19        |                  | =29<br>. a . a . a . a          |
| <reserv></reserv>                                                                                                    | 1D:01:00                  | 1:05:90:02   |              | 01/01/            |                  | 9.1.1.200                       |
| <bound></bound>                                                                                                    |                           |              | Since        |                   | ter              | <b>06:22:30</b><br>9.1.1.3      |
| <option></option>                                                                                                    |                           |              | <b>µ</b> 223 | ROUR<br>3 GK ADDR |                  | 9.1.1.3<br>95.38.45.84          |
| \UF 11UN>                                                                                                    |                           |              | 11323        | J_UN_ADDR         | 1.23             | <i>55.50.</i> 75.0 <del>7</del> |
| OK                                                                                                    |                           |              |              |                   |                  |                                 |

If reservation is no more required, you can delete it:

#### Syntax:

dhcpd scope <SCOPE\_NAME> delete reservation <CLIENT\_ID>

If a client acquired its IP-address, after reservation deletion a server will hold a lease of this address to this client if a client does violate scope's rules (excludes and class filters).

# **Example:**

| #1>                                                                                                    | dhcpd                     | scope                | phones         | delete         |
|----------------------------------------------------------------------------------------------------|---------------------------|----------------------|----------------|----------------|
| reserva                                                                                                  | ntion                     |                      | ID:01:00:05    | 5:90:02:1F:C8  |
| OK                                                                                                    |                           |                      |                |                |
| #1>                                                                                                    | dhcpd                     | show                 | scope          | *              |
| >SCOPES:                                                                                                 |                           |                      |                |                |
| (MSOFT)                                                                                                  | 192.168.1                 | 77.20 - 192.168.177  | 7.22 [eth0] AT | TACHED [eth0]  |
| <192.168.1                                                                                               | <i>77.12&gt;/255.255.</i> | <i>255.0</i>         |                |                |
| <client< td=""><td>CLASS 1</td><td>'Ds&gt;: "IW_BRI_G</td><td>ATEWAY" "</td><td>MSFT 5.0"</td></client<> | CLASS 1                   | 'Ds>: "IW_BRI_G      | ATEWAY" "      | MSFT 5.0"      |
| <client></client>                                                                                        | ID:01:00:C0:DF            | :10:AF:69 "MSFT 5.0" | 'wad ' :       | 192.168.177.20 |
| <bound></bound>                                                                                          |                           | since                | 01/01/2003     | 01:01:08       |

```
<FREE
        RANGE>
                        192.168.177.21
                                              192.168.177.22
(NEW)
                          10.12.12.30
                                             - 10.12.12.50
                                                                   [*]
(OTHER)
                192.168.177.10 - 192.168.177.19 [eth0] ATTACHED [eth0]
<192.168.177.12>/255.255.255.0
<CLIENT> ID:01:00:05:90:02:1F:C8 ""
                                                      ' 192.168.177.10
<BOUND>
                                              01/01/2003
                                                              01:16:36
                                   since
<FREE
        RANGE>
                        192.168.177.11
                                              192.168.177.11
                                                                    =1
<FRFF
        RANGE>
                        192.168.177.13
                                              192.168.177.19
                                                                    =7
(PHONES)
                                 - 9.1.1.200
                                                  [*] ATTACHED [eth0]
                 9.1.1.151
<9.1.1.100>/255.255.255.0
                    CLASS
                                      IDs>:
                                                        "IW IP PHONE"
<CLIENT
<CLIENT> ID:01:00:04:35:00:22:24 "IW_IP_PHONE"
                                                    'Stas
                                                              9.1.1.151
<BOUND>
                                   since
                                              01/01/2003
                                                              01:01:47
<FREE RANGE> 9.1.1.152
                            - 9.1.1.169
                                           =18
<RESERV> ID:01:00:04:35:00:22:23 "IW_IP_PHONE"
                                                            ' 9.1.1.170
                                                   'Andrew
<BOUND>
                                   since
                                              01/01/2003
                                                              01:01:37
<FREE RANGE>
                      9.1.1.171
                                            9.1.1.200
                                                                   =30
<OPTION>
                                                Router
                                                                9.1.1.3
<OPTION>
                                     H323 GK ADDRESS
                                                           195.38.45.84
```

In this example after the reservation was deletes, the server cancelled a lease for **ID:01:00:05:90:02:1F:C8** client for IP-address 9.1.1.2000 in PHONES scope because client's class does not fulfill class filter requirements in the scope. After some time, the same client obtained another IP-address from OTHER scope.

| #1>                                                                                                    | dhcpd                  | ' Si                                                                                              | cope                   | ph      | nones   |               | delete          |
|----------------------------------------------------------------------------------------------------|------------------------|---------------------------------------------------------------------------------------------------|------------------------|---------|---------|---------------|-----------------|
| res                                                                                                    | servation              |                                                                                                   |                        | ID:0    | 01:00:0 | <i>4:35:0</i> | 0:22:23         |
| OK                                                                                                    |                        |                                                                                                   |                        |         |         |               |                 |
| <i>#1&gt;</i>                                                                                                    | dhcpa                  | l s                                                                                               | show                   | SC      | rope    |               | phones          |
| >SCOPES                                                                                                    | •                      |                                                                                                   |                        |         |         |               |                 |
| (PHONES)                                                                                                    |                        | .1.151                                                                                            | - 9.1.1.200            | )       | [*] A7  | TACHE         | D [eth0]        |
| <9.1.1.10                                                                                                    | <i>0&gt;/255.255.2</i> | 55.0                                                                                              |                        |         |         |               |                 |
| <clien7< td=""><td>-</td><td>CLASS</td><td>IDs&gt;</td><td>·:</td><td>,</td><td>'IW_IP_</td><td>_PHONE"</td></clien7<>                                            | -                      | CLASS                                                                                             | IDs>                   | ·:      | ,       | 'IW_IP_       | _PHONE"         |
| <clien7< td=""><td>&gt; ID:01:00:0</td><td>)4:35:00:22:24</td><td><sup>‡</sup> "IW_IP_PI</td><td>HONE"</td><td>'Stas</td><td>′ 9</td><td>9.1.1.151</td></clien7<> | > ID:01:00:0           | )4:35:00:22:24                                                                                    | <sup>‡</sup> "IW_IP_PI | HONE"   | 'Stas   | ′ 9           | 9.1.1.151       |
| <bound.< td=""><td>&gt;</td><td></td><td>since</td><td>01/0</td><td>01/2003</td><td></td><td>01:01:47</td></bound.<>                                              | >                      |                                                                                                   | since                  | 01/0    | 01/2003 |               | 01:01:47        |
|                                                                                                    |                        | <i>9.1.1.152</i>                                                                                  |                        | 9.1.1.  |         |               | =18             |
| <clien< td=""><td>T&gt; ID:01:0</td><td>0:04:35:00:2</td><td><b>?2:23</b> "IW</td><td>_IP_PHO</td><td>ONE"</td><td>'And</td><td>lrew '</td></clien<>              | T> ID:01:0             | 0:04:35:00:2                                                                                      | <b>?2:23</b> "IW       | _IP_PHO | ONE"    | 'And          | lrew '          |
| 9.1.1.17                                                                                                    | 0                      | <boune< td=""><td>D&gt;</td><td>since</td><td>01/01/2</td><td>2003</td><td>01:01:37</td></boune<> | D>                     | since   | 01/01/2 | 2003          | 01:01:37        |
| <free< td=""><td>RANGE&gt;</td><td><i>9.1.1.171</i></td><td>-</td><td>9.1.1.</td><td>200</td><td></td><td>=30</td></free<>                                        | RANGE>                 | <i>9.1.1.171</i>                                                                                  | -                      | 9.1.1.  | 200     |               | =30             |
| <optioi< td=""><td>V&gt;</td><td></td><td></td><td>Ro</td><td>outer</td><td></td><td>9.1.1.3</td></optioi<>                                                       | V>                     |                                                                                                   |                        | Ro      | outer   |               | 9.1.1.3         |
| <optioi< td=""><td>V&gt;</td><td></td><td>H323_</td><td>_GK_AD</td><td>DRESS</td><td>195.</td><td><i>38.45.84</i></td></optioi<>                                  | V>                     |                                                                                                   | H323_                  | _GK_AD  | DRESS   | 195.          | <i>38.45.84</i> |
|                                                                                                    |                        |                                                                                                   |                        |         |         |               |                 |

**ID:01:00:04:35:00:22:23** client did not have his lease cancelled (9.1.1.170 address) because this client fulfills all scope's rules.

**Attention!** When executing **dhcpd scope <SCOPE\_NAME> set range <START\_IP> <END\_IP>** command, all reservations that stop fulfilling scope's range of addresses will be deleted automatically.

#### **Configuration options**

OK

OK

Configuration options are parameters which clients might request from the server for more precise host configuration. These parameters are *Address Time*,

Router, NTP Servers etc. Clients may request a different set of these parameters. The parameters are only sent when a client included them in its request and only when server knows the value of the parameter. Divisions and values of the parameters are defined while DHCP server configuration. Divisions can be defined for the following purposes:

- 1. Scope reservation. Options values from this division will be given to the client of this reservation.
- 2. Interface reservation. Options are sent if requested option's value is not in scope's reservation divisions.
- 3. Scope. Option values from this division can be sent to the client who received an address lease from this scope only if the option requested by the client is not in scope's or interface's reservation division.
- 4. Interface. Sent to the client who received a lease from one of the scopes which is attached to the interface (and the value of the requested option was not in scope's reservation, in the scope itself and in interface's reservation).
- 5. Server. Sent to clients which received a lease from one of the scopes (if the value of the option was not in all divisions listed above)? Meaning of the division default value.

If option's value does not exist in all divisions, client does not receive anything from the server. Two exceptions are possible:

- Address Time the value of this parameter is ALWAYS sent to the client. If this value is not specified in all divisions, the client receives a default value of 120 (lease time 2 minutes).
- Subnet Mask the value of this parameter is ALWAYS sent to the client. The value of this option is automatically determined by the server and it cannot be defined in options divisions while server configuration. The value of the subnet mask for the client always equals subnet mask of the interface to which the scope is attached (this scope gave a lease to the client)

DHCP configuration options (overall table) is available using the following link: <a href="http://www.iana.org/assignments/bootp-dhcp-parameters">http://www.iana.org/assignments/bootp-dhcp-parameters</a>

To define a set of options, DHCP server has special commands for each division. These commands have parameters, which are inputted in a common way (for all divisions):

**OPTION\_NAME** — name of the option (see the link for the table above). If option name has spaces, they must be substituted with "\_" sign. Option name is not case-sensitive.

**OPTION\_VALUE** – value of the option. Input format depends on the purpose of the option and is divided into three categories by DHCP server:

- 1. Symbolic. A string (e.g. for *Bootfile-Name option*). If this option's value has spaces, the option value should be put in quotes.
- 2.Binary. One or several decimal numbers. If several numbers should be specified, they are separated by commas. Options examples: *Address Time, Time Offset.*
- 3.IP-address. One or several values IP-addresses. Several IP-addresses are separated by commas.

Commands for defining/adding options for different divisions:

1. Scope reservation division

#### Syntax:

dhcpd scope <SCOPE\_NAME> reservation <CLIENT\_ID> option <OPTION\_NAME> <OPTION\_VALUE>

where

• *SCOPE\_NAME* – scope name for which reservation one need to define an option value.

- **CLIENT\_ID** reservation client identifier. If this option with the same name was defined, the value will be changed to the one specified in this command.
- 2. Interfaces reservations division

# Syntax:

dhcpd interface <INTERFACE> reservation <CLIENT\_ID> option <OPTION\_NAME> <OPTION\_VALUE>

where

• **INTERFACE** — name of the interface where client's (CLIENT\_ID) reservation is created. If this interface did not have a reservation for this client, this command will automatically create this reservation and will add it to the options set.

Interfaces reservations are required for specific settings for the client no matter from what scope the client is getting his address lease. Interface reservation is different from scope reservation in two parameters:

- Does not define a fixed IP-address for the client. Thus it takes for the server to dynamically define from which scope and which IP-address is to be given to the client.
- Allows changing client's class. If Class ID option is defined for the interfaces reservation, the class will be changed for the option's value when a client from this reservation sends a request. It becomes necessary when DHCP client does not send its class.

Creating interface reservation does not contradict with scope reservation for the same client.

3. Scope divisions

# Syntax:

dhcpd scope <SCOPE\_NAME>
option <OPTION\_NAME> <OPTION\_VALUE>

4. Interface divisions

# Syntax:

dhcpd interface <INTERFACE>
option <OPTION NAME> <OPTION VALUE>

5. Server divisions

#### Syntax:

dhcpd option <OPTION\_NAME> <OPTION\_VALUE>

Of course, there is a set of commands which delete all of these options from the divisions:

#### Syntax:

dhcpd scope <SCOPE\_NAME>
reservation <CLIENT\_ID> delete option <OPTION\_NAME>

dhcpd scope <SCOPE\_NAME> delete option <OPTION\_NAME>

dhcpd interface <INTERFACE>
reservation <CLIENT\_ID> delete option <OPTION\_NAME>
dhcpd interface <INTERFACE> delete option <OPTION\_NAME>

One should pay a great deal of attention to the deletion of interfaces reservation division options. If, after deletion, it turns out that options set for this reservation is empty, the interface reservation will be deleted automatically.

Not all of the options can be defined in any division. Apart from *Subnet Mask* (was described above), there are options which can be defined for *some* particular divisions.

#### **Example:**

#1> dhcpd scope phones option class\_id "TestClass"

ERR: This option cannot contain in the given division.

Moreover, there is a set of service options which although are included into a summary table, they do not act as configuration parameters but act as service parameters. The list of service options of DHCP server looks as follows:

- Subnet Mask
- Address Request

dhcpd delete option <OPTION\_NAME>

- Overload
- DHCP Msg Type
- DHCP Server Id
- Parameter List
- DHCP Message
- DHCP Max Msg Size
- Client Id

If you attempt to add one of these options to any division, the server will report an error: **ERR: This option cannot contain in the given division**.

To control options which were requested by the client and given to him, one can use the following command:

# Syntax:

dhcpd interface <INTERFACE/\*> show client <CLIENT\_ID/\*>

#### where

- **INTERFACE** name of a network interface which information is requested
- **CLIENT\_ID** client's identifier, which information is requested. Instead of interface name one can specify "\*": this will print information for all clients and interfaces. Instead of client's identifier it is permitted to specify "\*": this will print information about all clients for the specified interface. The information is shown only for clients with given address lease from one of the scopes which is attached to the specified interface.

#### **Example:**

```
#2> dhcpd interface * show client *
>INTERFACES CLIENTS
------ [eth0] ------
(IPHONES) <CLIENT> ID:01:00:04:35:00:22:24 "IW_IP_PHONE" 'Unknown node' 192.168.0.101 <BOUND> since 25/04/2005 11:32:57
SUPPLIED OPTIONS:
#1 ... DF Subnet Mask 255.255.255.0
#2 ... Time Offset <not supplied>
#3 .. S .. Router 192.168.0.1
```

| <i>#7</i> | Log Server            | <not supplied=""></not> |
|-----------|-----------------------|-------------------------|
| #42       | S NTP Servers         | 192.168.0.1             |
| #230      | S H323 GK ADDRESS     | <i>192.168.0.1</i>      |
| #231      | . IR H323 LOGIN ALIAS | IWPhone/V. Pupkin/101   |
| #232      | H323 GK ID            | <not supplied=""></not> |

Here, the list of client's supplied options consists of records (strings) which contain a number (#<N>) of a supplied option, a map of server's divisions from which this option was supplied to a client (if was supplied), name of the option and its value. If a requested option was not defined in any of server's divisions, it is displayed as <not supplied> in the list. On the map the divisions are displayed using the following indication:

- 1. SR scope reservation division
- 2. IR interface reservation division
- 3. S scope reservation
- 4. I client's interface division
- 5. SV server's division

Moreover, the options which were requested by clients and supplied to them but which were not defined in any division (e.g. *Subnet Mask*) are marked as DF.

# **Creating User-Defined Options**

Besides standard well known DHCP Server options one can create his own ones using the following command:

```
dhcpd useroption <NAME> code <CODE> type <TYPE>
```

The NAME and the CODE of the created option should be unique from the standard and previously created user-defined DHCP options.

The TYPE of the option can be of the following values:

- n8 8-bit integer
- n16 2-bytes integer
- n32 4-bytes integer
- ip IP-address
- ipp IP-address pairs (classful routes)
- clr classless routes in the following format: A.B.C.D/M>R.R.R.R,

where A.B.C.D is a network address, M – network mask and R.R.R.R is a gateway IP-address

text – text string (254 characters maximum).

User-defined options can be defined for different divisions (scope and scope reservation, interfaces and interface reservation, server).

#### **Example:**

dhcpd start

dhcpd useroption "Room Numbers" code 199 type n16

dhcpd scope TEST option "Room Numbers" 123,156,432

To delete a User-Defined option use the following command:

dhcpd delete useroption <NAME>

#### **Address Time**

Any IP-address lease is limited by the time specified in *Address Time* option. If a client which was given a lease does not extend it within *Address Time* period, the server will cancel the lease. The value of this time may be defined by the client but it should not exceed its maximal value. The maximal time of a lease is set up in *Address Time* of one of the divisions to which this client is applied. If a server does not have this option defined, the maximal time will be set to 120 seconds. In case if a client does not request *Address Time* parameter, the server will give a lease for a maximal time according to the scheme described above.

A client, who received a lease, confirms it periodically. The periodicity is usually equal to the half of *Address Time*. As an acknowledgement to the lease prolongation the server resends configuration parameters (options). Thus, if during the lease some of the options were changed in the server (or division to which this client was applied) the client will learn it in the moment of lease prolongation.

If after lease expiration the client does not confirm it, the scope cancels the lease. If the client is not a scope reservation client, the scope will mark the IP-address of this lease as "conditionally free". On scope state output (dhcpd show scope \*) this state will be marked as <OBIND>. Thus, with other addresses available for lease, the scope will not give <OBIND> addresses for new clients. If during 24 hours from the moment of lease expiration the client will request for a lease again, the server will give him the same IP-address.

```
#1> dhcpd show scope MSOFT
>SCOPES:
(MSOFT) 192.168.177.20 - 192.168.177.22 [eth0] ATTACHED [eth0]
<192.168.177.12>/255.255.255.0
<CLIENT CLASS IDs>: "IW_BRI_GATEWAY" "MSFT 5.0"
<CLIENT> ID:01:00:C0:DF:10:AF:69 "MSFT 5.0" 'wad ' 192.168.177.20
<BOUND> since 01/01/2003 01:01:14
<O_BIND> ID:01:00:0F:EA:05:29:C6 "MSFT 5.0" 'win2k3sbs'
192.168.177.21 <OBIND>
<FREE RANGE> 192.168.177.22 - 192.168.177.22 =1
OK
```

At the same time, the scope writes down the parameters of expired lease into a special database (boundhistory).

```
#1> dhcpd interface eth0 show boundhistory
```

[eth0]

>BOUND HISTORY 1

(MSOFT) ID:01:00:0F:EA:05:29:C6 BOUND=192.168.177.21 until 02/01/2003 13:25:37

OK

The information about expired leases is saved in the database during 24 hours. After 24 hours the record is automatically deleted from the database, and the IP-address becomes a free address (after being <OBIND>).

The server will use <OBIND> addresses for other clients if all the scopes (which suit new clients) ran out of free addresses. The server will use the oldest records in "boundhistory" in the first turn.

The server will also cancel an address lease after a client's corresponding request.

# **Admissibility check for IP-addresses lease**

The check is made in order to avoid IP-addresses conflicts. After the server detected the IP-address as being free, it will perform an admissibility check prior to IP-address lease to the client. In other words, the server makes sure that this IP-address is not occupied by any host (except, may be, for the target client itself) on the client's interface. The server makes ARP-requests on the client's interface. If no one answered the request (may be except for the target client), the IP-address will be given for a lease.

This check is performed in any case except for case of virtual interfaces when the check is a client's responsibility.

If IP-addresses conflict is detected, this IP-address will not be given for a lease. The server will attempt to give a next free IP-address. If, eventually, there is no free IP-address left, the server looks into *boundhistory* for the client's interface. If this step failed, the server puts this client into a database of unleases.

#### **Unleases**

Clients to which DHCP server failed to give an IP-address for a lease are put to a special list – unleases. The records in this list are saved for 15 minutes if a client does not repeat an attempt to get a lease. Each record in the list consists of the following fields:

- 1. Name of a network interface from which a client's request for a lease was received (client's interface).
- 2. Client's identifier
- 3. Client's class identifier
- 4. Host name

To view the list, use the following command:

#### Syntax:

dhcpd show unleases <SUBSTR/\*>

where

• **SUBSTR** — a substring for a partial list view. When executing a command the server will print only those records which fields contain the substring (one of the fields). Substring is case-sensitive. If \* is specified as a substring the full list is printed.

# **Example:**

```
#1> dhcpd show unleases *
>UNLEASES 1
eth0 ID:01:00:C0:DF:10:AF:69 "MSFT 5.0" wad
OK
```

# **Virtual interfaces**

After their start, DHCP clients send broadcast request in order to get an IP-address lease. As a client at this time does not yet have an IP-address the server also uses broadcast packets to communicate with a client. It is known that broadcast packets are not routed and, thus, the dialog between DHCP server and DHCP client can occur only within one network (physical network). If DHCP server is connected to another network, the direct dialog cannot take place. However, the router which logically connects two networks with DHCP client and DHCP server can have a special software running — DHCP Relay Agent (DRA). DRA retranslates DHCP packets (including broadcast packets) from DHCP clients to DHCP server and back. Data exchange between DRA and DHCP server is performed using unicast packets only. Thus, DRA and DHCP must know each other's IP-addresses starting from their configuration stage. For this purpose DHCP server has *virtual interfaces*. In fact DHCP-server virtual interface is a physical network interface placed in DRA. As DHCP does not know this interfaces

subnets sets, one should specify these subnets while virtual interfaces configuration.

To create virtual interface, use the command:

#### Syntax:

add virtual interface <VIFNAME> <GATEWAY> <GWIFNAME/\*>

#### Where

- VIFNAME name of the DHCP server's virtual interface
- **GATEWAY** IP-address of DRA which has a corresponding physical interface.
- **GWIFNAME** name of DRA's interface that performs retranslation of DHCP packets to DHCP clients. If the "\*" symbol is used as "GWIFNAME" parameter DRA is allowed to use all its interfaces to retranslate DHCP packets.

After executing this command, one more interface is created in DHCP server's configuration.

#### **Example:**

```
#1> dhcpd add virtual interface vvv1 192.168.177.81 *
#1> dhcpd show interface *
>INTERFACES
[eth0] UP
<SUBNET> 9.1.1.100/255.255.255.0
     <SCOPE> (PHONES) 9.1.1.151 - 9.1.1.200
<SUBNET> 192.168.177.12/255.255.255.0
     <SCOPE> (MSOFT) 192.168.177.20 - 192.168.177.50
<SUBNET> 192.168.15.55/255.255.255.0
<RESERVATION> for ID:01:00:05:90:02:1F:C8
                                "Swissvoice"
     <OPTION>
                   Class Id
[vlan0] DOWN
<SUBNET> 192.168.178.1/255.255.255.0
>VIRTUAL INTERFACES
[vvv1] 192.168.177.81:* UP
```

In server's configuration we now can observe the virtual interface. Working with this interface is no different from other interfaces. However, before a scope is attached to it, one should configure a set of subnets. The following command can be used:

#### Syntax:

```
dhcpd virtual interface <VIFNAME> add subnet <IP_ADDRESS>
<SUBNET_MASK>
```

### Where

- **VIFNAME** name of the DHCP server's virtual interface
- IP\_ADDRESS IP-address which DRA has for this subnet
- **SUBNET\_MASK** subnet mask

#### **Example:**

```
#1> dhcpd virtual interface vvv1
add subnet 192.168.188.1 255.255.255.0
#1> dhcpd show interface *
>INTERFACES
[eth0] UP
<SUBNET> 9.1.1.100/255.255.255.0
<SCOPE> (PHONES) 9.1.1.151 - 9.1.1.200
```

After that, we can create a scope of addresses from which a DHCP server can give a lease to the clients to which a DRA has an access to.

#### **Example:**

You can delete a subnet from the virtual interface's list using the following command:

#### Syntax:

dhcpd virtual interface <VIFNAME> delete subnet <IP\_ADDRESS>
<SUBNET\_MASK>

#### **Example:**

```
#1> dhcpd virtual interface vvv1 delete subnet 192.168.188.1
255.255.255.0
#1> dhcpd show scope virtual_test
>SCOPES:
(VIRTUAL_TEST) 192.168.188.20 - 192.168.188.50 [vvv1]
```

As we deleted a subnet to which a scope was connected, the scope will be detached automatically. This scope will stay detached until an appropriate subnet is configured for the "vvv1" virtual interface.

#### **DHCP server configuration cleanup**

In order to clean DHCP server configuration, it first should be stopped by "*dhcpd stop*" command. After that, the configuration can be cleaned:

dhcpd clear

# 18. DHCP relay. dhcpr command

# General Description

For DHCP protocol regular work, the server and the hosts that get the service should be allocated within one network segment – no routers should be placed in between. If the network consists of several segments, each segment should

have its own DHCP server as routers block broadcast packets. One of the alternatives to this solution is installing in each segment that does not have the server DHCP Relay Agent which forwards the requests from network hosts to DHCP server. Some routers may also have a function of DHCP Relay.

# Syntax:

dhcpr [add]|delete SERVERIP
dhcpr (flush|trace|notrace)
dhcpr (lock|unlock) INTERFACE
dhcpr (info|noinfo)
dhcpr (start|stop)

# **Commands Description**

# **Start / Stop of DHCP Relay**

#### Syntax:

dhcpr {start | stop}

This command starts / stops DHCP relay.

#### **Example:**

dhcpr start

#### **DHCP servers listing**

#### Syntax:

dhcpr [add]/delete SERVERIP

This command adds / deletes DHCP servers to the list for which client's requests forwarding will be made.

#### **Example:**

dhcpr add 125.12.100.12

dhcpr 125.12.100.13

dhcpr delete 125.12.100.12

# **Interface blocking**

By default, DHCP Relay accepts client's requests from all network interfaces. If one of the interfaces needs to be blocked not to forward requests from it, a special command should be used.

#### Syntax:

dhcpr (lock|unlock) INTERFACE

INTERFACE – a name of one or several (separated by spaces) interfaces.

#### **Example:**

dhcr lock eth0

# Logging

#### Syntax:

dhcpr trace/notrace

This command enables/disables wiring DHCP Relay's service messages to the system log.

# Resetting

#### Syntax:

dhcpr flush

This command clears the DHCP Relay's configurations.

# Using "DHCP Relay agent information" option

In order to identify client's interface when receiving server's replies, the relay can use a special DHCP option which he appends to the client's request packet while relaying. Not all of DHCP server support this capability. DHCP Relay has this option turned off by default. A special command can be used to turn this feature on.

#### Syntax:

dhcpr (info/noinfo)

#### **Example:**

dhcpr info

# 19.DHCP Client. dhcpc command

# **General Description**

DHCP client is used for automatic retrieving of different parameters from DHCP server for one or several unit's network interfaces. Among the parameters are IP-address, network mask, default gateway etc.

DHCP client management is implemented via **dhcpc** command.

# Syntax:

dhcpc [options] [IFNAME] [commands]

IFNAME – name of the network interface to which **options** and **commands** are referred.

# **Options**

Options define working parameters of DHCP client on a corresponding interface, or these options defaults if no interface name is specified. For each option special values can be specified: *none* and *default*. Option value *none* means this parameter absence for this interface even though default value of this parameter exists. Option value *default* means the absence of a specific parameter value (meaning that only default option exists). With this, default parameter value is applied if specified. *Default* option value is not displayed in DHCP client configuration.

o -/ (none/default/\$ACLNAME/acl:ACLNAME) — sets the list of IP-addresses of DHCP servers from which the client is permitted to receive parameters. Here, ACLNAME — the name of access control list (see **acl** command). If specified list is not configured in the system (this **acl** does not exist), DHCP client will be able to receive parameters from any DHCP server.

- o -k (none/default/key:KEYVALUE) sets authorization key. DHCP authorization is in accordance with "RFC 3118 Authentication for DHCP Messages".
- o -a (none/default/NUMBER) sets the number of repeated arp requests which sends DHCP client after getting a lease of IP-address from DHCP server. In accordance with DHCP, the client is obliged to check received IP-address if there are any other network devices with the same IP-address. For higher reliability, DHCP client sends a series of such request with ¼ second interval. If arp requests number is not specified for all of the interfaces (including absence of default value for this parameter), DHCP client sends 16 requests.
- o *-t (on/off)* This option turns on/off sending debug information to the system log. The option is not attached to any specific interface.

# Commands

- start starts DHCP client on a specified interface
- o stop stops DHCP client on a specified interface
- dump shows current status of DHCP client.

# **Examples**

dhcpc -a 5 dhcpc -l \$DHCP\_SERVERS eth0 start dhcpc -a none -k key:qwerty rf5.0 start

This configuration sets the number for ARP requests of 5. For eth0 interface the list of allowed DHCP servers is specified in DHCP\_SERVERS ACL. The client is started for eth0 interface. For rf5.0 interface *none* option is set for the number of ARP requests. Thus, rf5.0 will send 16 ARP requests. Also, DHCP client on rf5.0 interface will use "qwerty" as authorization key.

#### dhcpc dump

The command prints current status of DHCP client.

Here, clients are started on eth0 and rf5.0 interfaces.

For eth0 interface DHCP client obtained a lease for 192.168.61.26 IP-address with 26 bits network mask length from 192.168.61.1 DHCP server. The lease expires in 35 minutes and 16 seconds.

DHCP client on rf5.0 interface has not yet received any parameters.

#### 20.VRRP server, VRRP command

# **General Description**

At the present time most of the large LANs are built with a router in the center. In such LANs virtual networks with routing are usually organized, redundant connections between devices are provided and additional central router is installed. While this kind of structure might seem to be reliable, it is the central router that seems to be the vulnerability of the system. In the case of central router's malfunctioning, there might be a few scenarios, each of which would require a system administrator to interfere: workstations configuration in order they could work with other router as a gateway, changing the configuration of a redundant unit, additional router installation etc.

VRRP server is able to keep the network alive in case any of the described situations occurs In fact, the server provides with giving the "responsibilities" from one device to another if the first one fails. When VRRP server is used additional router automatically comes onto operation.

Each redundant router should be a part of virtual router (VR). For VR there is a list of its VR IP-addresses. At the time one of routers becomes a primary one it starts to serve each of this list IP-addresses (i.e. to reply on ARP-requests and takes the host functions with these IP-addresses).

VR is referred to by its identifier – the number in 1...255 range (VRID).

Hence, the logic of VRRP-server operations is the following:

- 1) Several VRRP routers form VR. Each of them has identical VRID and identical list of IP-addresses;
- 2) The main router should be selected from the list of VRRP-routers (MASTER mode). Other ones get the status of slave routers (BACKUP mode). The main router periodically sends special packets (sweeping). By receiving these packets, BACKUP routers make a decision about MASTER's availability.
- 3) In the case of the main router failure (there are no keep-alive-messages from MASTER for a long time) one of the slave routers becomes the main router and starts to process packets addressed to VR.

The main virtual router selecting is implemented automatically: this status gets the router with the highest priority or (in the case their equality) – with the biggest network interface IP-address.

# Full syntax:

vrrp start|stop|dump

vrrp dump IFNAME:VRID

vrrp IFNAME:VRID [start|stop|clean|flush]

vrrp IFNAME:VRID [add]|delete IPADDRESS[/(MASK|MASKLEN)] ...

vrrp IFNAME:VRID [-priority=[PRIO|own]] [-interval=AINT]

> [-(password|key)=[PASSWORD]] [-preempt=(on|off)] [-owner=[on|off]] [-learn=(on|off)] [-track=(off|default|IPADDRESS/MASKLEN)]

# Command description

# Server start/stop Syntax: vrrp {start | stop} The command starts / stops VRRP-server. **Example:** vrrp start **Creating Virtual Router (VR)** Syntax:

The command creates virtual router on **IFNAME** interface with **VRID** identifier. VRID is a number in 1....255 range. Also, the command adds IP-address specified as a parameter to the list of VR IP-addresses. None of VR IP-address should coincide with the primary IP-address of interface it has been created on. VRRP-server allows creating several VRs for one network interface, but lists of their IP-addresses should not crossover.

vrrp IFNAME:VRID add IPADDRESS[/{MASK/MASKLEN}] ...

#### **Example:**

vrrp eth0:10 add 9.8.7.6/24

# VR start/stop

# Syntax:

vrrp IFNAME:VRID {start/stop}

Command starts/stops this router in a specified VR.

# **Example:**

vrrp eth0:10 start

#### **Setting router priority**

#### Syntax:

vrrp IFNAME:VRID -priority=[PRIO/own]

The ccommand sets the priority of the specified router in VR. Priority value varies in 2...255 range. Router priority is considered in the procedure of selecting a main router selecting. At that the router with the greatest priority becomes the main one.

Priority of 255 has a special meaning. It shows this router will be the main within specified VR. The main router with such a priority owns all of VR's IP-addresses.

#### **Example:**

vrrp eth0:10 -priority=200

#### **Owner mode**

#### Syntax:

vrrp IFNAME:VRID -owner=on/off

In **owner** mode the router owns all of VR's IP-addresses regardless its priority. I.e. even if this route is a slave at the moment, VR's IP-addresses are in the lists of network interface IP-addresses on which VR is created. At the same time these addresses stay in a "passive" mode. I.e. the router will not reply on these addresses until it takes the functions of the main router.

"Owner" mode is enabled by default.

#### **Example:**

vrrp eth0:10 -owner=off

# **Inheritance mode**

#### Syntax:

vrrp IFNAME:VRID -preempt=on/off

If inheritance mode is disabled the router (regardless its priority) would never take the functions of the main router while there are other operating routers in VR.

Inheritance mode is enabled by default.

#### **Example:**

vrrp eth0:10 -preempt=off

#### **Network Prefix Monitoring mode**

#### Syntax:

vrrp IFNAME:VRID -track=(off|default|IPADDRESS/MASKLEN)

If Network Prefix Monitoring mode is enabled the VRRP module checks the availability of a route to the specified IP network (IPADDRESS/MASKLEN), or the default route (default). If the routing entries disappear from the system tables the device enters the BACKUP mode.

To disable the Network Prefix Monitoring mode use the "off" option.

#### **Example:**

vrrp eth0:10 -track=default

# Keep-alive messaging interval setting

#### Syntax:

vrrp IFNAME:VRID -interval=AINT

This command allows set the required keep-alive messaging interval for the main route. Parameter's value is set in seconds.

The router acting as MASTER periodically sends service packets to other VR routers. On receiving these messages BACKUP routers get the information about MASTER's availability. Default value of the parameter is 1 second.

If you set another value of this parameter you should keep in mind it has to be equal for all routers of specified VR.

# **Example:**

vrrp eth0:10 -interval=2

# **Self-learning mode**

#### Syntax:

vrrp IFNAME:VRID -learn=on/off

The mode allows a router to collect the list of VR's IP-addresses while it acts as a BACKUP router. This mode is used to simplify VRRP server configuration. You can simply make a list of VR's IP-addresses only for one router – the owner of IP-addresses (with the priority of 255). For the rest routers it is enough to create VR with an empty IP-addresses list and set up a self-learning mode.

#### **Example:**

vrrp eth0:10 -learn=on

#### VR deleting

#### Syntax:

vrrp IFNAME:VRID clean

Command deletes specified VR.

#### **Example:**

vrrp eth0:10 clean

# IP-address removing from VR list

#### Syntax:

vrrp IFNAME:VRID delete IPADDRESS

Command deletes specified IP-address from VR-list.

# **Deleting VR IP-addresses list**

#### Syntax:

vrrp IFNAME: VRID flush

Command deletes all IP-addresses from VR-list.

#### **Example:**

vrrp eth0:10 flush

# **VRRP** authorization

According to RFC 2338 VRRP server supports two authorization modes:

- 1. Simple text password
- 2.IP Authentication Header

Enabling these authorization schemes can be done using the following commands:

vrrp IFNAME:VRID -password=PASSWORD vrrp IFNAME:VRID -key=PASSWORD

Experience shows that neither of two VRRP authorization methods can provide absolute VR security. This fact was described in the later RFC 3768 version:

#### 10. Security Considerations

VRRP does not currently include any type of authentication. Earlier versions of the VRRP specification included several types of authentication ranging from none to strong. Operational experience and further analysis determined that these did not provide any real measure of security. Due to the nature of the VRRP protocol, even if VRRP messages are encoded, it does not prevent hostile routers from behaving as if they are a VRRP master, creating multiple masters. Authentication of VRRP messages could have

prevented a hostile router from causing all properly functioning routers from going into backup state. However, having multiple masters can cause as much disruption as no routers, which authentication cannot prevent. Also, even if a hostile router could not disrupt VRRP, it can disrupt ARP and create the same effect as having all routers go into backup.

# VRRP server state output Syntax: vrrp dump Command displays VRRP-server current state. Example: vrrp dump

| VRRP interface:ID<br>Stop reason | Pri  | o AInterv | al Master     | IP     | STATE       | Time |
|----------------------------------|------|-----------|---------------|--------|-------------|------|
| ==========                       |      | =======   |               | ====== |             | ===  |
| eth0:010                         | 2000 | 001       | 192.168.15.50 | BACKUP | 0/0:0:3:000 |      |

VRRP-server state is printed in a table consisting of following columns:

- VRRP interface: ID –displays VR in IFNAME:VRID form
- *Prio* displays the priority of the router in a specified VR. If "owner" mode is enabled, a letter "**o**" is also printed.
- AInterval displays set keep-alive messaging interval.
- Master IP displays primary IP-address of MASTER router
- STATE displays router's current state:
  - o MASTER
  - o BACKUP
  - o STOP

If specified router has self-learning mode enabled small **I** is printer before the state name, for example, *IBACKUP* 

- *Time* displays time period during which the route is in STATE mode. The period is represented in DAYS/HOURS:MINUTES:SECONDS:000 form
- Stop reason the router stops operating in specified VR if current situation forces it to do so for a specific VR router it changes its state to STOP. This column displays the reason of the problem. Possible reasons are:
  - $_{\odot}$  Configuration conflict This situation occurs if different VR's with the same interface have the crossovering IP-addresses lists.
  - o IP Address list is empty no IP-addresses are specified.
  - o *Interface has no primary IP address* interface does not have primary IP-address or it has been deleted.
  - o *Interface is down* –interface that VR is built on is in the down state.

# V.Other commands

# 1. Ctl command

The command enables managing the unit's built-in heater (optional).

#### Syntax:

ctl [heater threshold/on/off [[no]log]]

threshold: heater enable temperature ( -15...-1 )

# **Description:**

The InfiNet Wireless units can be supplied with a built-in heater to enable their operation in very low temperatures and arctic conditions. Such units also has a built-in sensor for the inside temperature.

"Ctl" command executed with no additional parameters shows the current temperature inside the unit in Celsius.

"Ctl heater threshold" command sets a threshold for the temperature under which the built-in heater is turned on. The range of the threshold temperature varies between -15 and -1 degrees Celsius. For example:

ctl heater threshold -10

"Ctl heater on/off" command turns on or off the heater:

ctl heater on

**"Log"** option enables registering heater operation events for the sensor in the system log. To disable logging a **"nolog"** option is used.